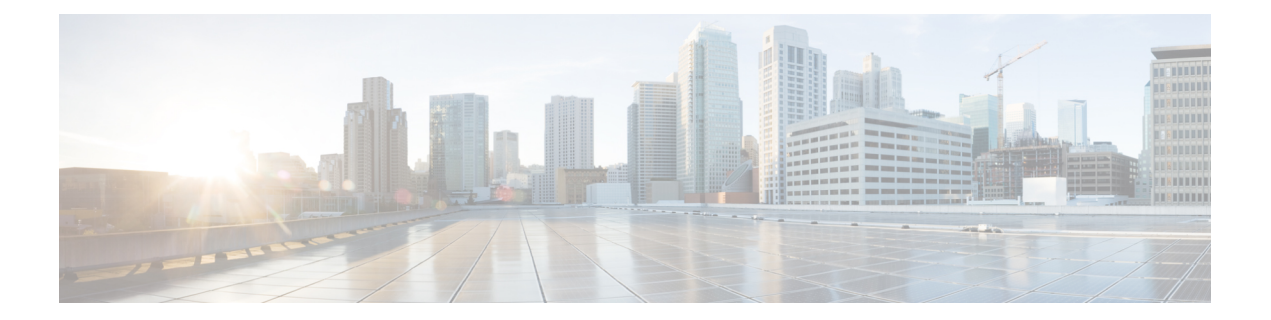

# **Authentication, Authorization, and Accounting Commands**

This module describes the commands used to configure authentication, authorization, and accounting (AAA) services.

To use commands of this module, you must be in a user group associated with a task group that includes appropriate task IDs. If the user group assignment is preventing you from using any command, contact your AAA administrator for assistance.

For detailed information about AAA concepts, configuration tasks, and examples, see the *Configuring AAA Services on Cisco IOS XR Software* chapter in the *System Security Configuration Guide for Cisco CRS Routers*.

- aaa [accounting,](#page-2-0) on page 3
- aaa [accounting](#page-4-0) system default, on page 5
- aaa accounting system [rp-failover,](#page-6-0) on page 7
- aaa [accounting](#page-7-0) update, on page 8
- aaa [authentication](#page-8-0) , on page 9
- aaa [authorization](#page-11-0) , on page 12
- show nacm [\(XR-VM\),](#page-14-0) on page 15
- aaa [default-taskgroup,](#page-17-0) on page 18
- aaa group server [radius,](#page-18-0) on page 19
- aaa group server [tacacs+,](#page-20-0) on page 21
- aaa [password-policy,](#page-22-0) on page 23
- [accounting](#page-26-0) (line), on page 27
- [authorization](#page-28-0) (line), on page 29
- deadtime (server-group [configuration\),](#page-30-0) on page 31
- [description](#page-32-0) (AAA), on page 33
- group [\(AAA\),](#page-33-0) on page 34
- inherit [taskgroup,](#page-35-0) on page 36
- inherit [usergroup,](#page-37-0) on page 38
- key [\(RADIUS\),](#page-39-0) on page 40
- key [\(TACACS+\),](#page-41-0) on page 42
- login [authentication,](#page-42-0) on page 43
- [password](#page-44-0) (AAA), on page 45
- [radius-server](#page-46-0) dead-criteria time, on page 47
- [radius-server](#page-48-0) dead-criteria tries, on page 49
- [radius-server](#page-50-0) deadtime, on page 51
- [radius-server](#page-51-0) key(BNG), on page 52
- radius-server [retransmit\(BNG\),](#page-53-0) on page 54
- radius-server [timeout\(BNG\),](#page-54-0) on page 55
- radius [source-interface\(BNG\),](#page-55-0) on page 56
- retransmit [\(RADIUS\),](#page-57-0) on page 58
- [secret,](#page-58-0) on page 59
- server [\(RADIUS\),](#page-60-0) on page 61
- server [\(TACACS+\),](#page-62-0) on page 63
- [server-private](#page-63-0) (RADIUS), on page 64
- [server-private](#page-66-0) (TACACS+), on page 67
- [show](#page-68-0) aaa , on page 69
- show aaa [password-policy,](#page-74-0) on page 75
- show [radius,](#page-76-0) on page 77
- show radius [accounting,](#page-78-0) on page 79
- show radius [authentication,](#page-80-0) on page 81
- show radius [client,](#page-82-0) on page 83
- show radius [dead-criteria,](#page-84-0) on page 85
- show radius [server-groups,](#page-86-0) on page 87
- show [tacacs,](#page-89-0) on page 90
- show tacacs [server-groups,](#page-91-0) on page 92
- [show](#page-93-0) user, on page 94
- [single-connection,](#page-97-0) on page 98
- [single-connection-idle-timeout,](#page-98-0) on page 99
- [tacacs-server](#page-99-0) host, on page 100
- [tacacs-server](#page-102-0) key, on page 103
- [tacacs-server](#page-104-0) timeout, on page 105
- [tacacs-server](#page-105-0) ipv4, on page 106
- tacacs [source-interface,](#page-107-0) on page 108
- task, on [page](#page-109-0) 110
- [taskgroup,](#page-112-0) on page 113
- timeout [\(RADIUS\),](#page-114-0) on page 115
- timeout [\(TACACS+\),](#page-116-0) on page 117
- timeout login [response,](#page-117-0) on page 118
- [usergroup,](#page-118-0) on page 119
- [username,](#page-120-0) on page 121
- users [group,](#page-128-0) on page 129
- vrf [\(RADIUS\),](#page-130-0) on page 131
- vrf [\(TACACS+\),](#page-131-0) on page 132

### <span id="page-2-0"></span>**aaa accounting**

To create a method list for accounting, use the **aaa accounting** command in Global Configuration mode. To remove a list name from the system, use the **no** form of this command.

**aaa accounting** {**commands** | **exec** |**network** | **subscriber** | **system** } {**default** |**list-name**} {**start-stop** | **stop-only**} {**none** | **method**}

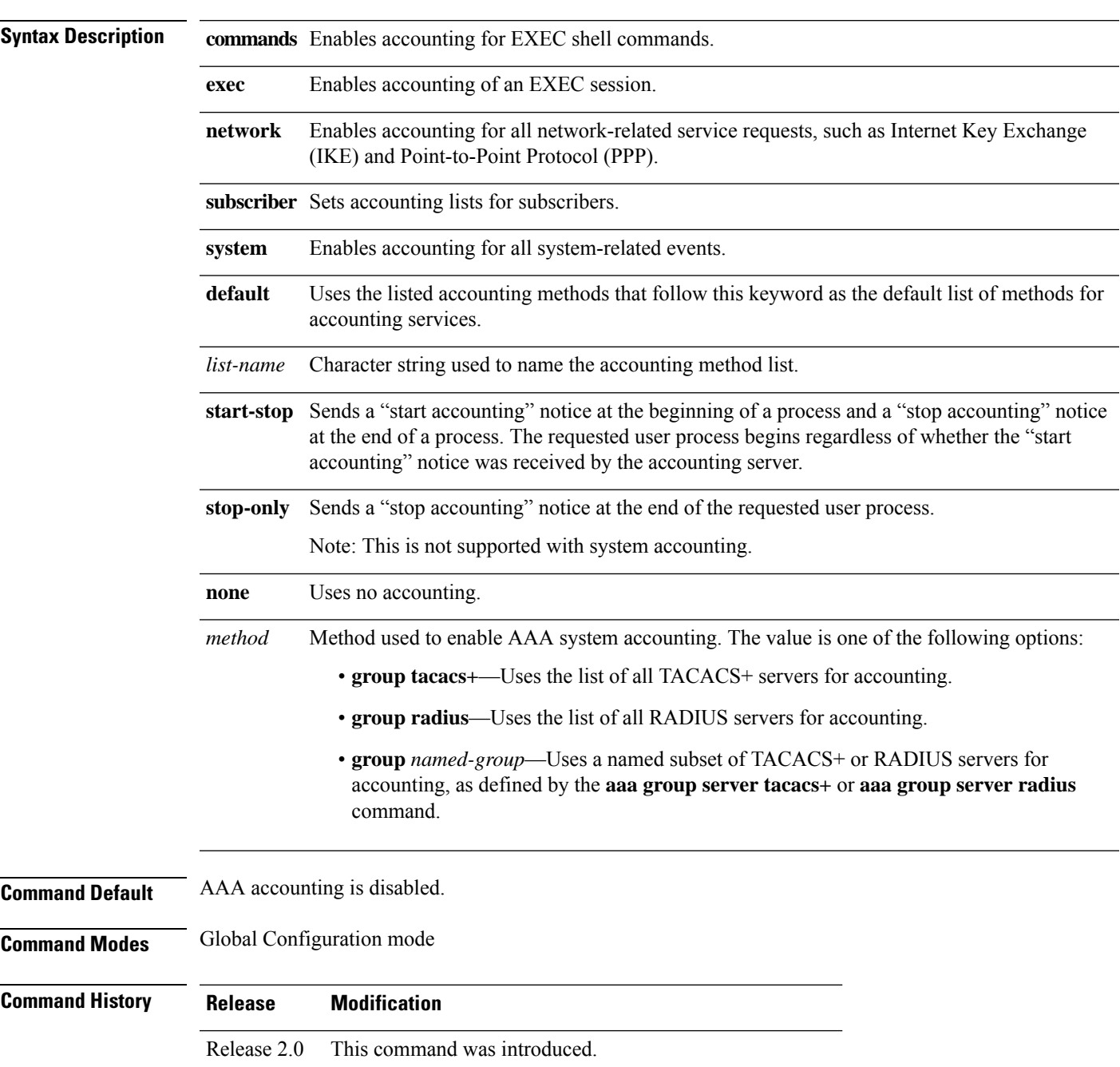

I

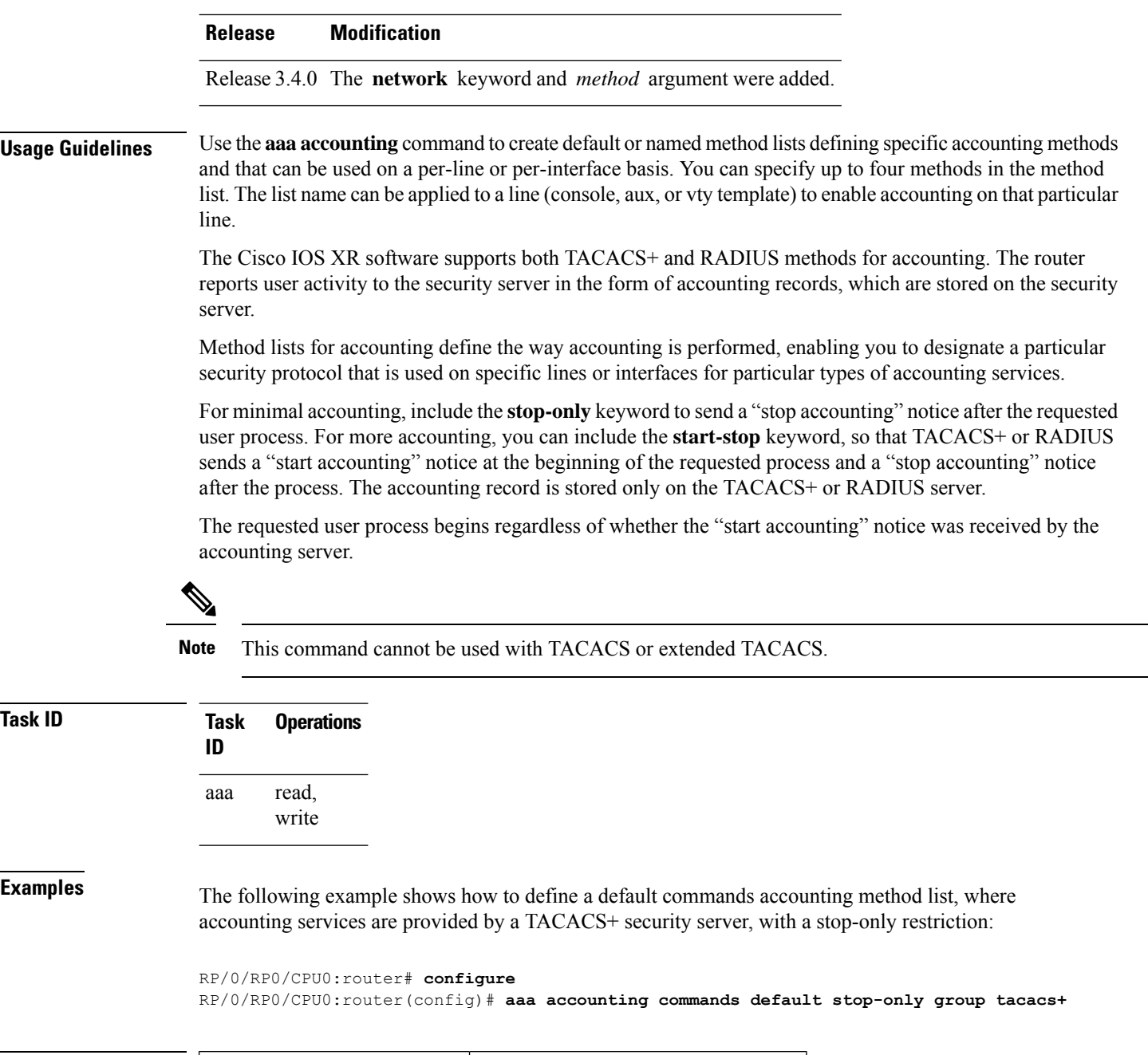

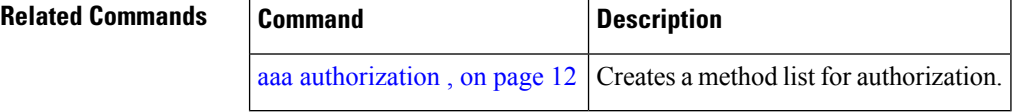

### <span id="page-4-0"></span>**aaa accounting system default**

To enable authentication, authorization, and accounting (AAA) system accounting, use the **aaa accounting system default** command in Global Configuration mode. To disable system accounting, use the **no** form of this command.

**aaa accounting system default** {**start-stop** | **stop-only**} {**none** | **method**}

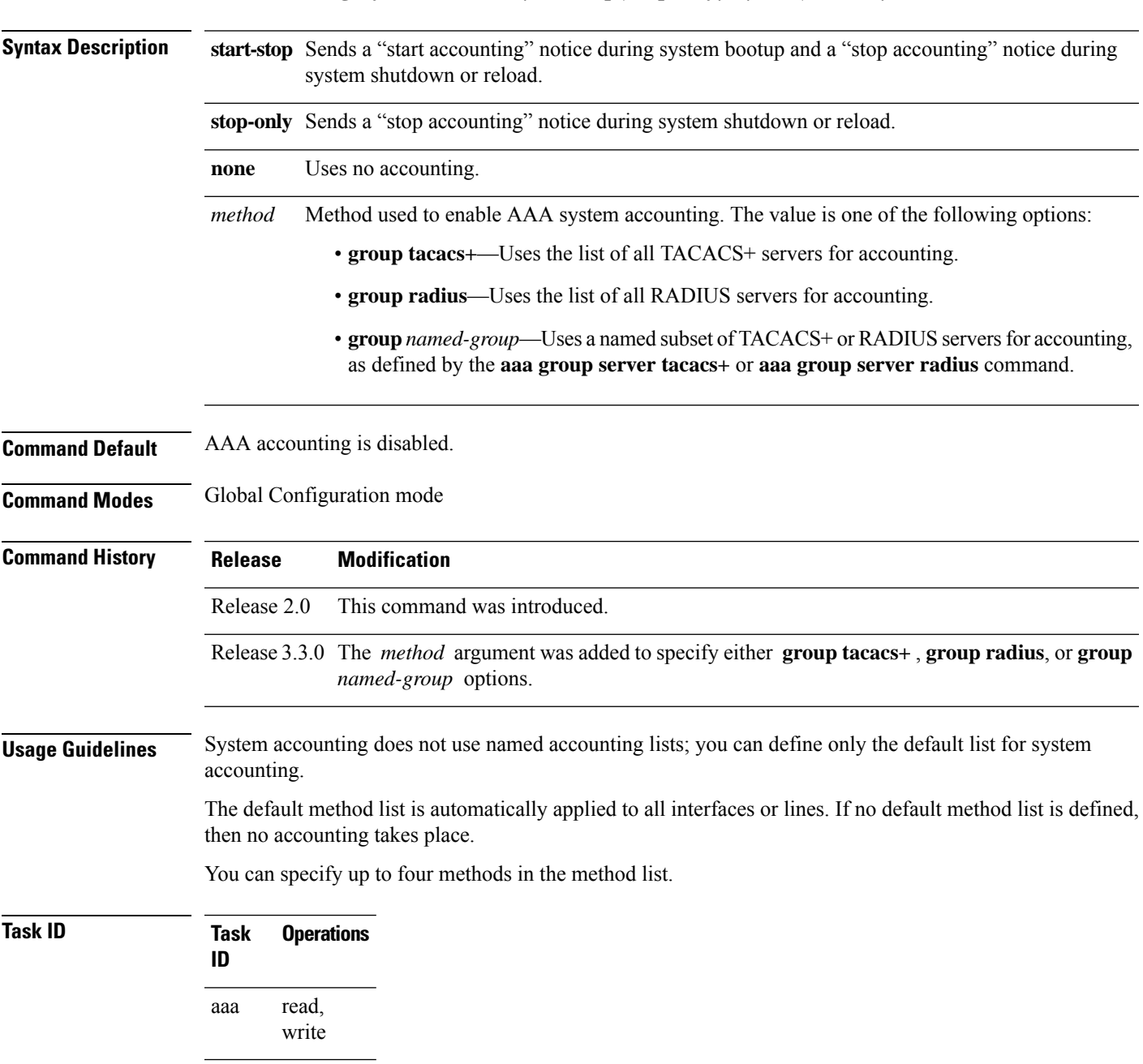

**Examples** This example shows how to cause a "start accounting" record to be sent to a TACACS+ server when a router initially boots. A "stop accounting" record is also sent when a router isshut down or reloaded.

#### RP/0/RP0/CPU0:router# **configure**

RP/0/RP0/CPU0:router(config)# **aaa accounting system default start-stop group tacacs+**

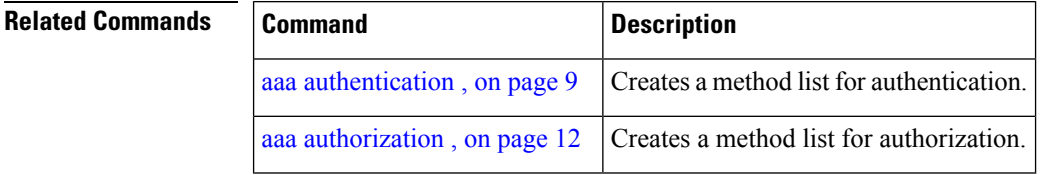

# <span id="page-6-0"></span>**aaa accounting system rp-failover**

To create an accounting list to send rp-failover or rp-switchover start or stop accounting messages, use the **aaa accounting system rp-failover** command in Global Configuration mode. To disable the system accounting for rp-failover, use the **no** form of this command.

**aaa accounting system rp-failover** {*list\_name* {**start-stop**|**stop-only**} |**default** {**start-stop**|**stop-only**}}

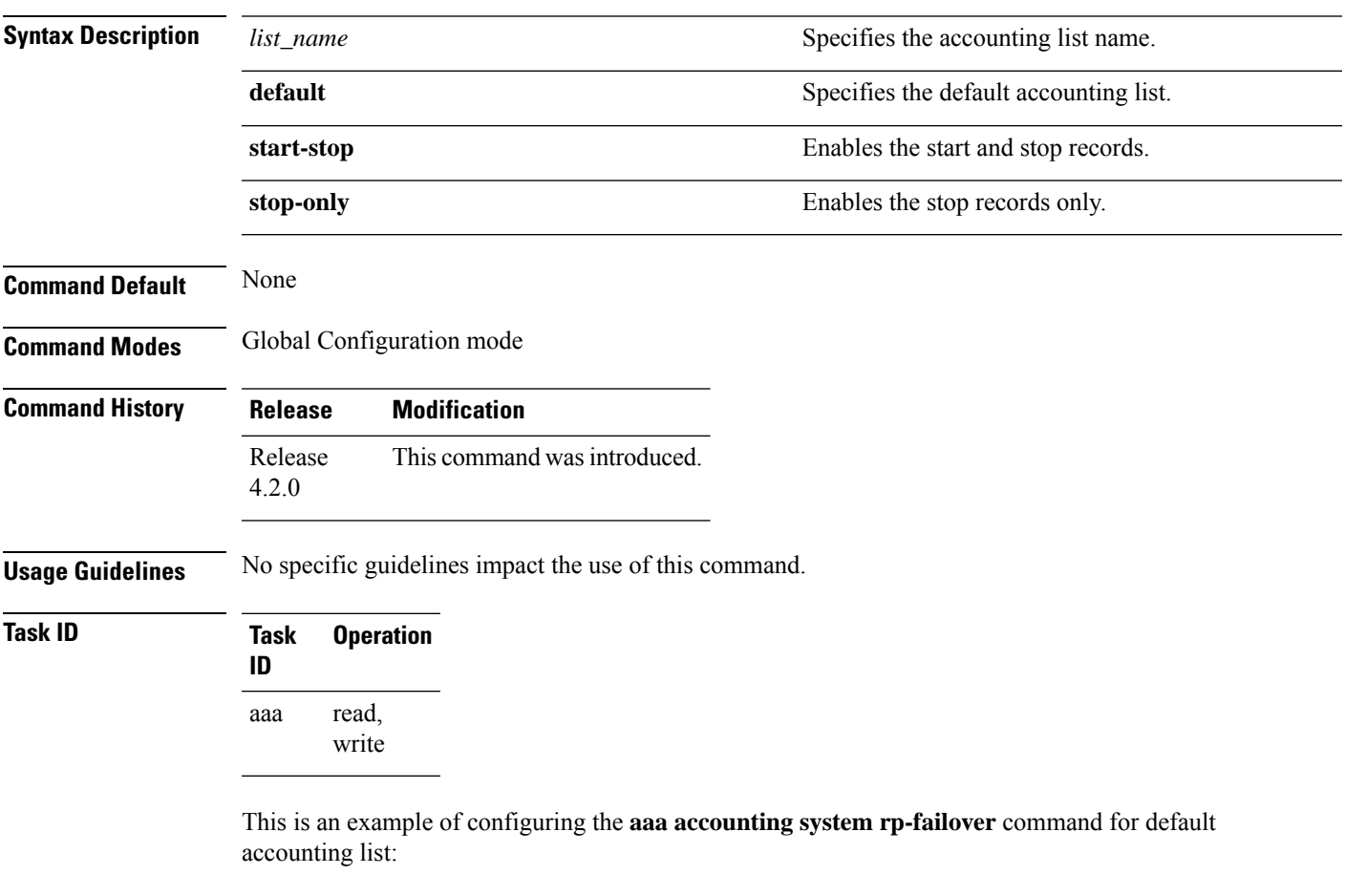

RP/0/RP0/CPU0:router(config)# **aaa accounting system rp-failover default start-stop none**

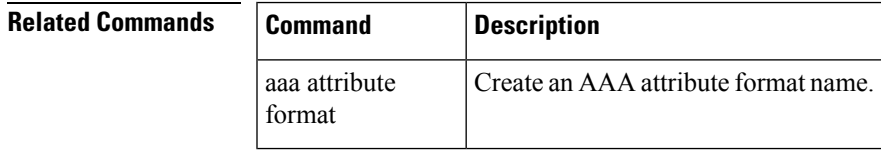

### <span id="page-7-0"></span>**aaa accounting update**

To enable periodic interim accounting records to be sent to the accounting server, use the **aaa accounting update** command in Global Configuration mode. To disable the interim accounting updates, use the **no** form of this command.

**aaa accounting update** {**periodic** *minutes*}

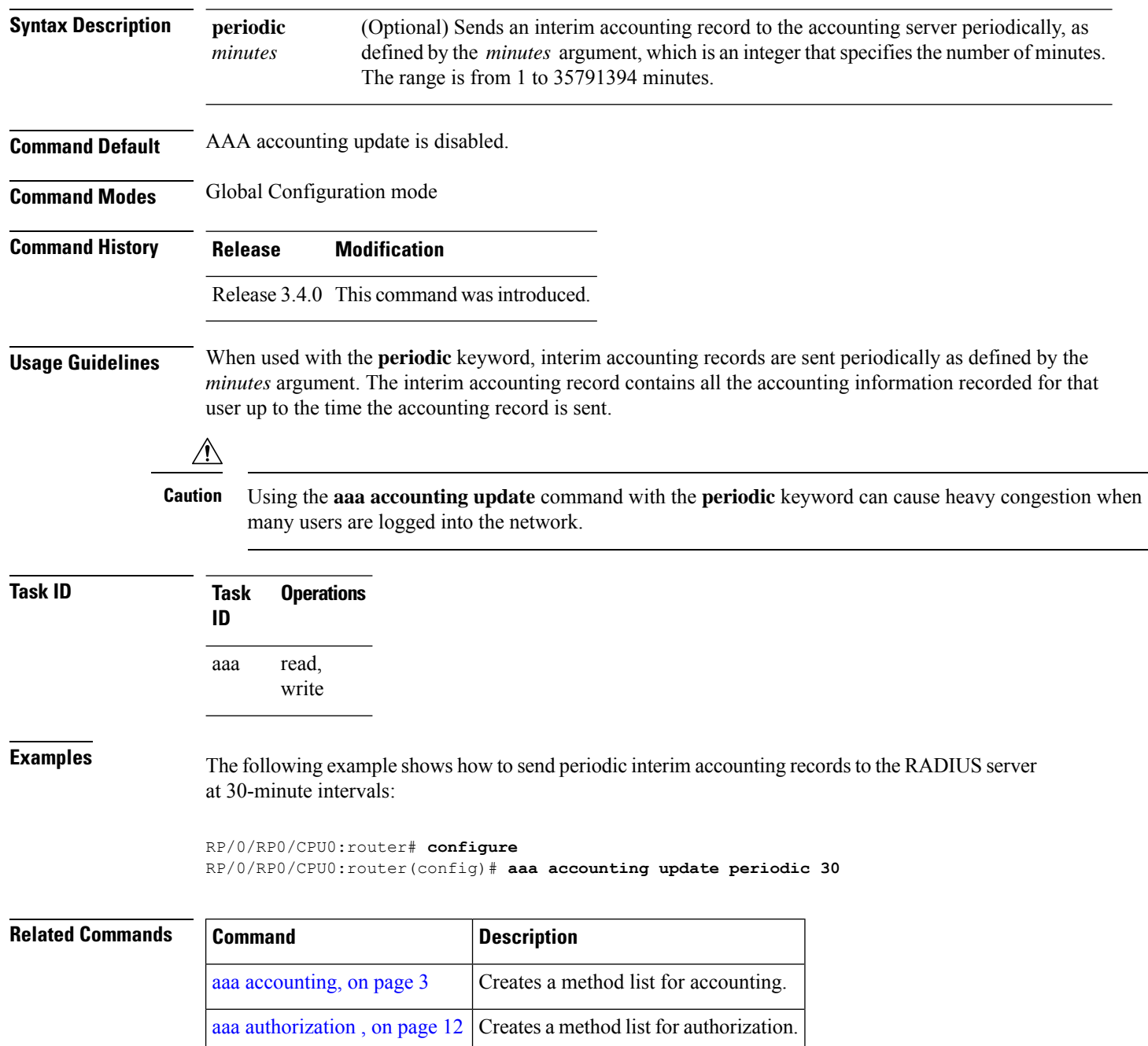

### <span id="page-8-0"></span>**aaa authentication**

To create a method list for authentication, use the **aaa authentication**command. To disable this authentication method, use the **no** form of this command.

**aaa authentication** {**login** | **ppp**} {**default***list-name* | **remote**} *method-list*

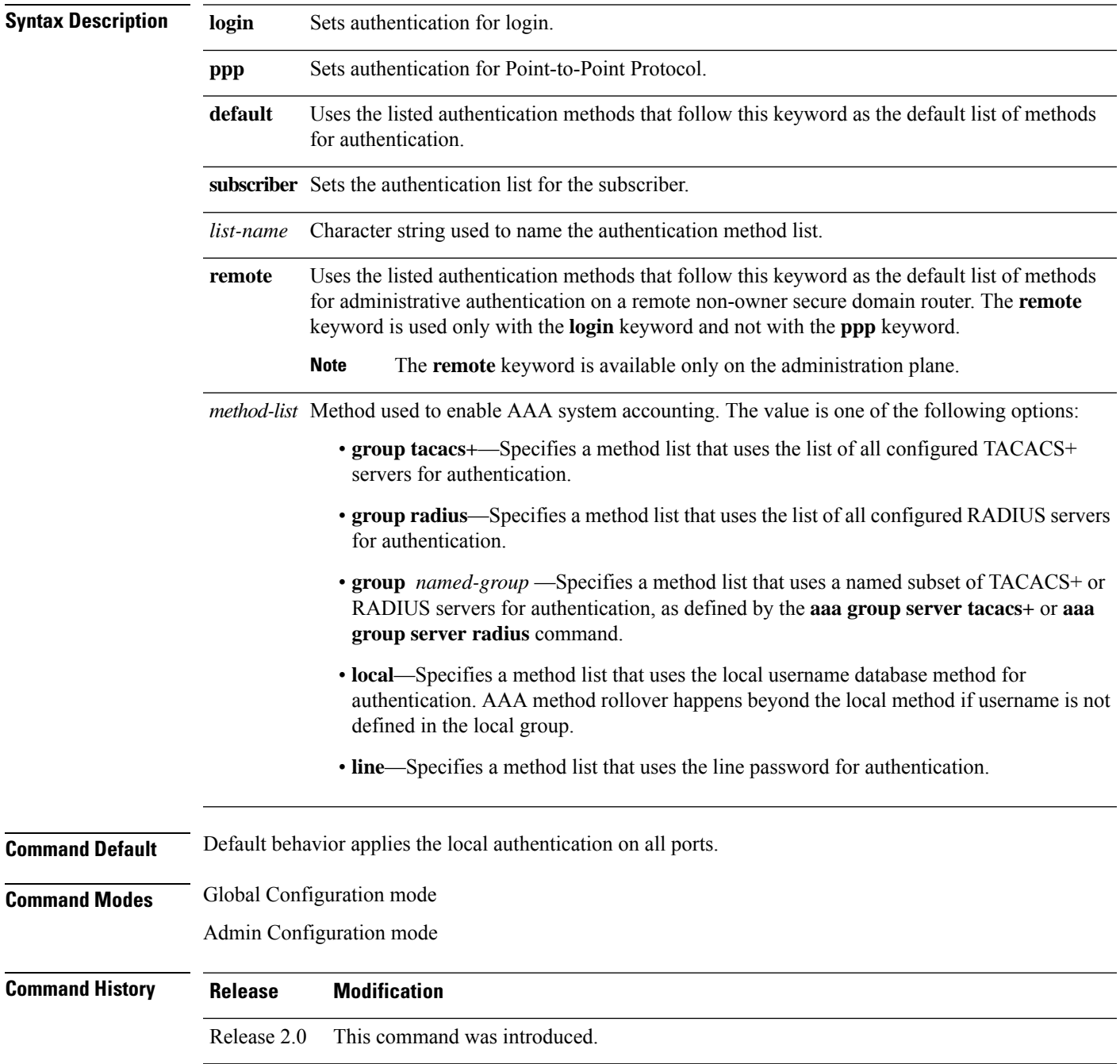

I

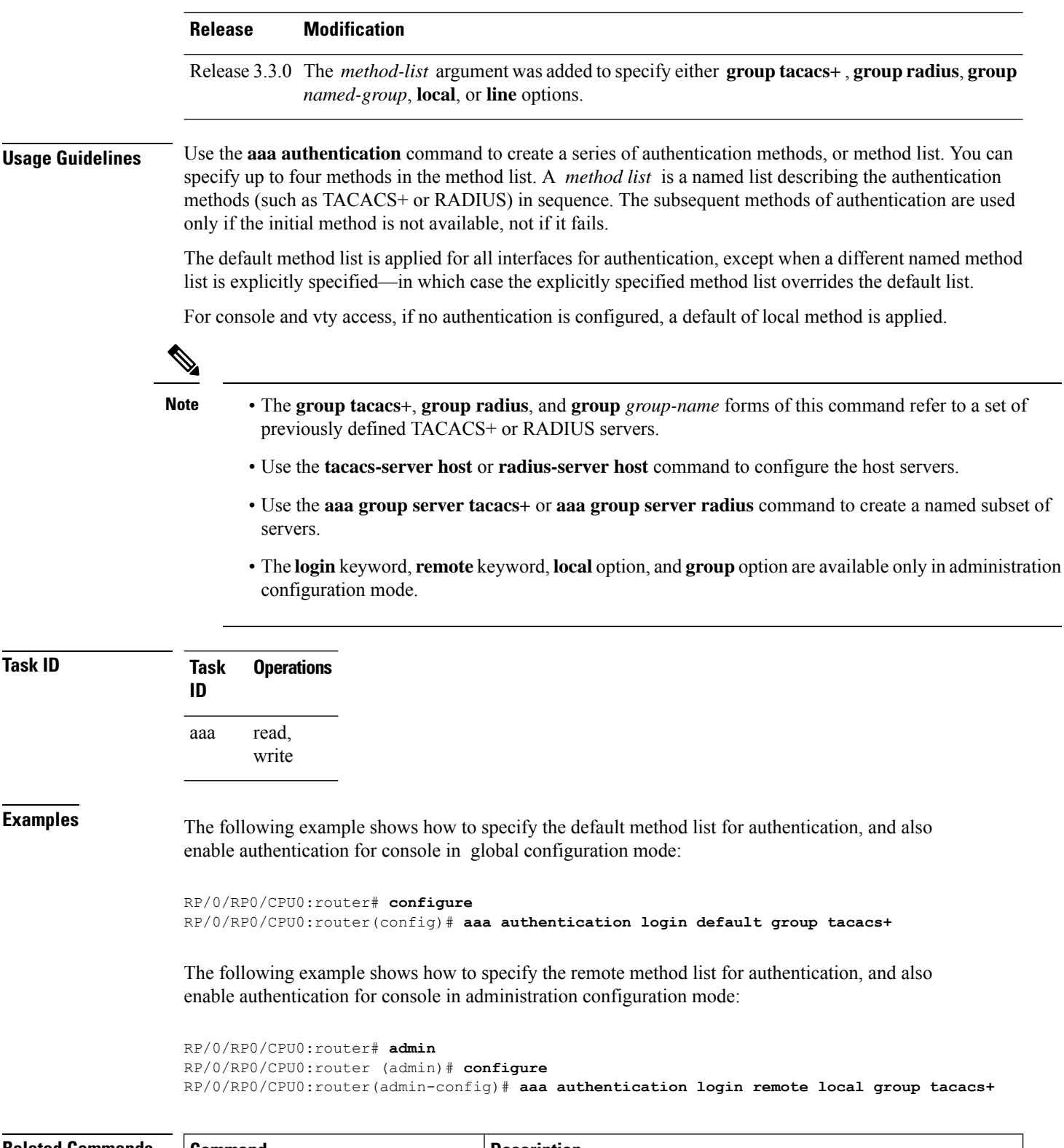

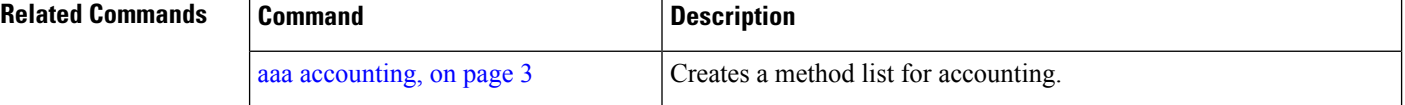

I

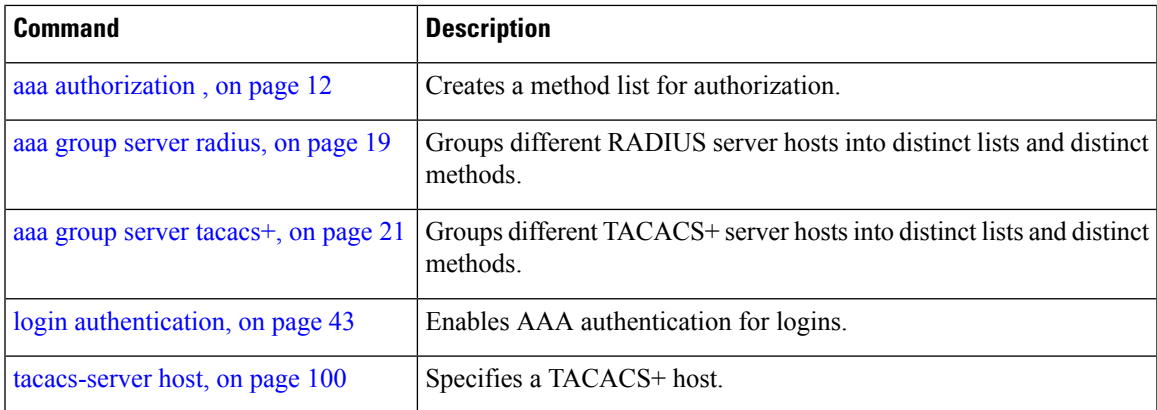

### <span id="page-11-0"></span>**aaa authorization**

To create a method list for authorization, use the **aaa authorization**command in Global Configuration mode. To disable authorization for a function, use the **no** form of this command.

**aaa authorization** { **commands** | **eventmanager** | **exec** | **network** | **subscriber** | **nacm** } { **default** *list-name* } { **none** | **local** | **only-external** | **group** { **tacacs** + | **radius** *group-name* } }

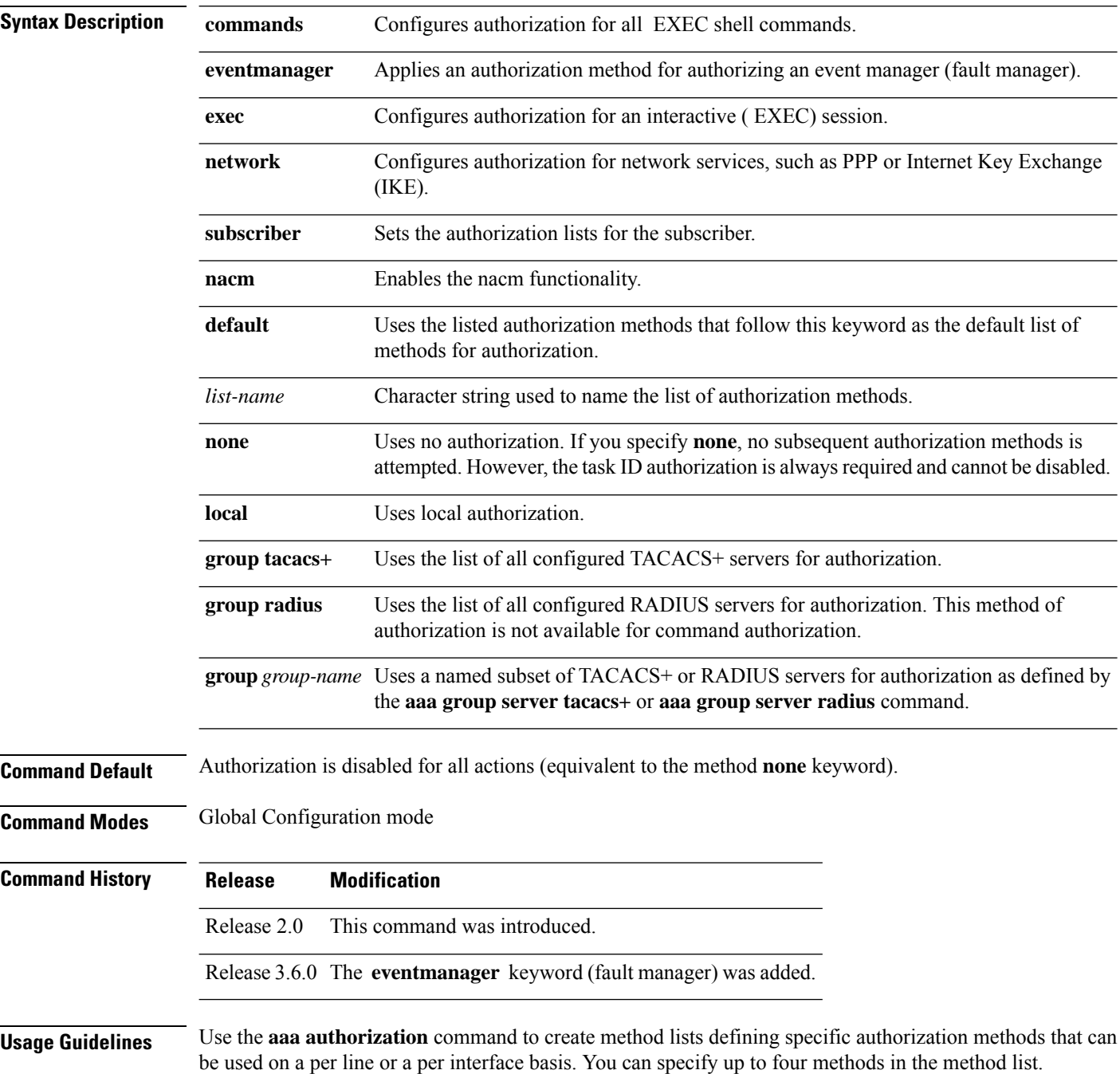

**Note** NACM authorization cannot be configured on a per line or a per interface basis.

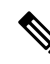

The NACM authorization mentioned here applies to the one performed by an external AAA server and *not* for task-based authorization. **Note**

Method lists for authorization define the ways authorization will be performed and the sequence in which these methods will be performed. A method list is a named list describing the authorization methods (such as TACACS+), in sequence. Method lists enable you to designate one or more security protocols for authorization, thus ensuring a backup system in case the initial method fails. Cisco IOS XR software uses the first method listed to authorize users for specific network services; if that method fails to respond, Cisco IOS XR software selects the next method listed in the method list. This process continues until there is successful communication with a listed authorization method or until all methods defined have been exhausted.

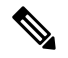

Cisco IOS XR software attempts authorization with the next listed method only when there is no response (not a failure) from the previous method. If authorization fails at any point in this cycle—meaning that the security server or local username database responds by denying the user services—the authorization process stops and no other authorization methods are attempted. **Note**

The Cisco IOS XR software supports the following methods for authorization:

- **none—The router does not request authorization information; authorization is not performed over this** line or interface.
- **local—**Use the local database for authorization.
- **prefer-external—**Use the external database for authorization. The external group names are added to the list of local group nameslist to determine the access control rules. External group names are preferred from the list. If the option is not mentioned, the local group names are preferred from the list.
- **only-external—**Use only external group names to determine the access control rules.
- **group tacacs+—**Use the list of all configured TACACS+ servers for authorization.
- **group radius—**Use the list of all configured RADIUS servers for authorization.
- **group group-name—**Uses a named subset of TACACS+ or RADIUS servers for authorization.

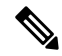

**Note** The group RADIUS is not applicable to NACM and command authorizations.

Method lists are specific to the type of authorization being requested. Cisco IOS XR software supports four types of AAA authorization:

• **Commands authorization—**Appliesto the EXEC mode commands a user issues. Command authorization attempts authorization for all EXEC mode commands.

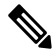

**Note**

"Command" authorization is distinct from "task-based" authorization, which is based on the task profile established during authentication.

• **EXEC authorization—**Applies authorization for starting an EXEC session.

The **exec** keyword is no longer used to authorize the fault manager service. The **eventmanager** keyword (fault manager) is used to authorize the fault manager service. The **exec** keyword is used for EXEC authorization. **Note**

- **Network authorization—**Applies authorization for network services, such as IKE.
- **Event manager authorization—**Applies an authorization method for authorizing an event manager (fault manager). RADIUS servers are not allowed to be configured for the event manager (fault manager) authorization. You are allowed to use TACACS+ or LOCAL.

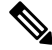

The **eventmanager** keyword (fault manager) replaces the **exec** keyword to authorize event managers (fault managers). **Note**

When you create a named method list, you are defining a particular list of authorization methods for the indicated authorization type. When defined, method lists must be applied to specific lines or interfaces before any of the defined methods are performed.

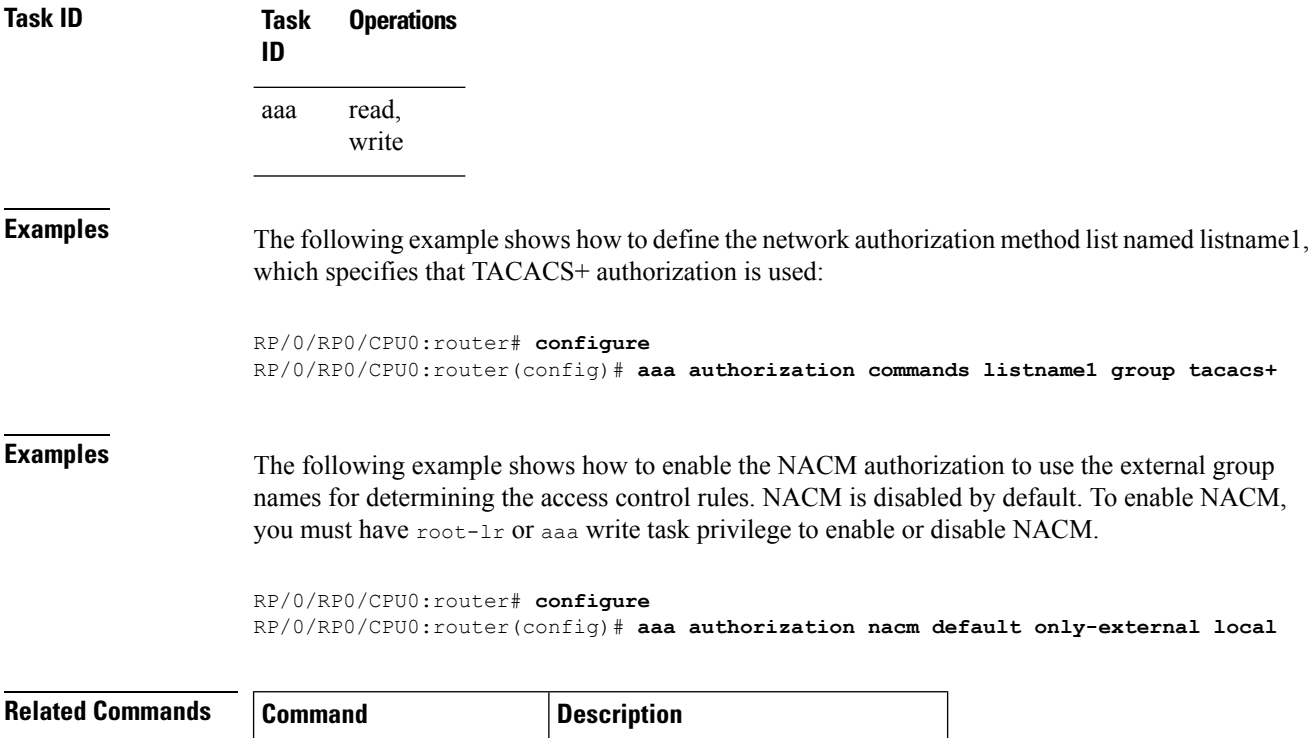

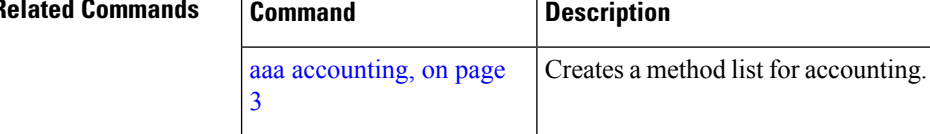

### <span id="page-14-0"></span>**show nacm (XR-VM)**

To display information about NETCONF Access Control information such as users, groups, rule-lists and traces, use the **show nacm** command in Global Configuration mode. To disable authorization for a function, use the **no** form of this command.

**show nacm** {**summary**| |**users**[*<user-name>*]| | **groups**[*<group-name>*]| | **rule-list**[*<rule-list-name>*[ | **rule**[*<rule-name>*]]]| | **trace**}

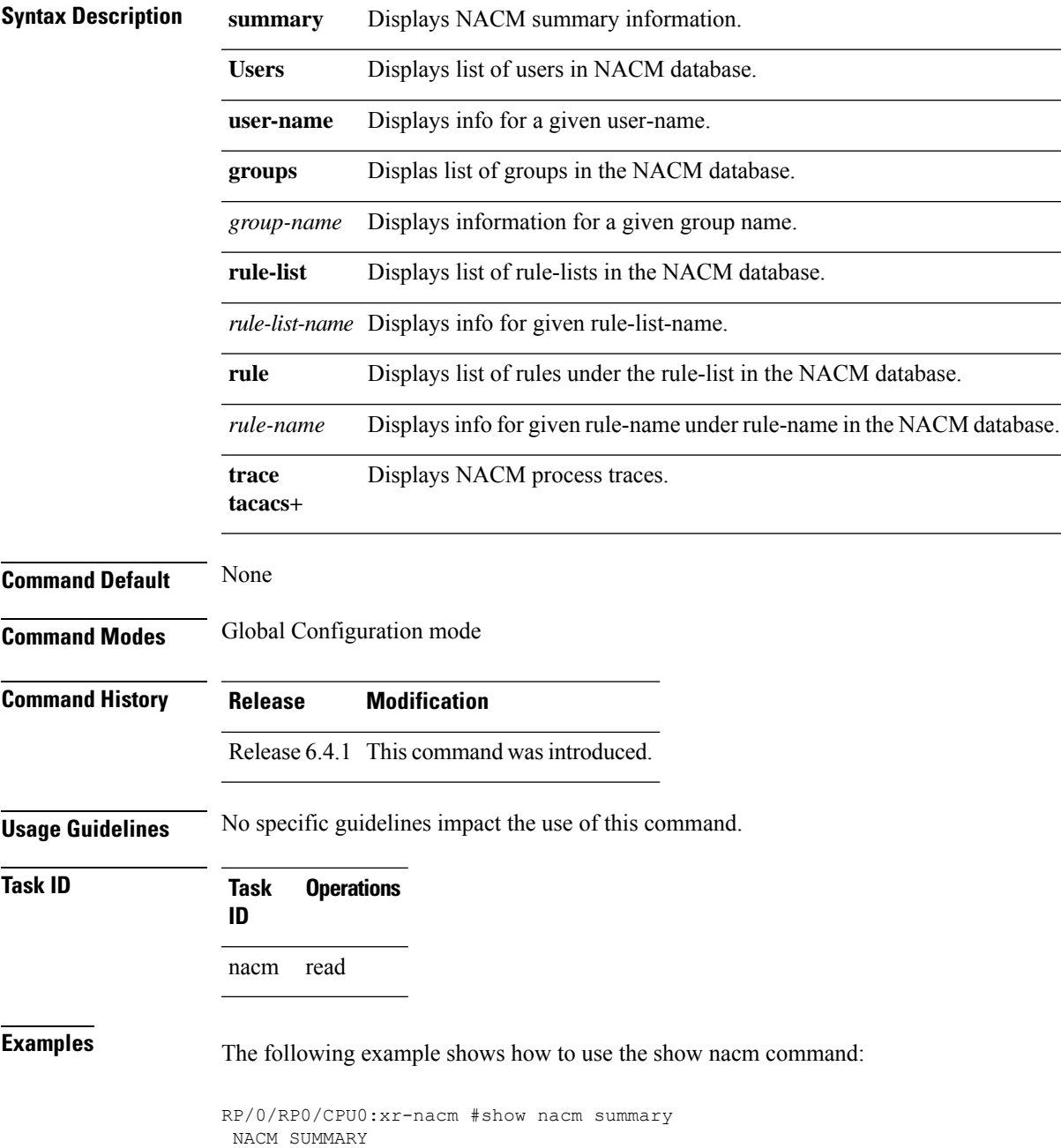

```
--------------------------------------------------------------------------------
Enable Nacm : False
Enable External Groups : True
Number of Groups : 2
Number of Users : 2
Number of Rules : 2
Number of Rulelist : 2
Default Read : permit
Default Write : permit
Default Exec : permit
Denied Operations : 0
Denied Data Writes : 0
Denied Notifications : 0
                                   --------------------------------------------------------------------------------
RP/0/RP0/CPU0:xr-nacm#
RP/0/RP0/CPU0:xr-nacm#show nacm users
USERS LIST:
--------------------------------------------------------------------------------
lab, admin,
--------------------------------------------------------------------------------
RP/0/RP0/CPU0:xr-nacm#
RP/0/RP0/CPU0:xr-nacm#show nacm users lab
USER NAME: lab
--------------------------------------------------------------------------------
Groups List For User:
root-lr, root-system,
                         --------------------------------------------------------------------------------
RP/0/RP0/CPU0:xr-nacm#
RP/0/RP0/CPU0:xr-nacm#show nacm groups
GROUPS LIST:
--------------------------------------------------------------------------------
root-system, root-lr,
--------------------------------------------------------------------------------
RP/0/RP0/CPU0:xr-nacm#
RP/0/RP0/CPU0:xr-nacm#show nacm groups root-system
GROUP NAME: root-system
--------------------------------------------------------------------------------
Users List:
admin, lab,
Rules List:
rule-list-1, rule-list-2,
    --------------------------------------------------------------------------------
RP/0/RP0/CPU0:xr-nacm#
RP/0/RP0/CPU0:xr-nacm#show nacm rule-list
RULELISTS:
--------------------------------------------------------------------------------
  Rulelist Index Rulelist Name
    rule-list-2 rule-list-2
    rule-list-1 rule-list-1
 --------------------------------------------------------------------------------
RP/0/RP0/CPU0:xr-nacm#
RP/0/RP0/CPU0:xr-nacm#show nacm rule-list rule-list-1,rule-list-1
RULELIST NAME: rule-list-1
--------------------------------------------------------------------------------
   Rule Index Rule Name
          rule1 rule1
          rule2 rule2
   Group List
```

```
root-system, root-lr,
--------------------------------------------------------------------------------
RP/0/RP0/CPU0:xr-nacm#
RP/0/RP0/CPU0:xr-nacm#show nacm rule-list rule-list-1,rule-list-1 rule
Rule Info:
      Name: rule1<br>Tndex: rule1
      Index:
      Value: edit-config
     ModuleName: *
      Action: permit
      RuleType: Rpc
      Comment:
      AccessOperations: All
     HitCount: 0
 --------------------------------------------------------------------------------
Rule Info:
      Name: rule2
      Index: rule2
      Value: /nacm/rule-list
     ModuleName: ietf-netconf-acm
      Action: deny
      RuleType: Data
      Comment:
     AccessOperations: Read,
     HitCount: 0
--------------------------------------------------------------------------------
RP/0/RP0/CPU0:xr-nacm#
RP/0/RP0/CPU0:xr-nacm#show nacm rule-list rule-list-1,rule-list-1 rule rule2,rule2
RULELIST NAME: rule-list-1
 --------------------------------------------------------------------------------
Rule Info:
      Name: rule2
      Index: rule2
      Value: /nacm/rule-list
     ModuleName: ietf-netconf-acm
     Action: deny
     RuleType: Data
      Comment:
      AccessOperations: Read,
     HitCount: 0
   --------------------------------------------------------------------------------
```

```
RP/0/RP0/CPU0:xr-nacm#
```
#### **Related Commands**

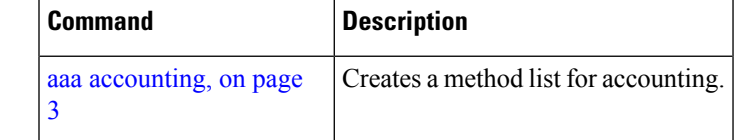

### <span id="page-17-0"></span>**aaa default-taskgroup**

To specify a task group for both remote TACACS+ authentication and RADIUS authentication, use the **aaa default-taskgroup** command in Global Configuration mode. To remove this default task group, enter the **no** form of this command.

**aaa default-taskgroup** *taskgroup-name*

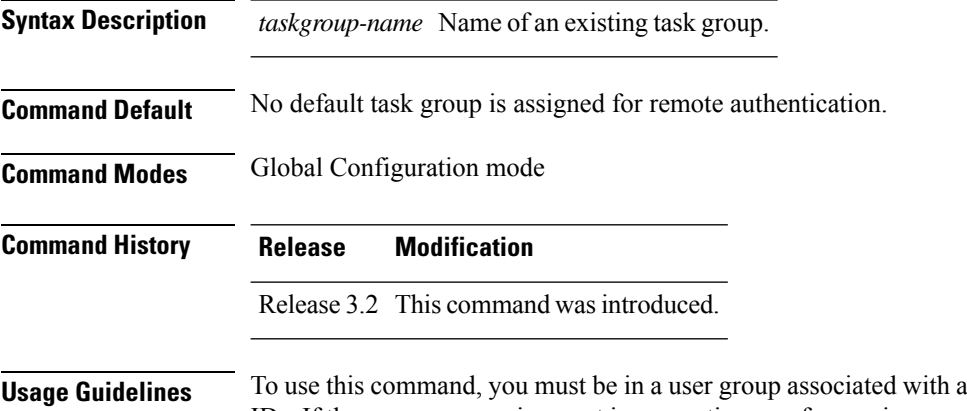

#### task group that includes appropriate task IDs. If the user group assignment is preventing you from using a command, contact your AAA administrator for assistance.

Use the **aaa default-taskgroup** command to specify an existing task group for remote TACACS+ authentication.

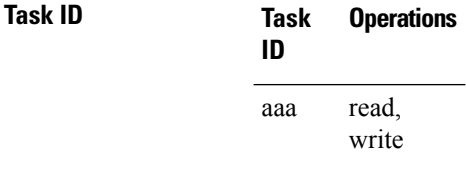

**Examples** The following example shows how to specify taskgroup1 as the default task group for remote TACACS+ authentication:

> RP/0/RP0/CPU0:router# **configure** RP/0/RP0/CPU0:router(config)# **aaa default-taskgroup taskgroup1**

### <span id="page-18-0"></span>**aaa group server radius**

To group different RADIUS server hosts into distinct lists, use the **aaa group server radius** command in Global Configuration mode. To remove a group server from the configuration list, enter the **no** form of this command.

**aaa group server radius** *group-name*

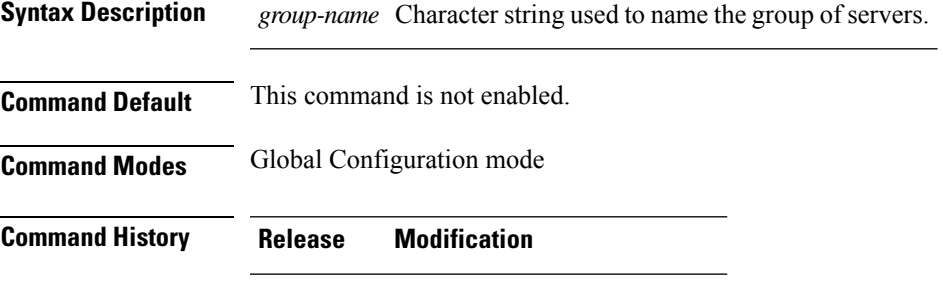

Release 3.2 This command was introduced.

**Usage Guidelines** Use the **aaa group server radius** command to group existing server hosts, which allows you to select a subset of the configured server hosts and use them for a particular service. A server group is used in conjunction with a global server-host list. The server group lists the IP addresses or hostnames of the selected server hosts.

> Server groups can also include multiple host entries for the same server, as long as each entry has a unique identifier. The combination of an IPaddress and User Datagram Protocol (UDP) port number creates a unique identifier, allowing different ports to be individually defined as RADIUS hosts providing a specific authentication, authorization, and accounting (AAA) service. In other words, this unique identifier enables RADIUS requests to be sent to different UDP ports on a server at the same IP address. If two different host entries on the same RADIUS server are configured for the same service, for example, accounting, the second host entry acts as an automatic switchover backup to the first host entry. Using this example, if the first host entry fails to provide accounting services, the network access server tries the second host entry on the same device for accounting services. The RADIUS host entries are tried in the order in which they are configured in the server group.

All members of a server group must be the same type, that is, RADIUS.

The server group cannot be named radius or tacacs.

This command enters server group configuration mode. You can use the server command to associate a particular RADIUS server with the defined server group.

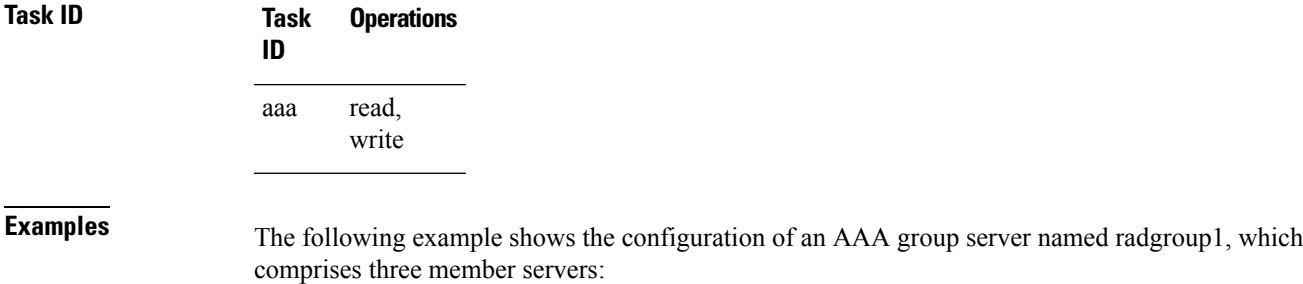

```
RP/0/RP0/CPU0:router# configure
RP/0/RP0/CPU0:router(config)# aaa group server radius radgroup1
RP/0/RP0/CPU0:router(config-sg-radius)# server 10.0.0.5 auth-port 1700 acct-port 1701
RP/0/RP0/CPU0:router(config-sg-radius)# server 10.0.0.10 auth-port 1702 acct-port 1703
RP/0/RP0/CPU0:router(config-sg-radius)# server 10.0.0.20 auth-port 1705 acct-port 1706
```
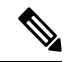

**Note**

If the **auth-port** *port-number* and **acct-port** *port-number* keywords and arguments are not specified, the default value of the *port-number* argument for the **auth-port** keyword is 1645 and the default value of the *port-number* argument for the **acct-port** keyword is 1646.

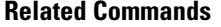

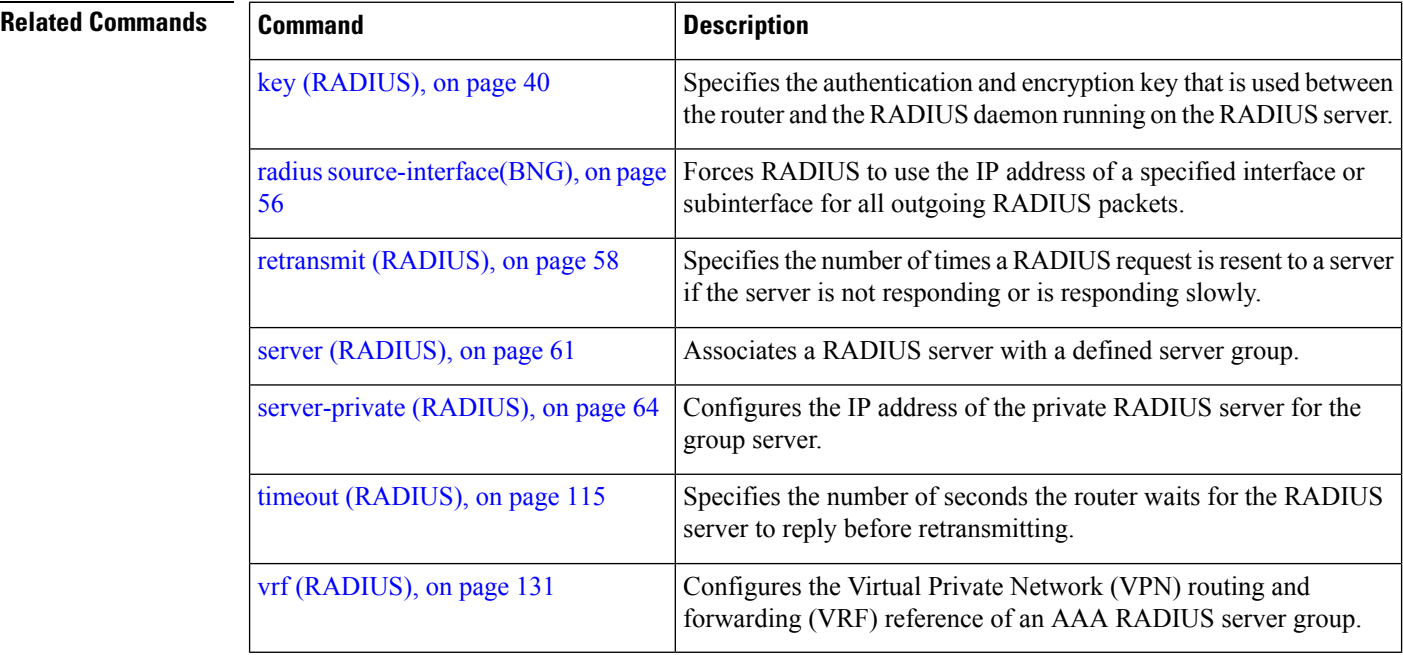

### <span id="page-20-0"></span>**aaa group server tacacs+**

To group different TACACS+ server hosts into distinct lists, use the **aaa group server tacacs+** command in Global Configuration mode. To remove a server group from the configuration list, enter the **no** form of this command.

**aaa group server tacacs**+ *group-name*

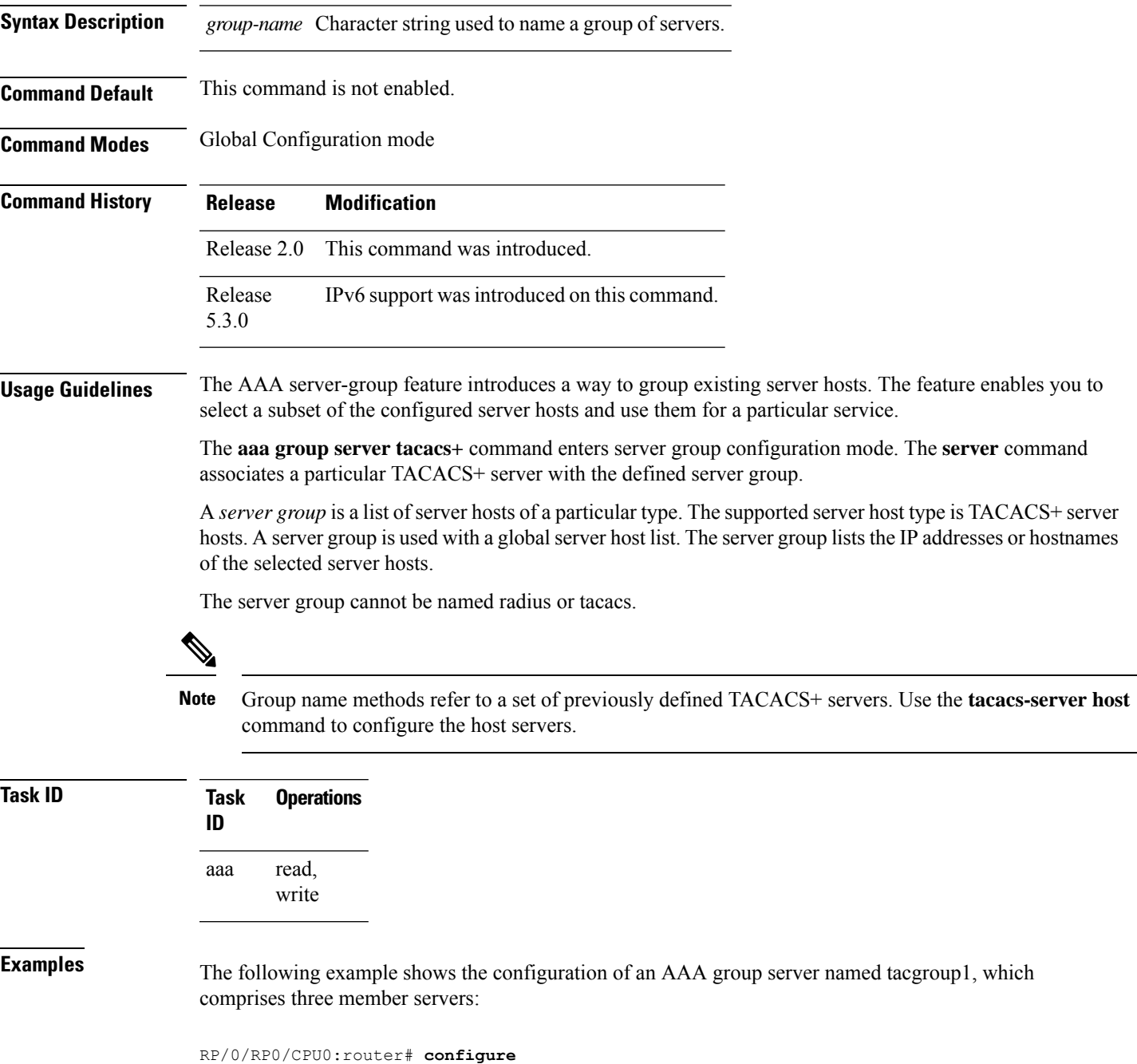

RP/0/RP0/CPU0:router(config)# **aaa group server tacacs+ tacgroup1** RP/0/RP0/CPU0:router(config-sg-tacacs)# **server 192.168.200.226** RP/0/RP0/CPU0:router(config-sg-tacacs)# **server 192.168.200.227** RP/0/RP0/CPU0:router(config-sg-tacacs)# **server 192.168.200.228**

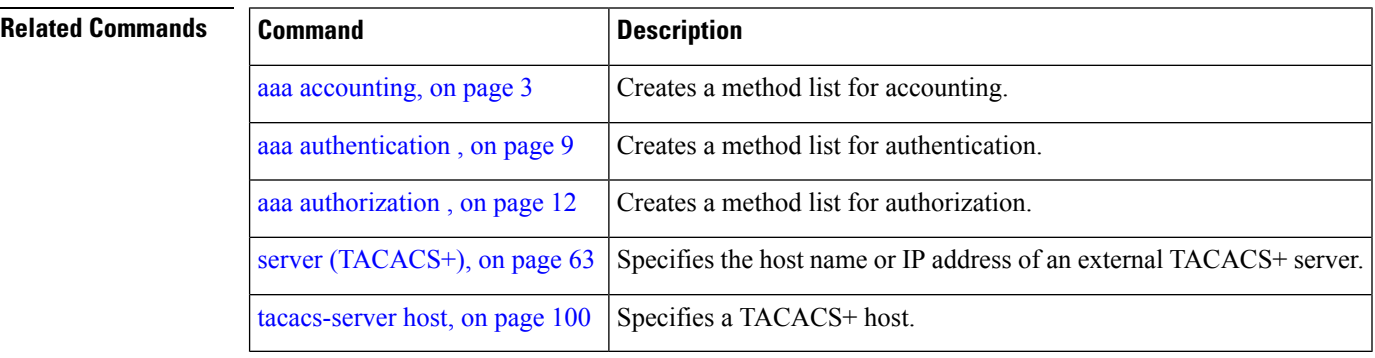

## <span id="page-22-0"></span>**aaa password-policy**

To define a AAA password security policy, use the **aaa password-policy** command in Global Configuration mode. To remove the AAA password security policy, use the **no** form of this command.

**aaa password-policy** *policy-name* {**min-length** *min-length* | **max-length** *max-length* | **special-char** *special-char* | **upper-case** *upper-case* | **lower-case** *lower-case* | **numeric** *numeric* | **lifetime** {**years** | **months** | **days** | **hours** | **minutes** | **seconds**} *lifetime* | **min-char-change** *min-char-change* | **authen-max-attempts** *authen-max-attempts*|**lockout-time** {**days**|**hours**| **minutes**|**seconds**} *lockout-time* | **warn-interval** { **years** | **months** | **days** | **hours** | **minutes** | **seconds** } | **restrict-old-time** { **years** | **months** | **days** } | **max-char-repetition** *max-char-repetition* | **restrict-old-count** *restrict-old-count* | **restrict-password-advanced** | **restrict-password-reverse** | **restrict-username** | **restrict-username-reverse** }

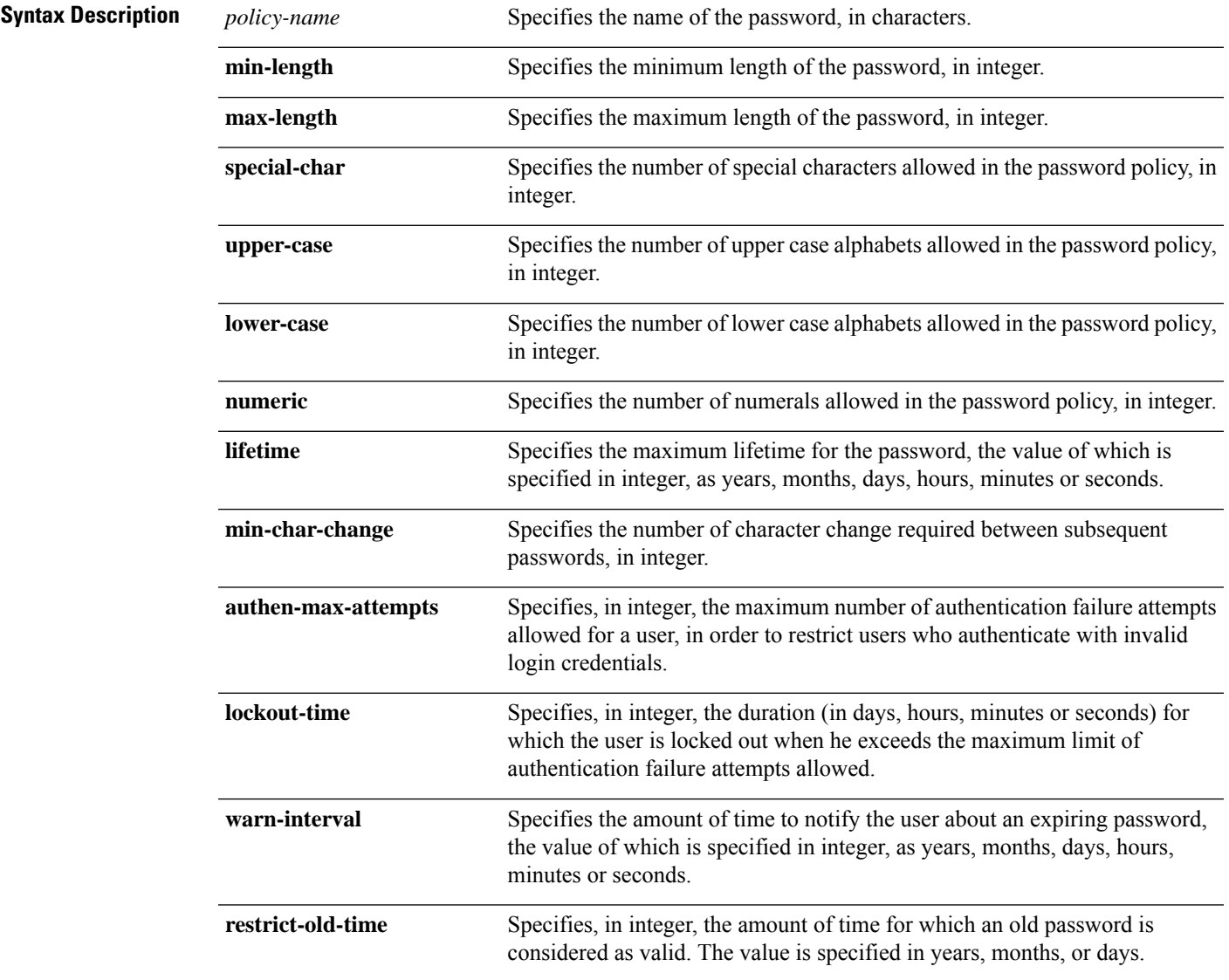

L

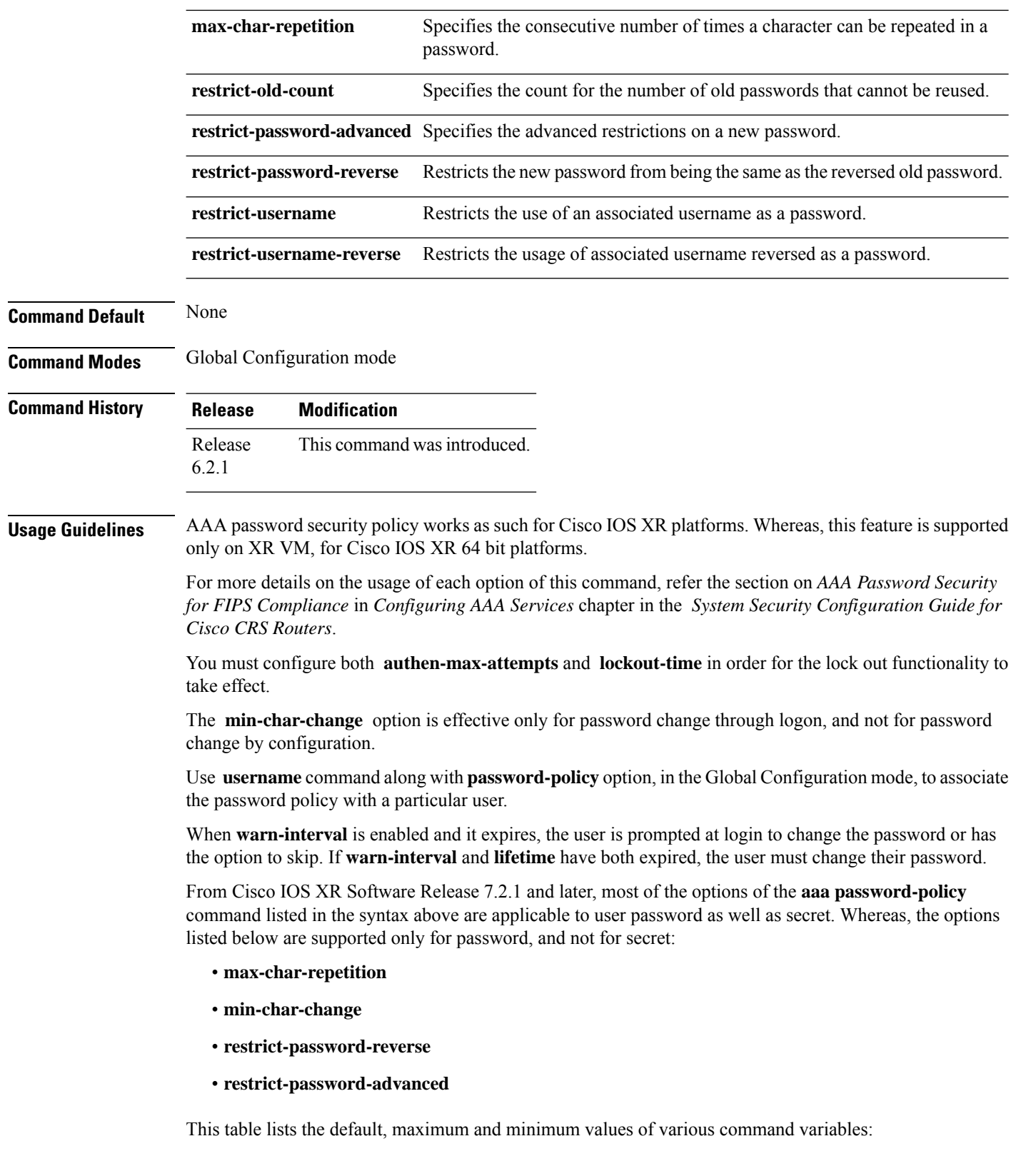

ı

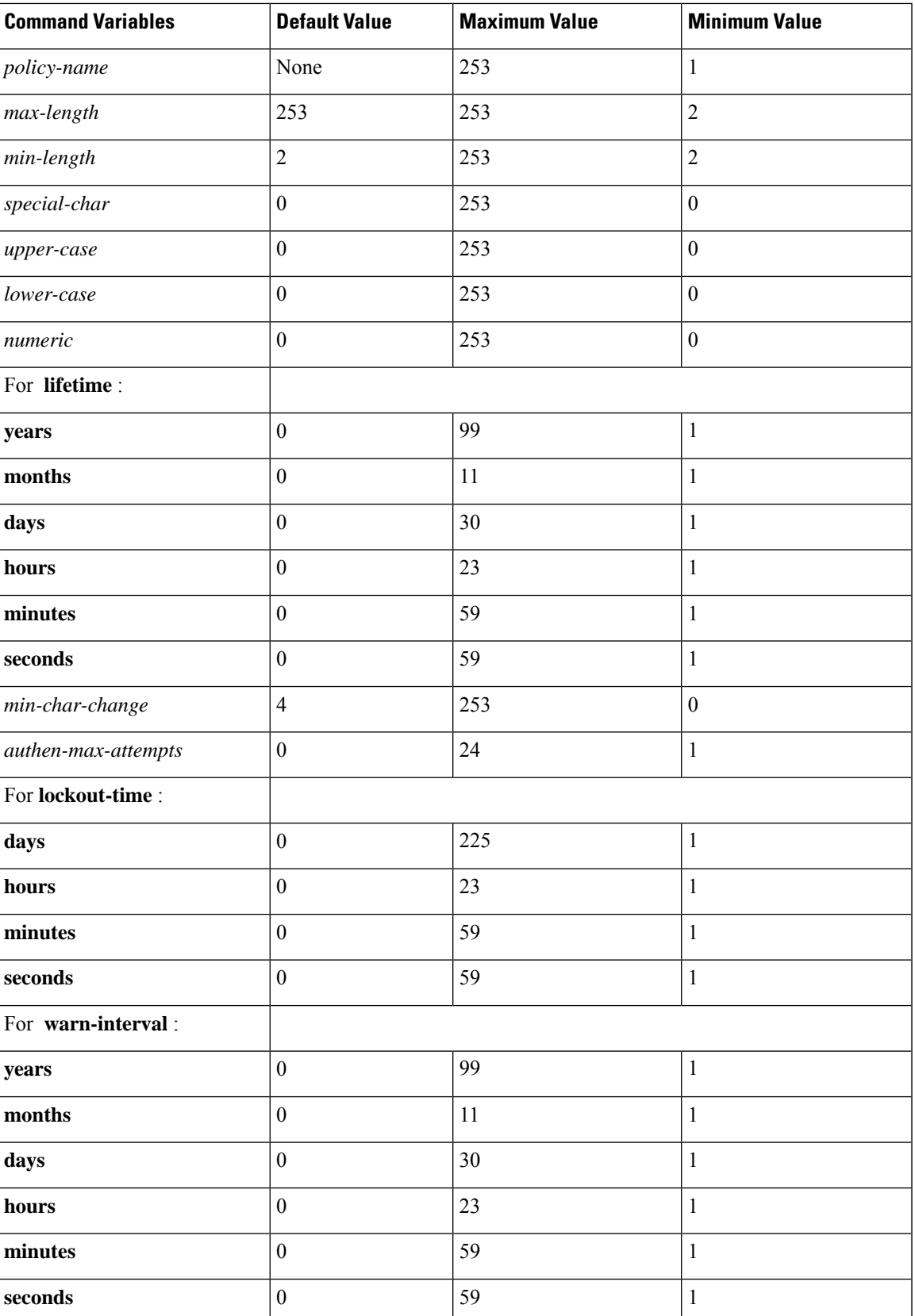

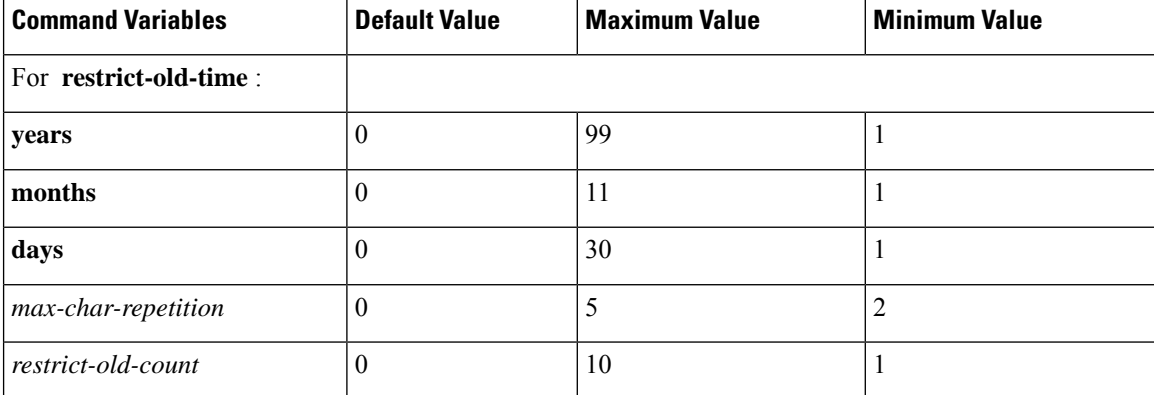

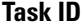

### **Task Operation**

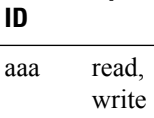

This example shows how to define a AAA password security policy:

```
RP/0/RP0/CPU0:router(config)#aaa password-policy test-policy
RP/0/RP0/CPU0:router(config-aaa)#min-length 8
RP/0/RP0/CPU0:router(config-aaa)#max-length 15
RP/0/RP0/CPU0:router(config-aaa)#lifetime months 3
RP/0/RP0/CPU0:router(config-aaa)#min-char-change 5
RP/0/RP0/CPU0:router(config-aaa)#authen-max-attempts 3
RP/0/RP0/CPU0:router(config-aaa)#lockout-time days 1
RP/0/RP0/CPU0:router(config-aaa)#warn-interval months 2
RP/0/RP0/CPU0:router(config-aaa)#restrict-old-time years 3
RP/0/RP0/CPU0:router(config-aaa)#max-char-repetition 3
RP/0/RP0/CPU0:router(config-aaa)#restrict-old-count 3
RP/0/RP0/CPU0:router(config-aaa)#restrict-password-reverse
RP/0/RP0/CPU0:router(config-aaa)#restrict-password-advanced
RP/0/RP0/CPU0:router(config-aaa)#restrict-username
RP/0/RP0/CPU0:router(config-aaa)#restrict-username-reverse
```
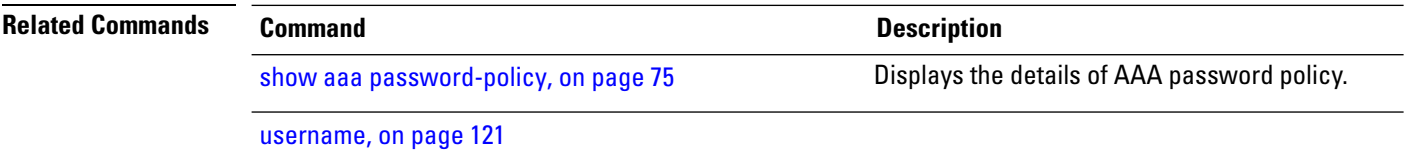

### <span id="page-26-0"></span>**accounting (line)**

To enable authentication, authorization, and accounting (AAA) accounting services for a specific line or group of lines, use the **accounting** command in line template configuration mode. To disable AAA accounting services, use the **no** form of this command.

**accounting** {**commands** | **exec**} {**default***list-name*} **Syntax Description commands** Enables accounting on the selected lines for all EXEC shell commands. **exec** Enables accounting of EXEC session. **default** The name of the default method list, created with the **aaa accounting** command. Specifies the name of a list of accounting methods to use. The list is created with the **aaa accounting** command. *list-name* **Command Default** Accounting is disabled. **Command Modes** Line template configuration **Command History Release Modification** Release 2.0 This command was introduced. **Usage Guidelines** After you enable the **aaa accounting** command and define a named accounting method list (or use the default method list) for a particular type of accounting, you must apply the defined lists to the appropriate lines for accounting services to take place. Use the **accounting** command to apply the specified method lists to the selected line or group of lines. If a method list is notspecified this way, no accounting is applied to the selected line or group of lines. **Task ID Task Operations ID** read, write aaa **Examples** The following example shows how to enable command accounting services using the accounting method list named *listname2* on a line template named *configure:*

> RP/0/RP0/CPU0:router# **configure** RP/0/RP0/CPU0:router(config)# **line template configure** RP/0/RP0/CPU0:router(config-line)# **accounting commands listname2**

I

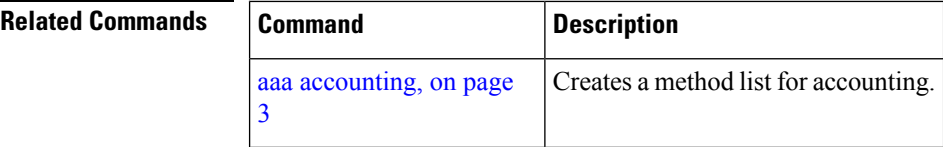

### <span id="page-28-0"></span>**authorization (line)**

To enable authentication, authorization, and accounting (AAA) authorization for a specific line or group of lines, use the **authorization** command in line template configuration mode. To disable authorization, use the **no** form of this command.

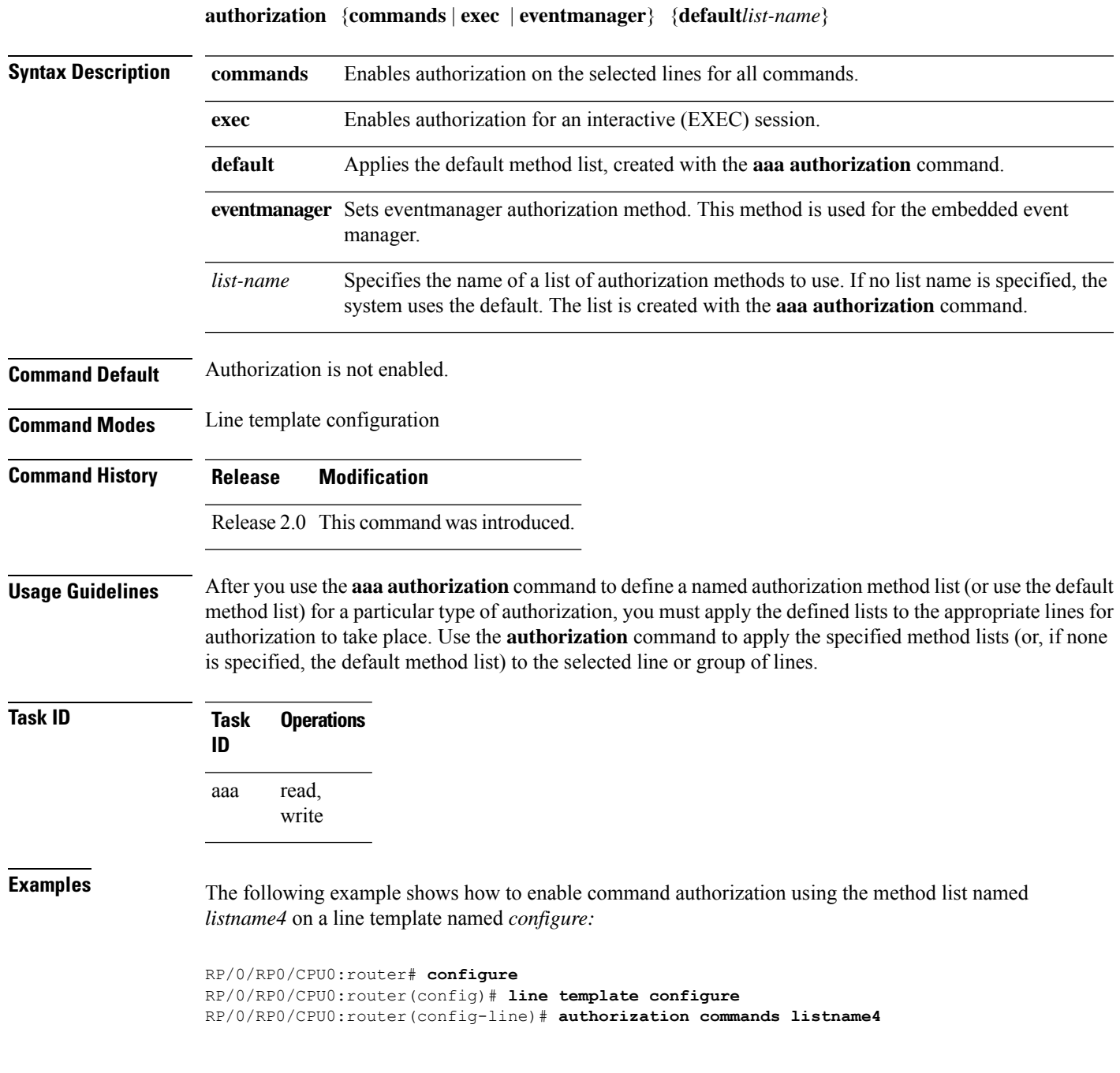

L

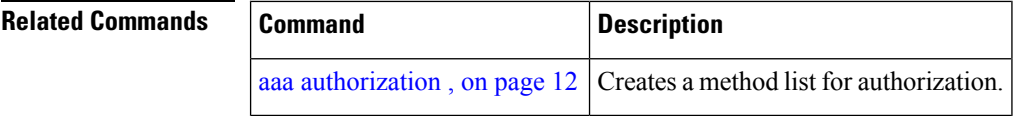

П

# <span id="page-30-0"></span>**deadtime (server-group configuration)**

To configure the deadtime value at the RADIUS server group level, use the **deadtime** command in server-group configuration mode. To set deadtime to 0, use the **no** form of this command.

**deadtime** *minutes*

**Syntax Description** minutes Length of time, in minutes, for which a RADIUS server is skipped over by transaction requests, up to a maximum of 1440 (24 hours). The range is from 1 to 1440.

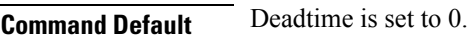

**Command Modes** Server-group configuration **Command History Release Modification**

Release 3.3.0 This command was introduced.

**Usage Guidelines** The value of the deadtime set in the server groups overrides the deadtime that is configured globally. If the deadtime is omitted from the server group configuration, the value is inherited from the primary list. If the server group is not configured, the default value of 0 applies to all servers in the group. If the deadtime is set to 0, no servers are marked dead.

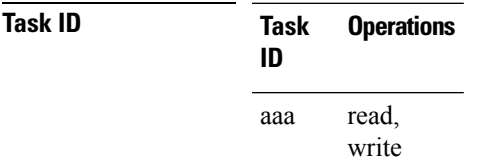

**Examples** The following example specifies a one-minute deadtime for RADIUS server group group1 when it has failed to respond to authentication requests for the **deadtime** command:

```
RP/0/RP0/CPU0:router# configure
RP/0/RP0/CPU0:router(config)# aaa group server radius group1
RP/0/RP0/CPU0:router(config-sg-radius)# server 10.1.1.1 auth-port 1645 acct-port 1646
RP/0/RP0/CPU0:router(config-sg-radius)# server 10.2.2.2 auth-port 2000 acct-port 2001
RP/0/RP0/CPU0:router(config-sg-radius)# deadtime 1
```
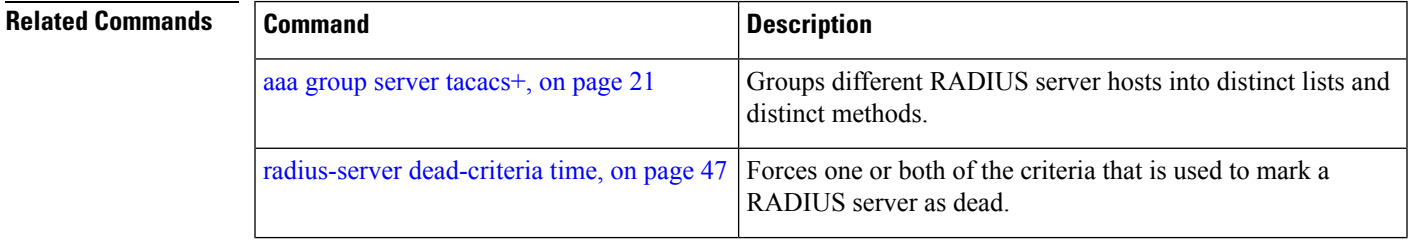

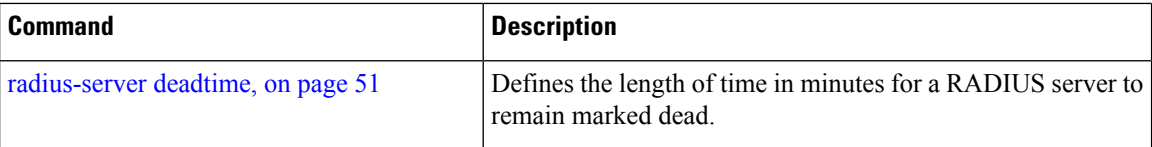

### <span id="page-32-0"></span>**description (AAA)**

To create a description of a task group or user group during configuration, use the **description** command in task group configuration or user group configuration mode. To delete a task group description or user group description, use the **no** form of this command.

**description** *string*

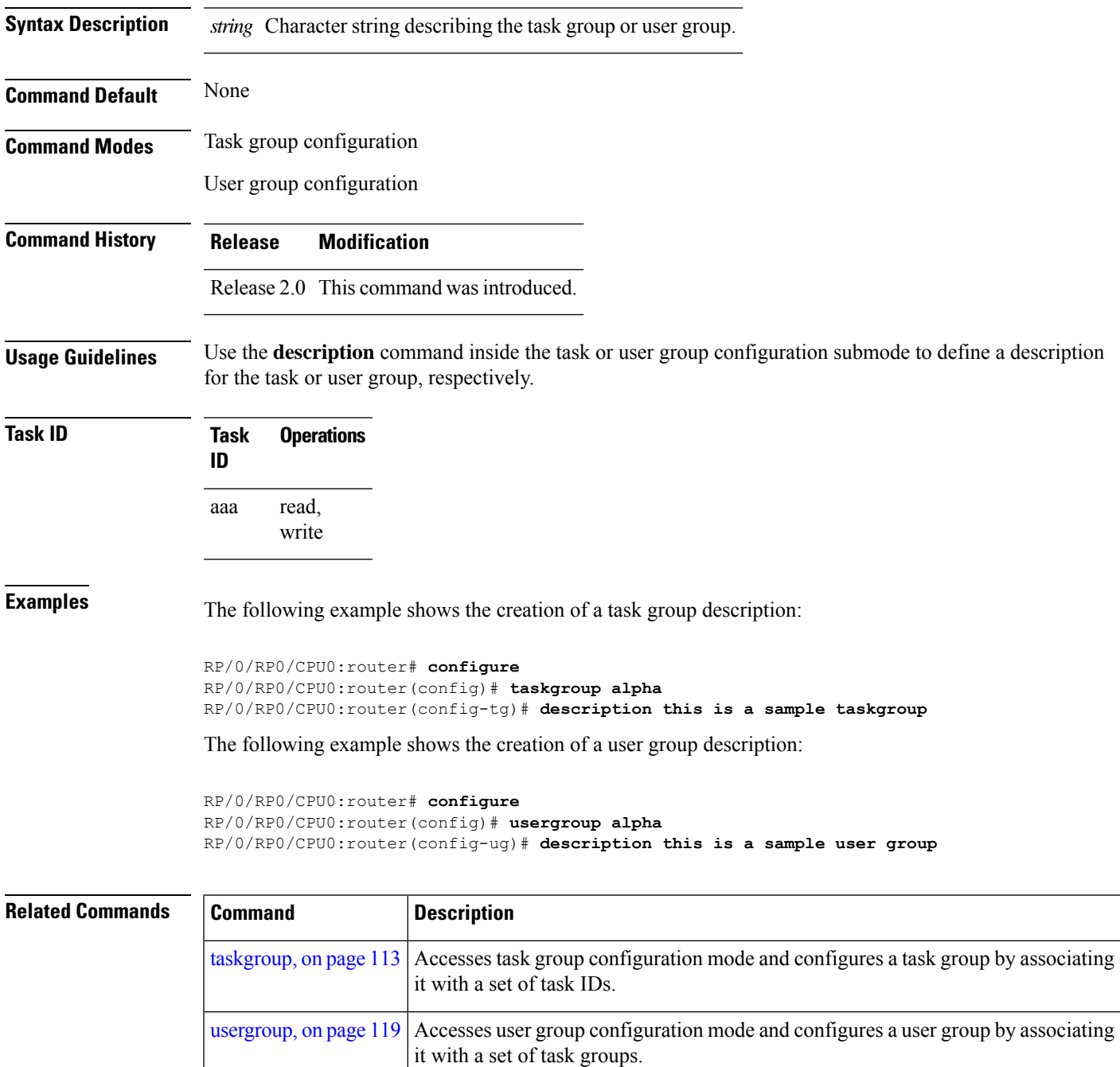

# <span id="page-33-0"></span>**group (AAA)**

To add a user to a group, use the **group** command in username configuration mode. To remove the user from a group, use the **no** form of this command.

**group** {**root-system** | **root-lr** |**netadmin**|**sysadmin**| **operator** | **cisco-support** |**serviceadmin***group-name*}

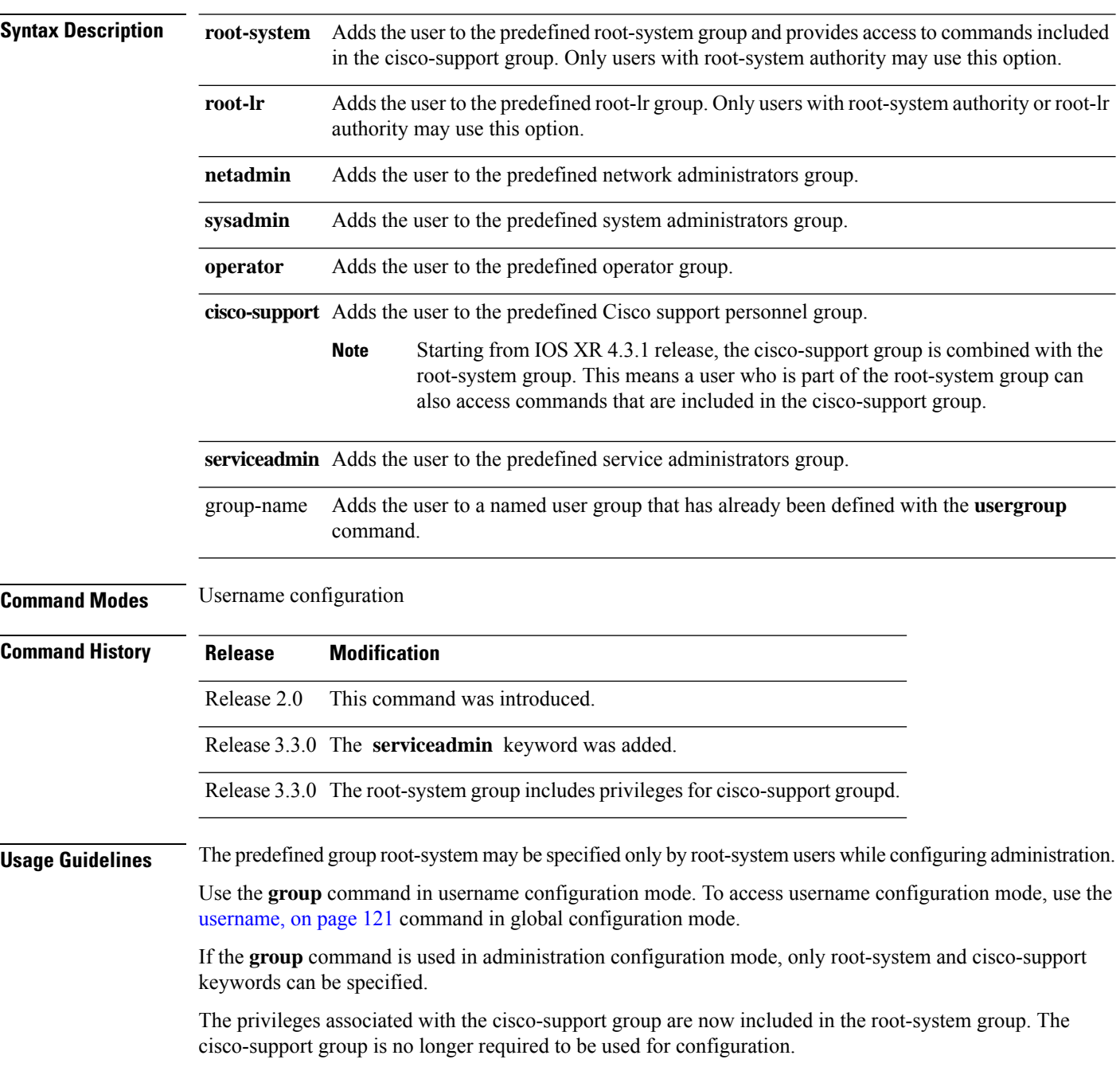

 $\mathbf l$ 

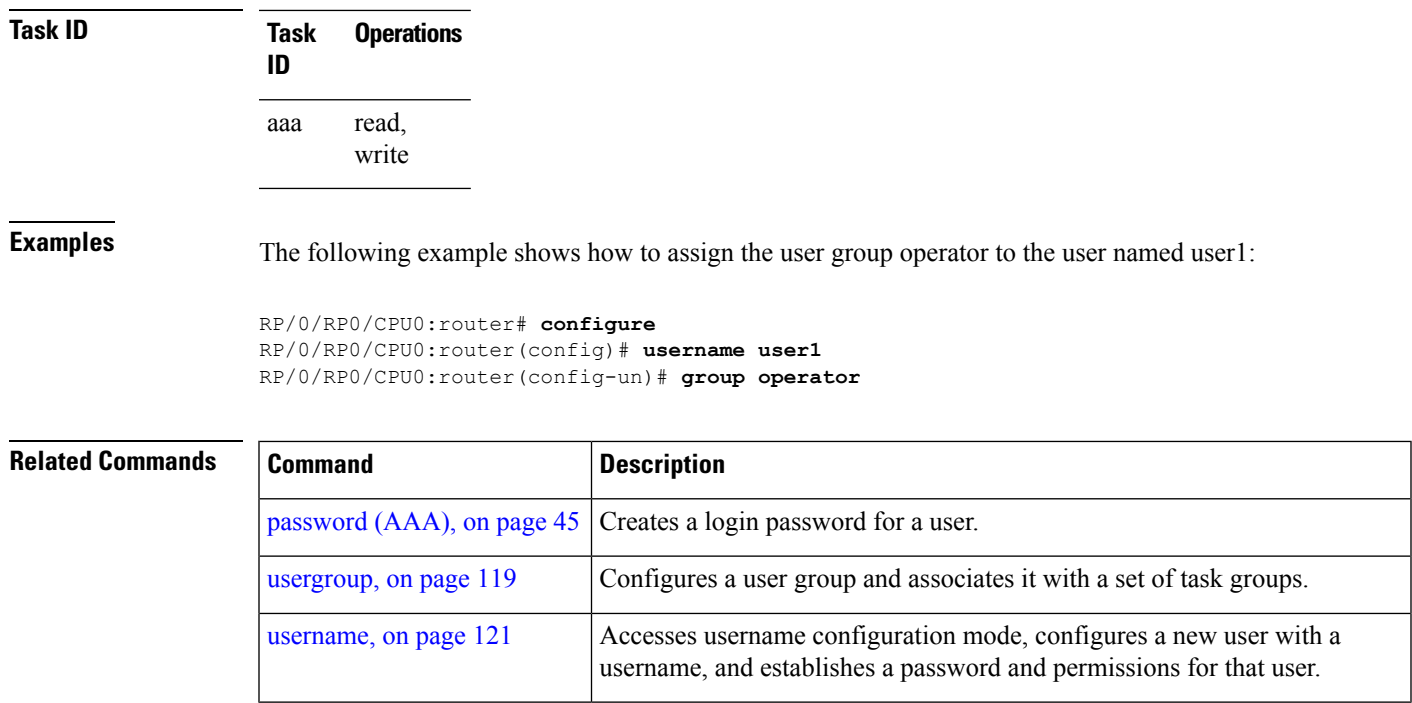

## <span id="page-35-0"></span>**inherit taskgroup**

To enable a task group to derive permissions from another task group, use the **inherit taskgroup** command in task group configuration mode.

**inherit taskgroup** {*taskgroup-name* |**netadmin**| **operator** |**sysadmin**| **cisco-support** | **root-lr** | **root-system** | **serviceadmin**}

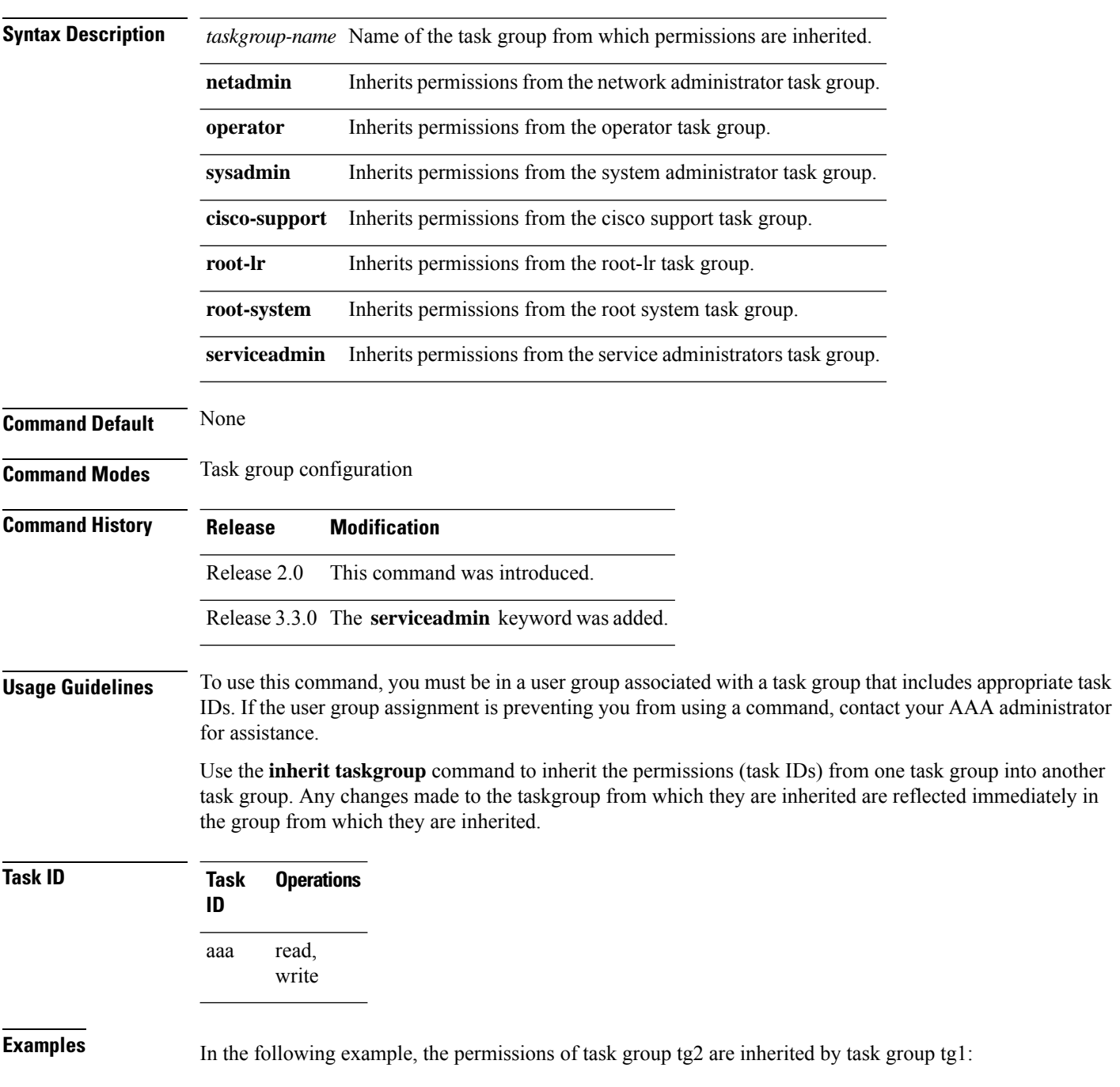
RP/0/RP0/CPU0:router# **configure** RP/0/RP0/CPU0:router(config)# **taskgroup tg1** RP/0/RP0/CPU0:router(config-tg)# **inherit taskgroup tg2** RP/0/RP0/CPU0:router(config-tg)# **end**

#### **inherit usergroup**

To enable a user group to derive characteristics of another user group, use the **inherit usergroup** command in user group configuration mode.

**inherit usergroup** *usergroup-name*

**Syntax Description** *usergroup-name* Name of the user group from which permissions are to be inherited.

**Command Default** None

**Command History Release Modification**

**Command Modes** User group configuration

Release 2.0 This command was introduced.

**Usage Guidelines** Each user group is associated with a set of task groups applicable to the users in that group. A task group is defined by a collection of task IDs. Task groups contain task ID lists for each class of action. The task permissions for a user are derived (at the start of the EXEC or XML session) from the task groups associated with the user groups to which that user belongs.

> User groups support inheritance from other user groups. Use the **inherit usergroup** command to copy permissions (task ID attributes) from one user group to another user group. The "destination" user group inherits the properties of the inherited group and forms a union of all task IDs specified in those groups. For example, when user group A inherits user group B, the task map of the user group A is a union of that of A and B. Cyclic inclusions are detected and rejected. User groups cannot inherit properties from predefined groups, such as root-system users, root-sdr users, netadmin users, and so on. Any changes made to the usergroup from which it is inherited are reflected immediately in the group from which it is inherited.

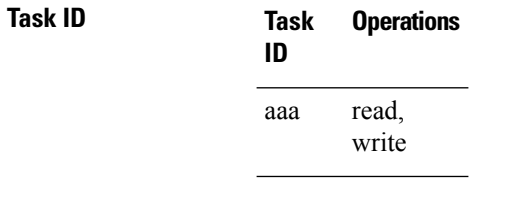

**Examples** The following example shows how to enable the purchasing user group to inherit properties from the sales user group:

```
RP/0/RP0/CPU0:router# configure
RP/0/RP0/CPU0:router(config)# usergroup purchasing
RP/0/RP0/CPU0:router(config-ug)# inherit usergroup sales
```
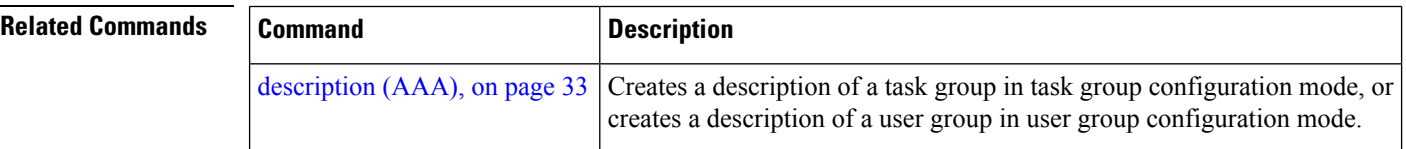

I

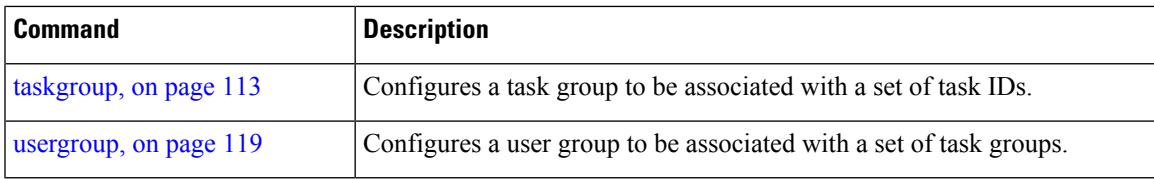

#### <span id="page-39-0"></span>**key (RADIUS)**

To specify the authentication and encryption key that is used between the router and the RADIUS daemon running on the RADIUS server, use the **key (RADIUS)** command in RADIUS server-group private configuration mode.

**key** {**0** *clear-text-key* | **7** *encrypted-keyclear-text-key*}

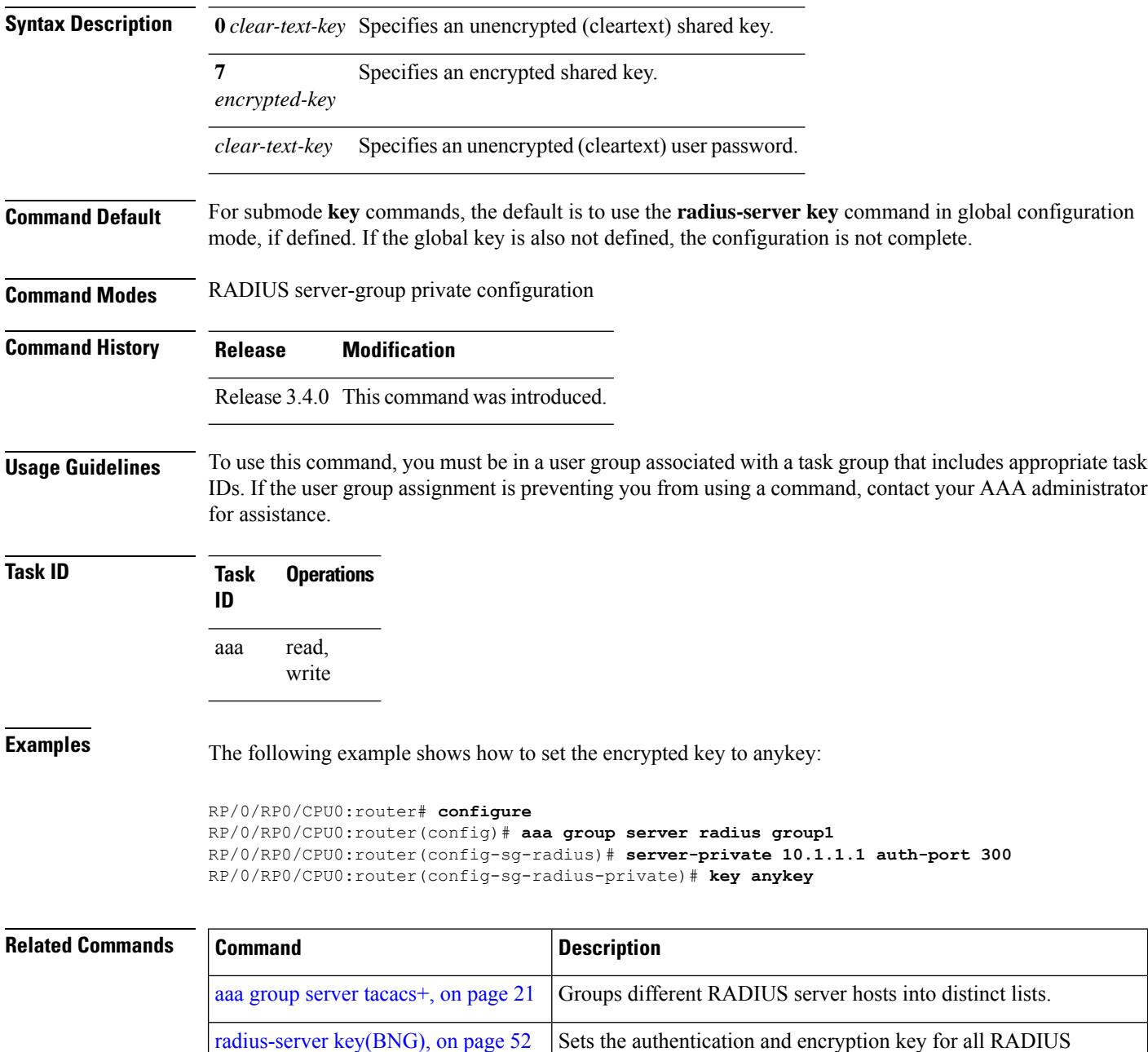

communications between the router and the RADIUS daemon.

 $\mathbf I$ 

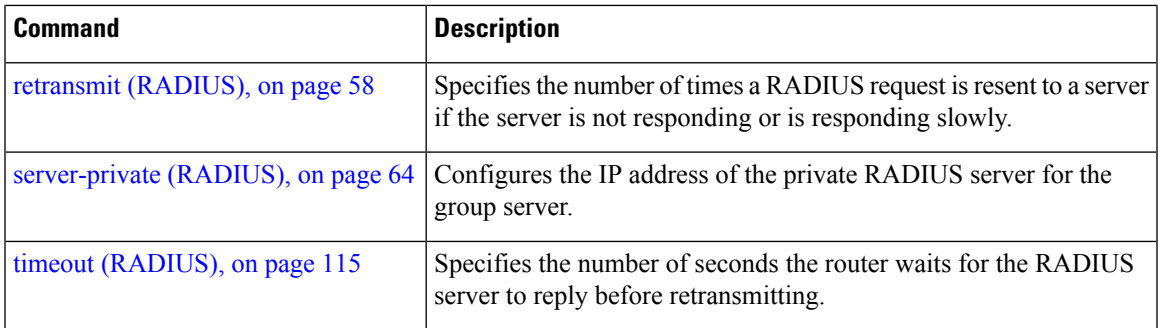

## <span id="page-41-0"></span>**key (TACACS+)**

To specify an authentication and encryption key shared between the AAA server and the TACACS+ server, use the **key (TACACS+)** command in TACACS host configuration mode. To disable this feature, use the **no** form of this command.

**key** {**0** *clear-text-key* | **7** *encrypted-keyauth-key*}

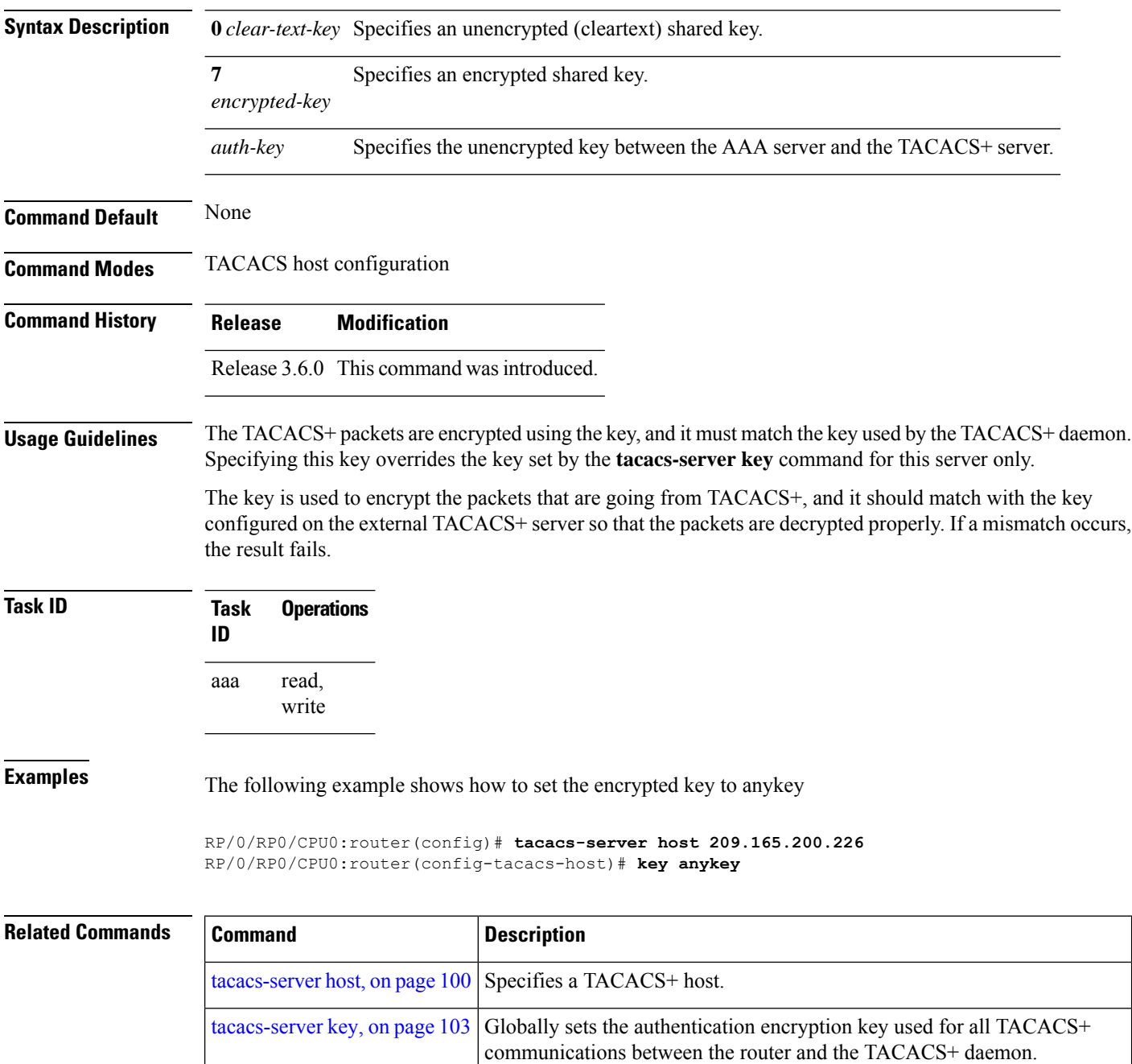

### **login authentication**

To enable authentication, authorization, and accounting (AAA) authentication for logins, use the **login authentication**command in line template configuration mode. To return to the default authentication settings, use the **no** form of this command.

**login authentication** {**default***list-name*}

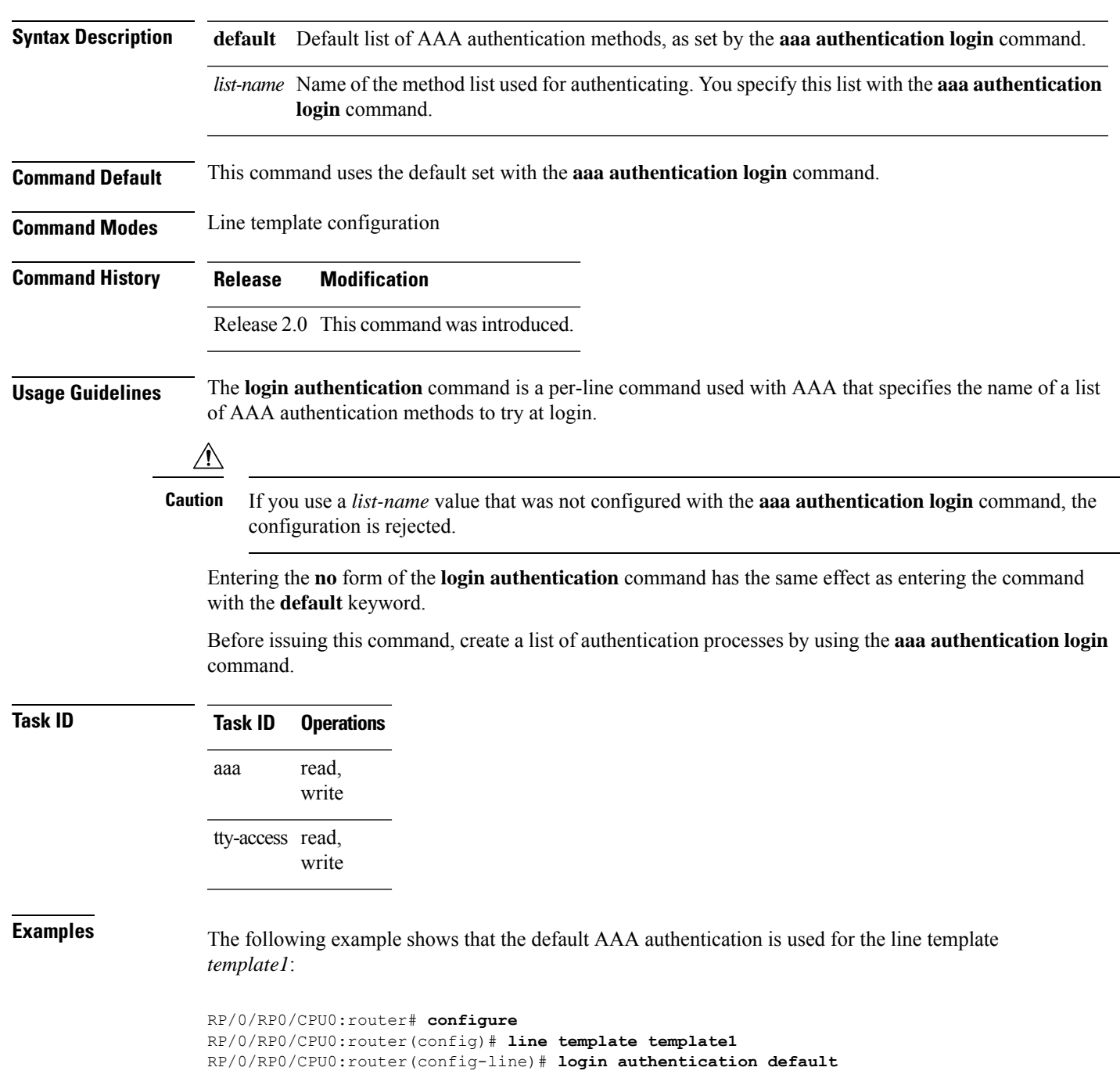

The following example showsthat the AAA authentication list called *list1* is used for the line template *template2*:

```
RP/0/RP0/CPU0:router# configure
RP/0/RP0/CPU0:router(config)# line template template2
RP/0/RP0/CPU0:router(config-line)# login authentication list1
```
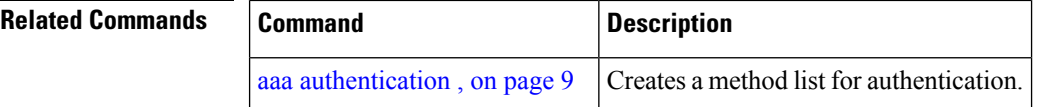

# <span id="page-44-0"></span>**password (AAA)**

To create a login password for a user, use the **password** command in username configuration mode or line template configuration mode. To remove the password, use the **no** form of this command.

**password** {[**0**] | **7** *password*}

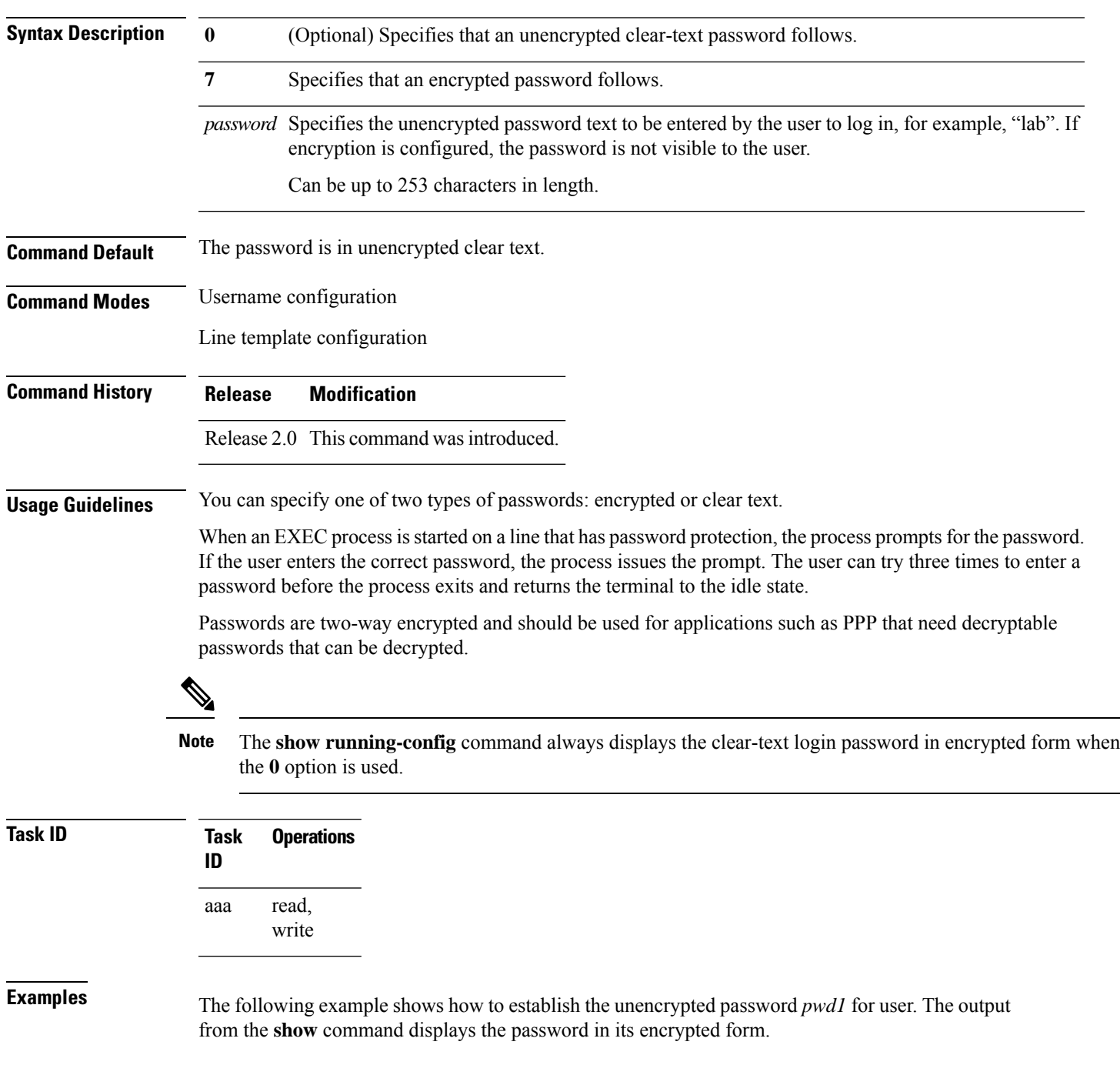

```
RP/0/RP0/CPU0:router# configure
RP/0/RP0/CPU0:router(config)# username user1
RP/0/RP0/CPU0:router(config-un)# password 0 pwd1
RP/0/RP0/CPU0:router(config-un)# commit
RP/0/RP0/CPU0:router(config-un)# show running-config
Building configuration...
username user1
password 7 141B1309
```
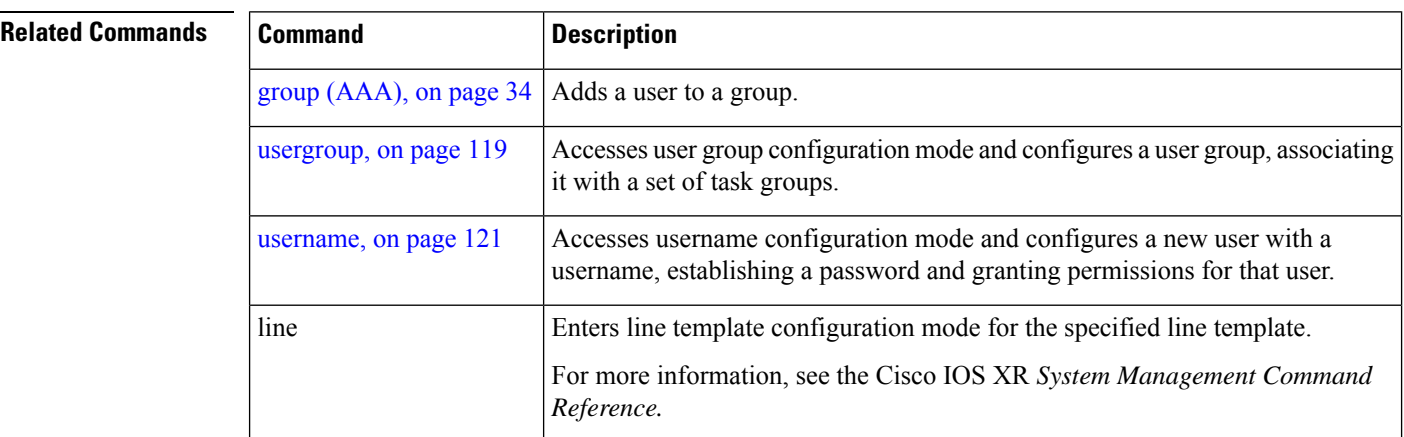

#### <span id="page-46-0"></span>**radius-server dead-criteria time**

To specify the minimum amount of time, in seconds, that must elapse from the time that the router last received a valid packet from the RADIUS server to the time the server is marked as dead, use the **radius-server dead-criteria time** command in Global Configuration mode mode. To disable the criteria that were set, use the **no** form of this command.

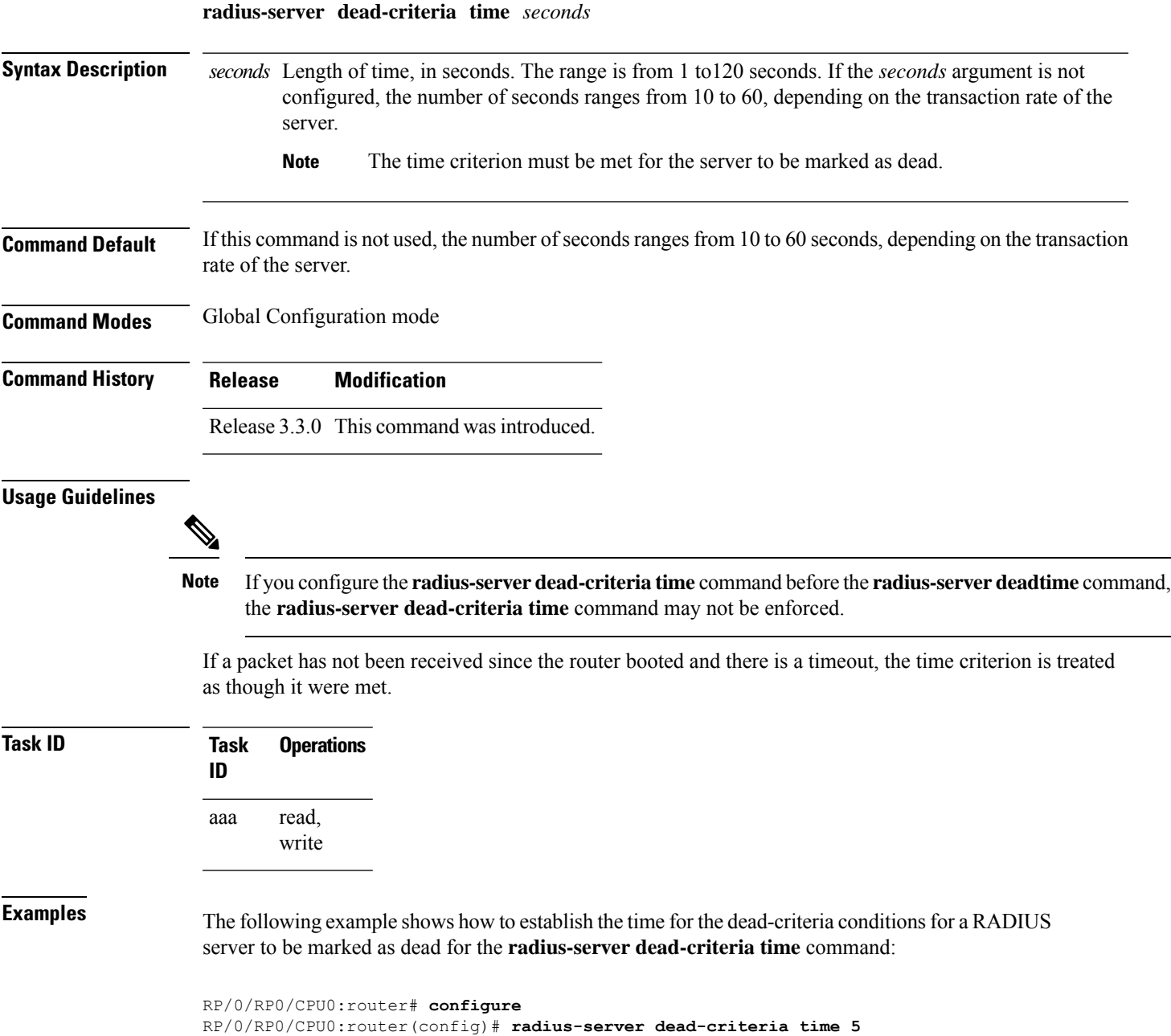

#### **Related Commands**

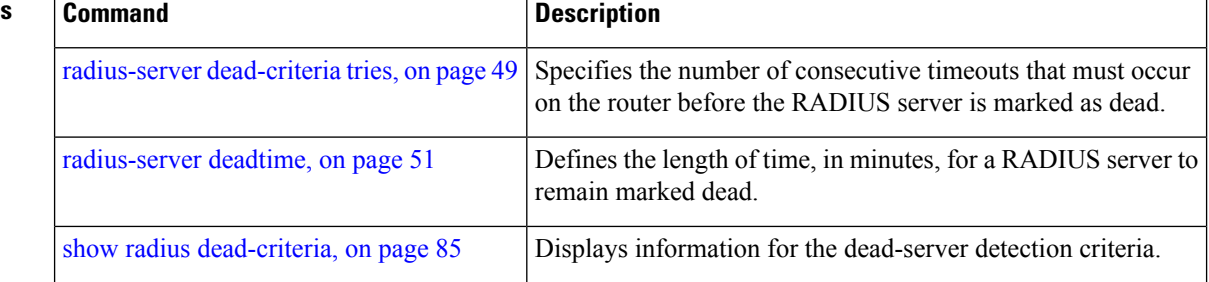

#### <span id="page-48-0"></span>**radius-server dead-criteria tries**

To specify the number of consecutive timeouts that must occur on the router before the RADIUS server is marked as dead, use the **radius-server dead-criteria tries** command in Global Configuration mode. To disable the criteria that were set, use the **no** form of this command.

**radius-server dead-criteria** *tries*

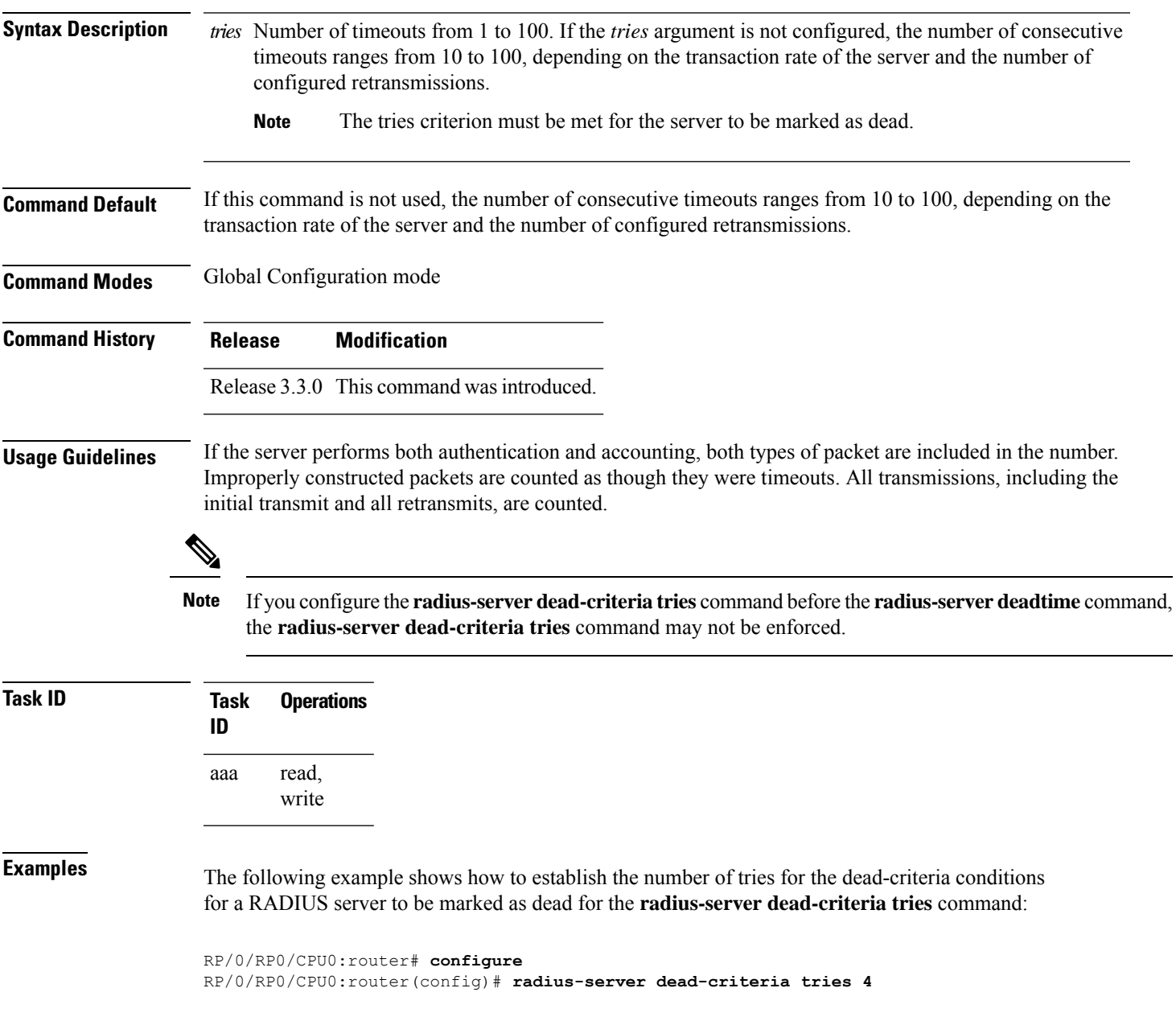

I

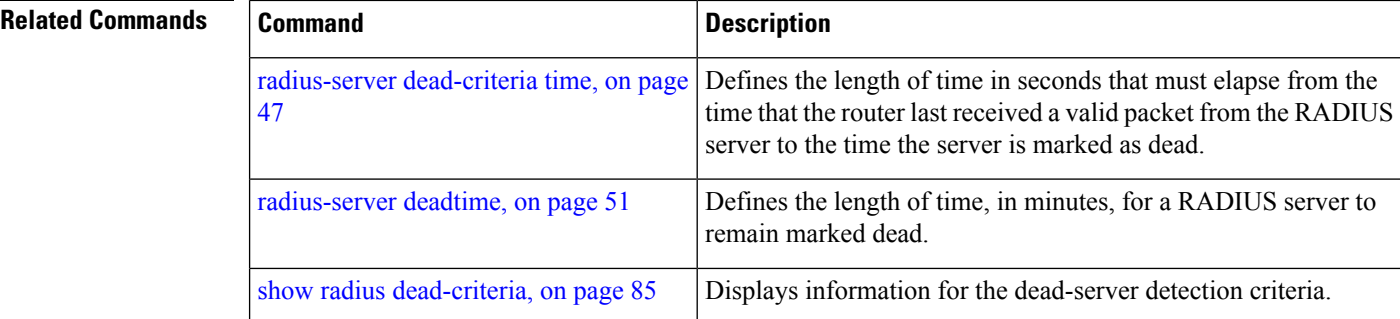

## <span id="page-50-0"></span>**radius-server deadtime**

To improve RADIUS response times when some servers are unavailable and cause the unavailable servers to be skipped immediately, use the **radius-server deadtime** command in Global Configuration mode. To set deadtime to 0, use the **no** form of this command.

**radius-server deadtime** *minutes*

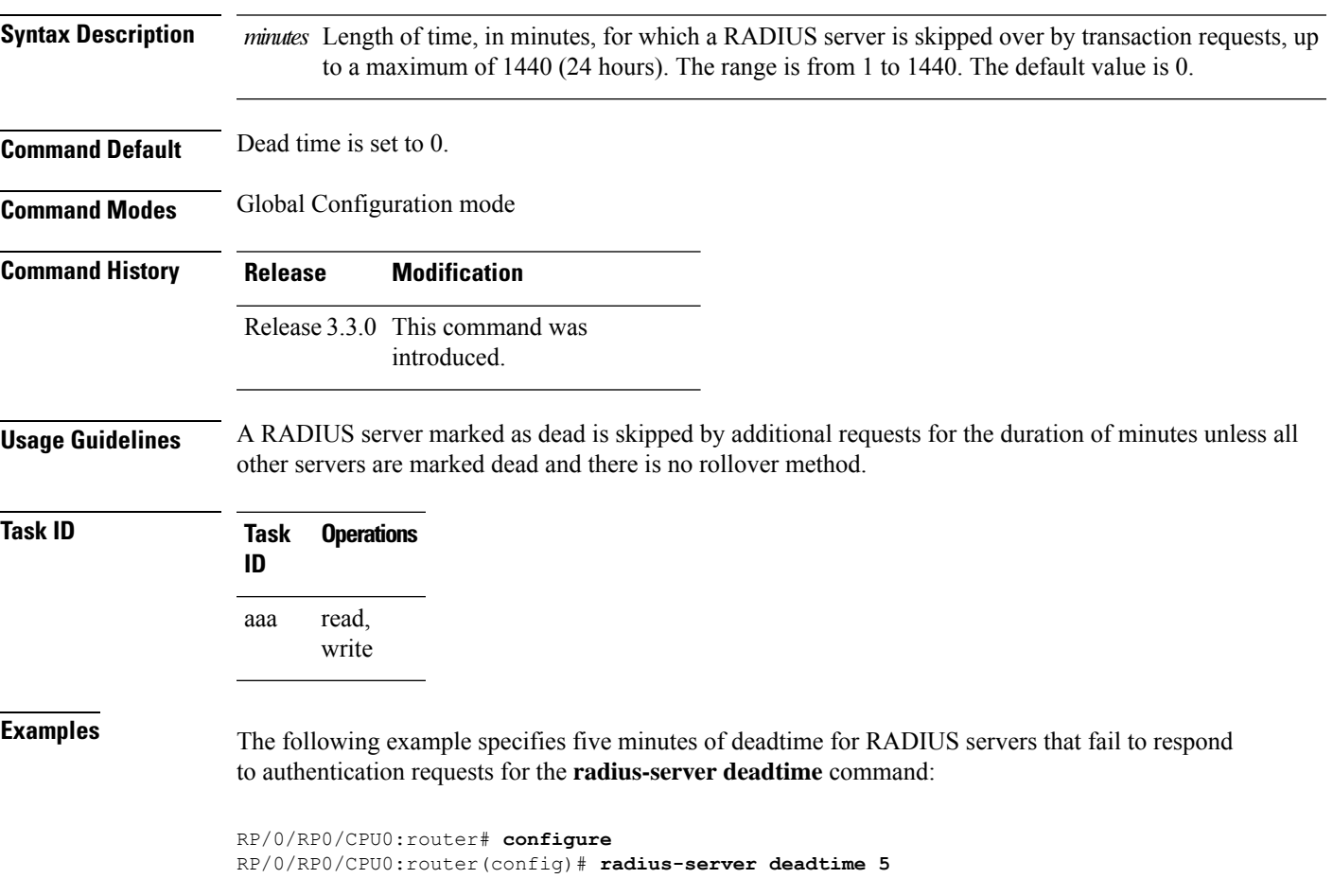

### <span id="page-51-0"></span>**radius-server key(BNG)**

To set the authentication and encryption key for all RADIUS communications between the router and the RADIUS daemon, use the **radius-server key** command in Global Configuration mode. To disable the key, use the **no** form of this command.

**radius-server key** {**0** *clear-text-key* | **7** *encrypted-keyclear-text-key*}

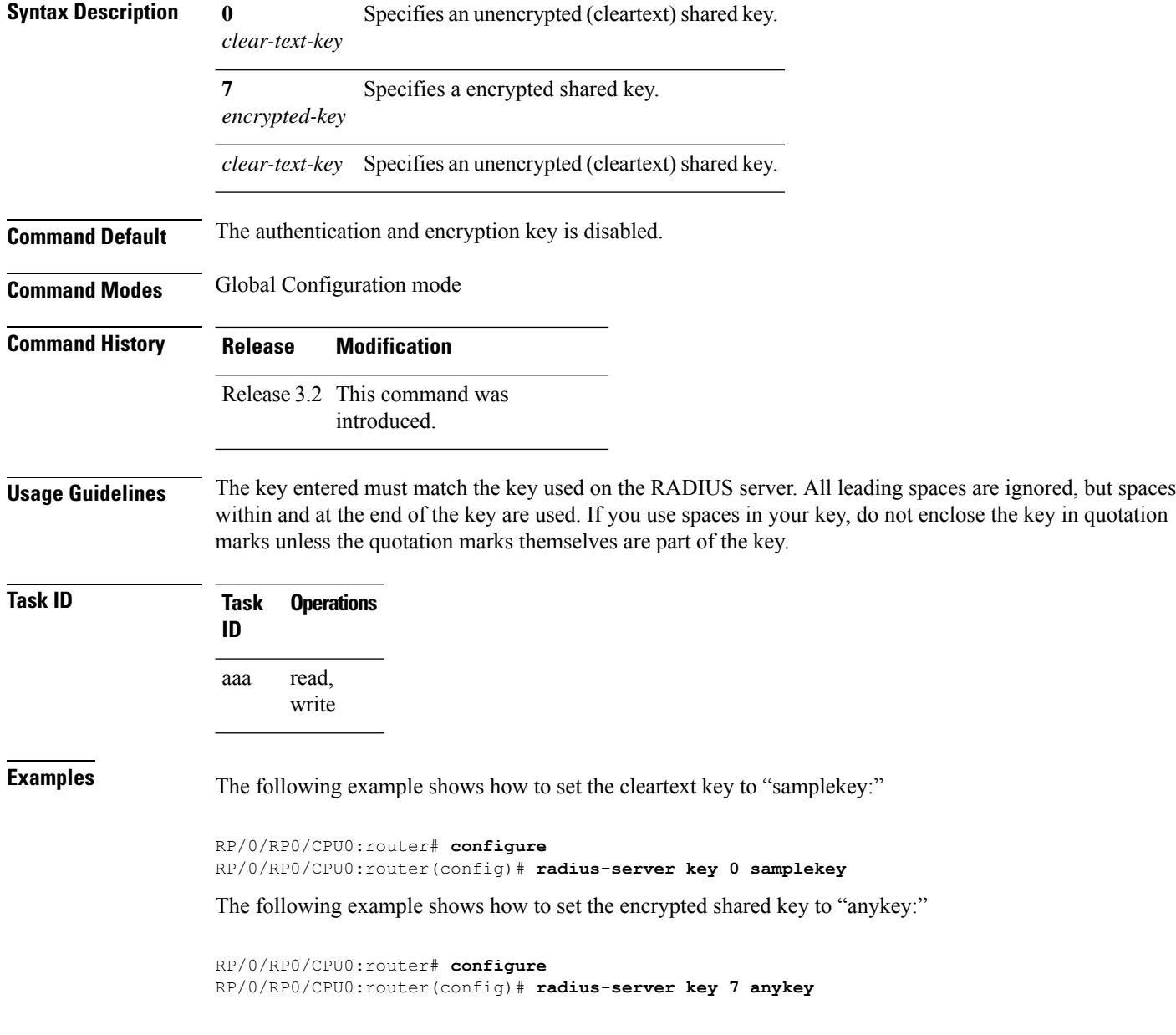

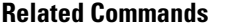

I

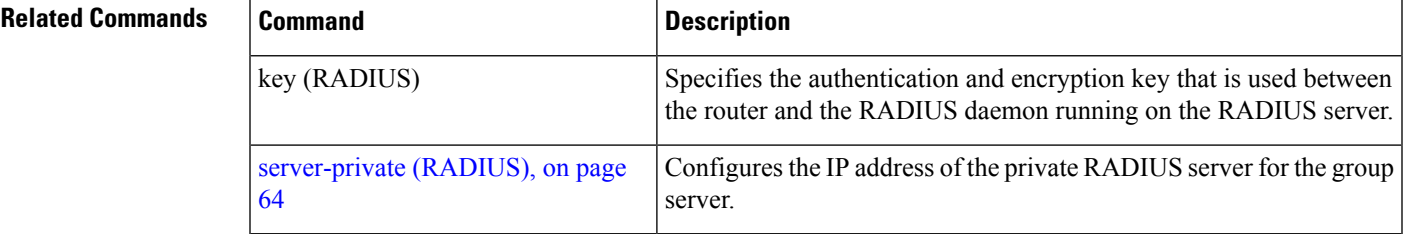

#### <span id="page-53-0"></span>**radius-server retransmit(BNG)**

To specify the number of times the Cisco IOS XR software retransmits a packet to a server before giving up, use the **radius-server retransmit** command in Global Configuration mode. To disable retransmission, use the **no** form of this command.

**radius-server retransmit** *retries*

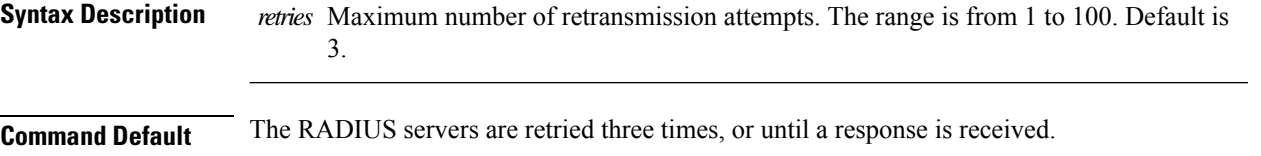

**Command Modes** Global Configuration mode

- **Command History Release Modification**
	- Release 3.2 This command was introduced.

**Usage Guidelines** The RADIUS client tries all servers, allowing each one to time out before increasing the retransmit count.

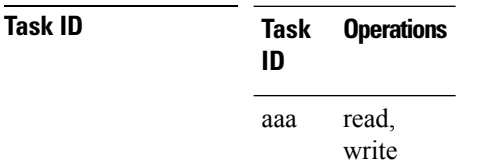

**Examples** The following example shows how to specify a retransmit counter value of five times:

```
RP/0/RP0/CPU0:router# configure
RP/0/RP0/CPU0:router(config)# radius-server retransmit 5
```
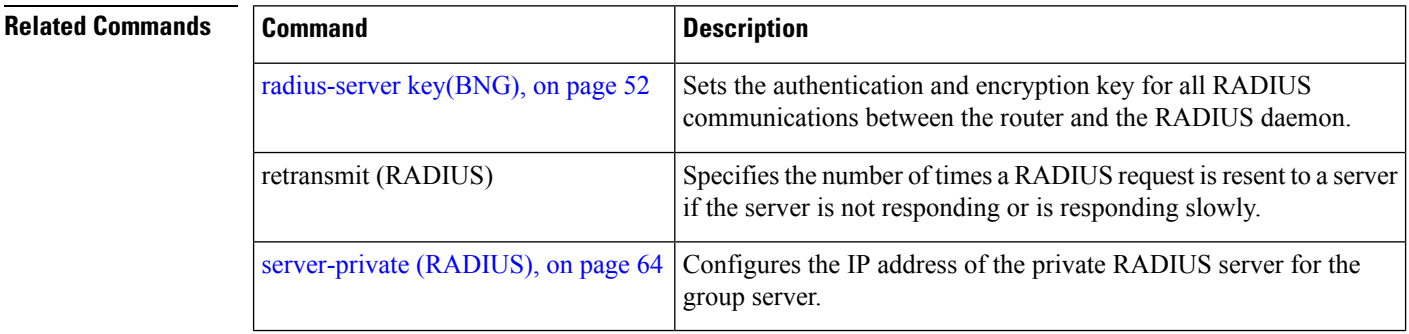

# <span id="page-54-0"></span>**radius-server timeout(BNG)**

To set the interval for which a router waits for a server host to reply before timing out, use the **radius-server timeout** command in Global Configuration mode. To restore the default, use the **no** form of this command.

**radius-server timeout** *seconds*

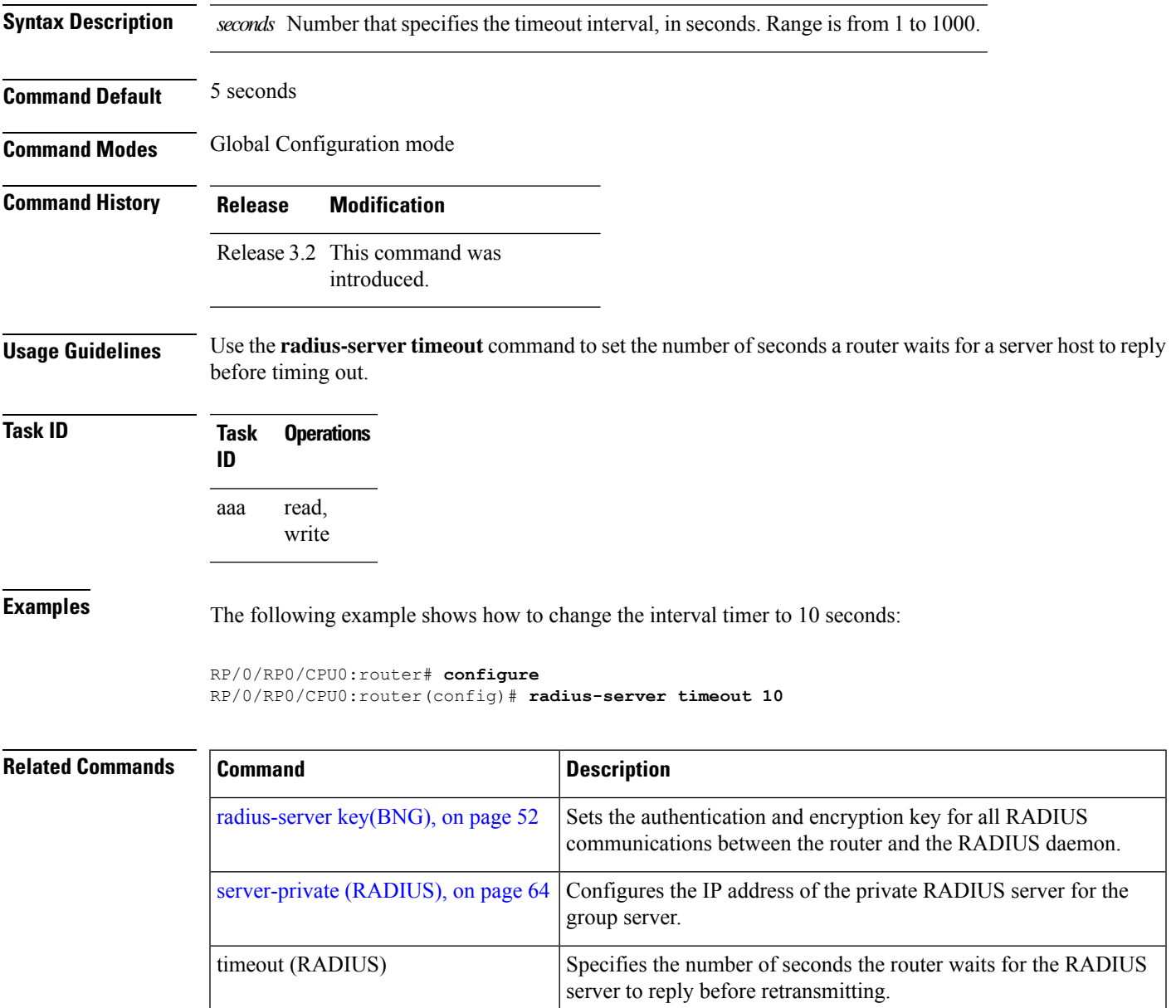

#### **radius source-interface(BNG)**

To force RADIUS to use the IP address of a specified interface or subinterface for all outgoing RADIUS packets, use the **radius source-interface** command in Global Configuration mode. To prevent only the specified interface from being the default and not from being used for all outgoing RADIUS packets, use the **no** form of this command.

**radius source-interface** *interface-name* [**vrf** *vrf-id*]

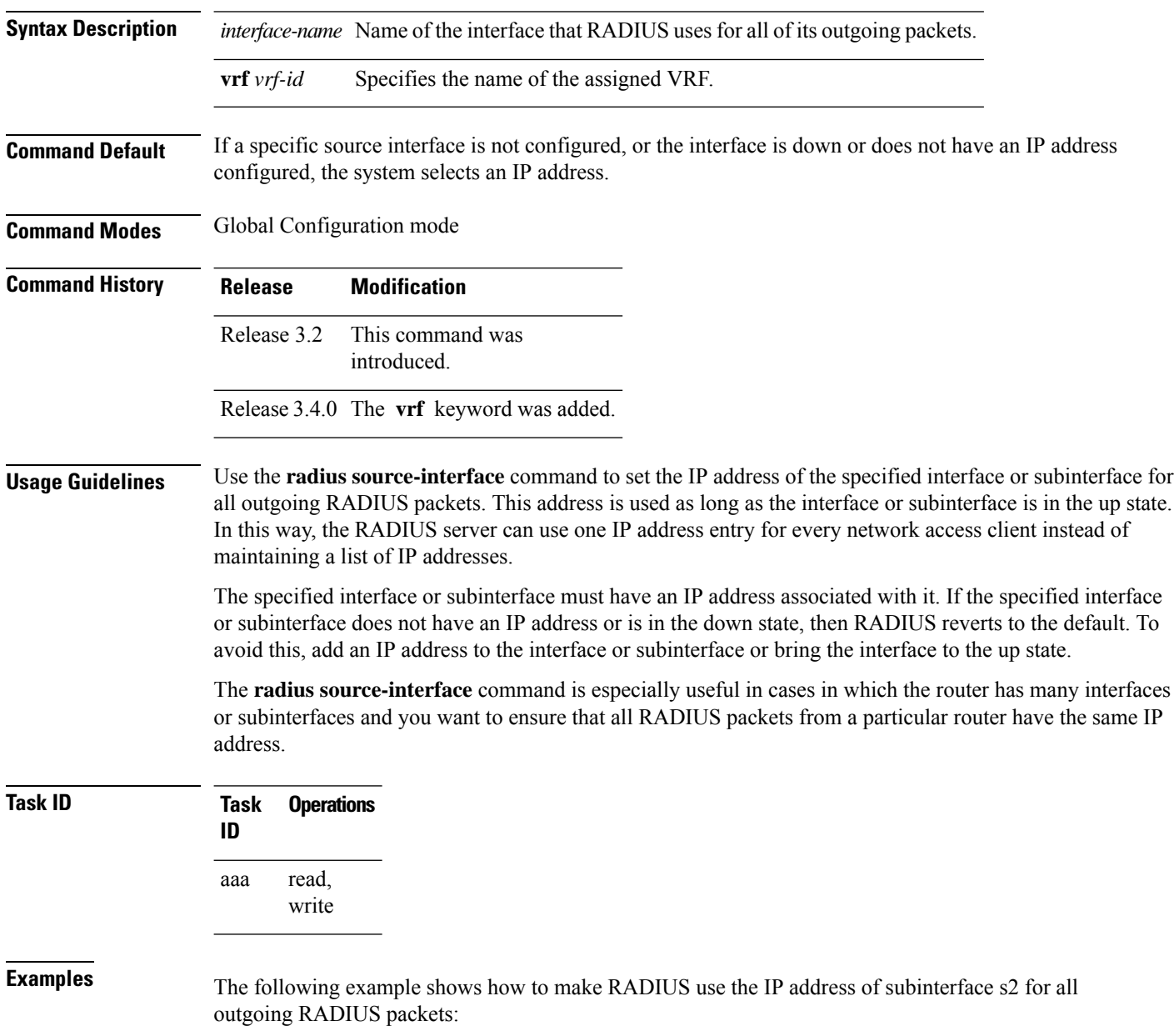

RP/0/RP0/CPU0:router# **configure** RP/0/RP0/CPU0:router(config)# **radius source-interface Loopback 10 vrf wal-mart**

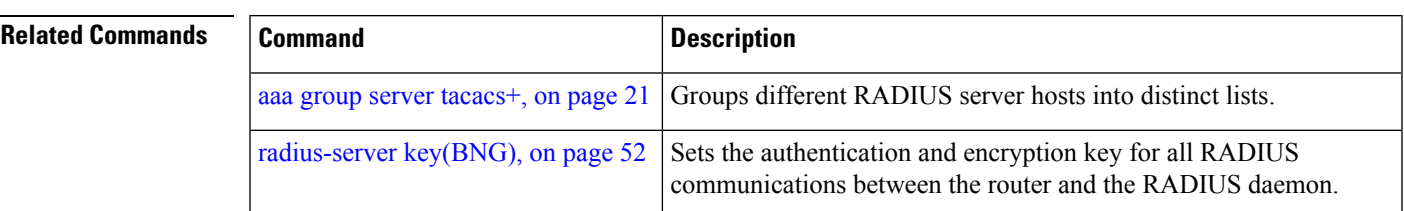

#### <span id="page-57-0"></span>**retransmit (RADIUS)**

To specify the number of times a RADIUS request is resent to a server if the server is not responding or is responding slowly, use the **retransmit** command in RADIUS server-group private configuration mode.

**retransmit** *retries*

**Syntax Description** *retries* The *retries* argument specifies the retransmit value. The range is from 1 to 100. If no retransmit value is specified, the global value is used.

**Command Default** The default value is 3.

**Command Modes** RADIUS server-group private configuration

**Command History Release Modification** Release 3.4.0 This command was introduced.

**Usage Guidelines** No specific guidelines impact the use of this command.

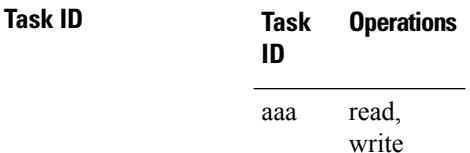

**Examples** The following example shows how to set the retransmit value:

```
RP/0/RP0/CPU0:router# configure
RP/0/RP0/CPU0:router(config)# aaa group server radius group1
RP/0/RP0/CPU0:router(config-sg-radius)# server-private 10.1.1.1 auth-port 300
RP/0/RP0/CPU0:router(config-sg-radius-private)# retransmit 100
```
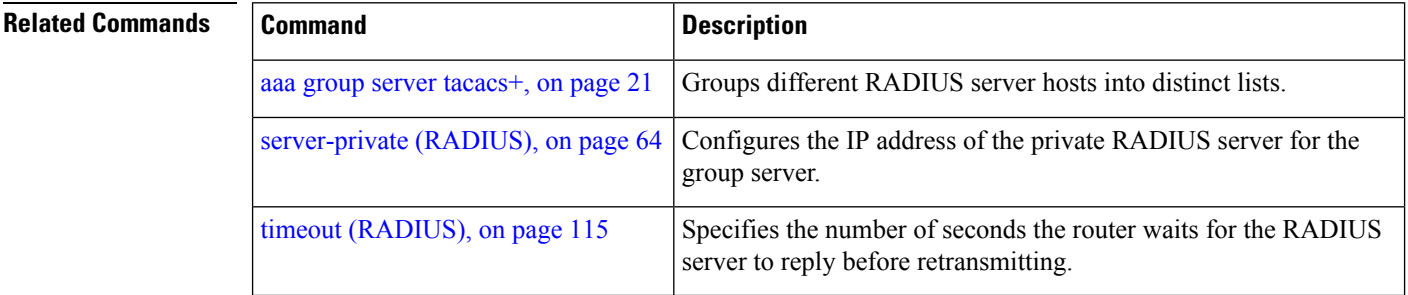

#### **secret**

To configure an encrypted or clear-text password for the user, use the **secret** command in username configuration mode or line template configuration mode. To remove this configuration, use the **no** form of this command.

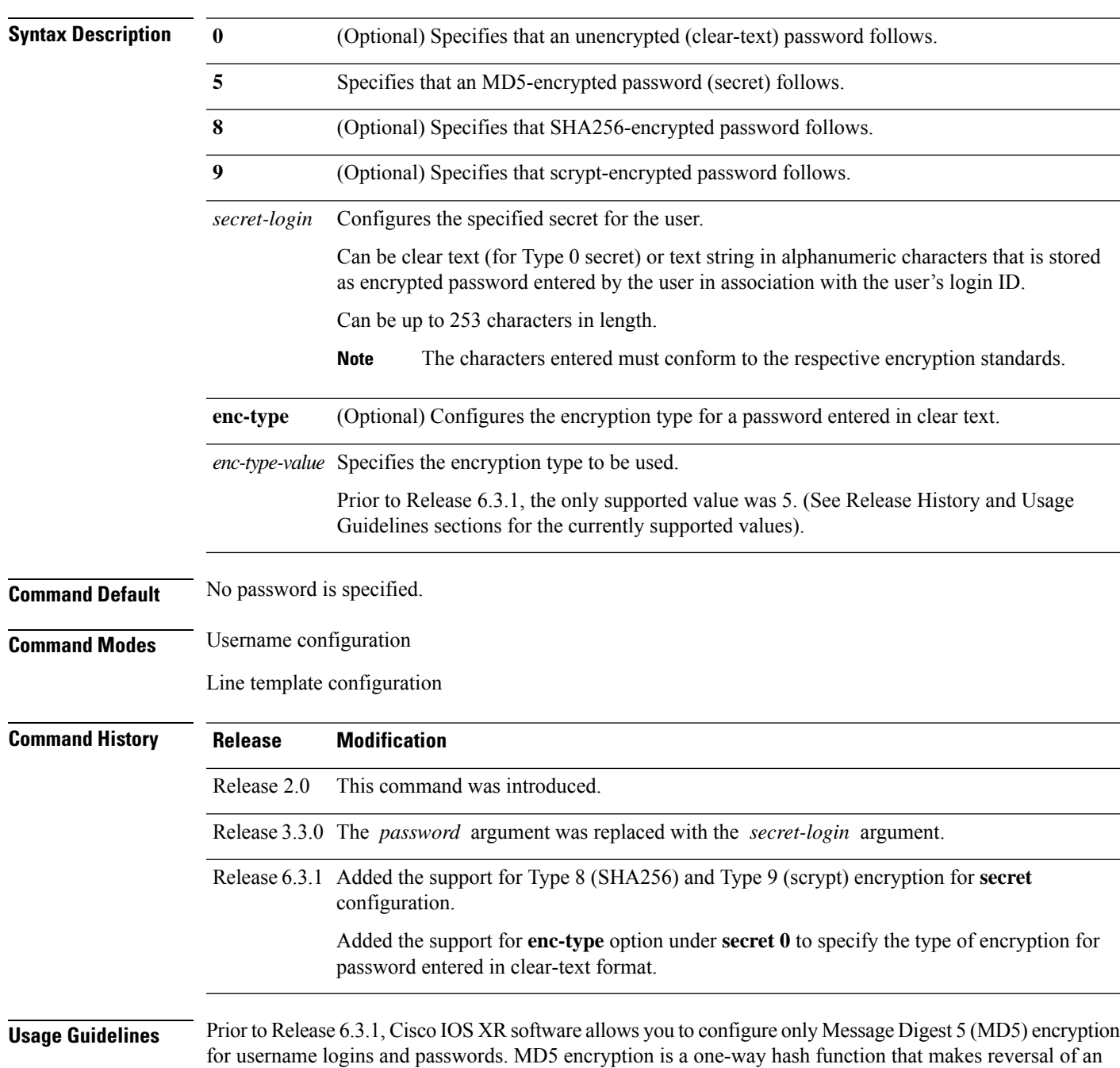

**secret** [{**0** [**enc-type** *enc-type-value*] | **5** | **8** | **9**}] *secret-login*

encrypted password impossible, providing strong encryption protection. Using MD5 encryption, you cannot retrieve clear-text passwords. Therefore, MD5 encrypted passwords cannot be used with protocolsthat require the clear-text password to be retrievable, such as Challenge Handshake Authentication Protocol (CHAP).

When an EXEC process is started on a line that has password protection, the process prompts for the secret. If the user enters the correct secret, the process issues the prompt. The user can try entering the secret thrice before the terminal returns to the idle state.

Secrets are one-way encrypted and should be used for login activities that do not require a decryptable secret.

To verify that respective password encryption has been enabled, use the **show running-config** command. For example, if the command output shows "username name secret 5", it means that enhanced password security with MD5 encryption is enabled.

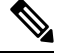

The **show running-config** command does not display the login password in clear text when the **0** option is used to specify an unencrypted password. See the "Examples" section. **Note**

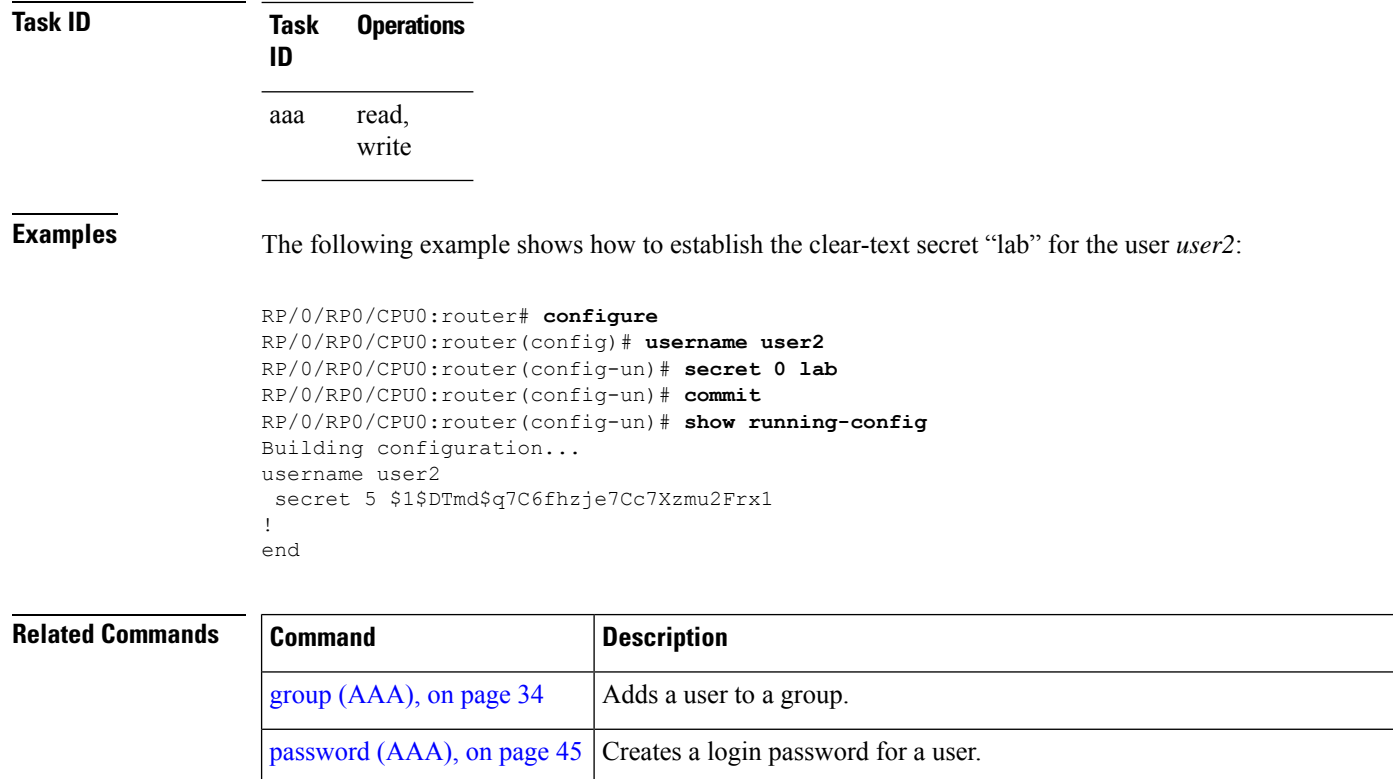

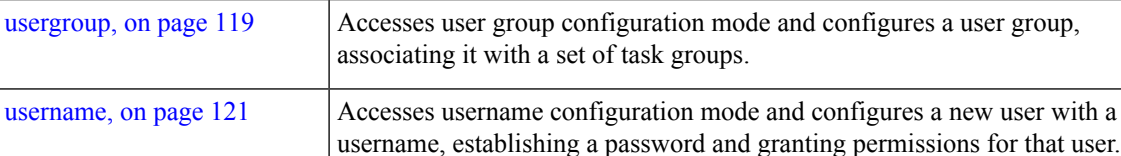

#### **server (RADIUS)**

To associate a particular RADIUS server with a defined server group, use the **server** command in RADIUS server-group configuration mode. To remove the associated server from the server group, use the **no** form of this command.

**server** *ip-address* [**auth-port** *port-number*] [**acct-port** *port-number*]

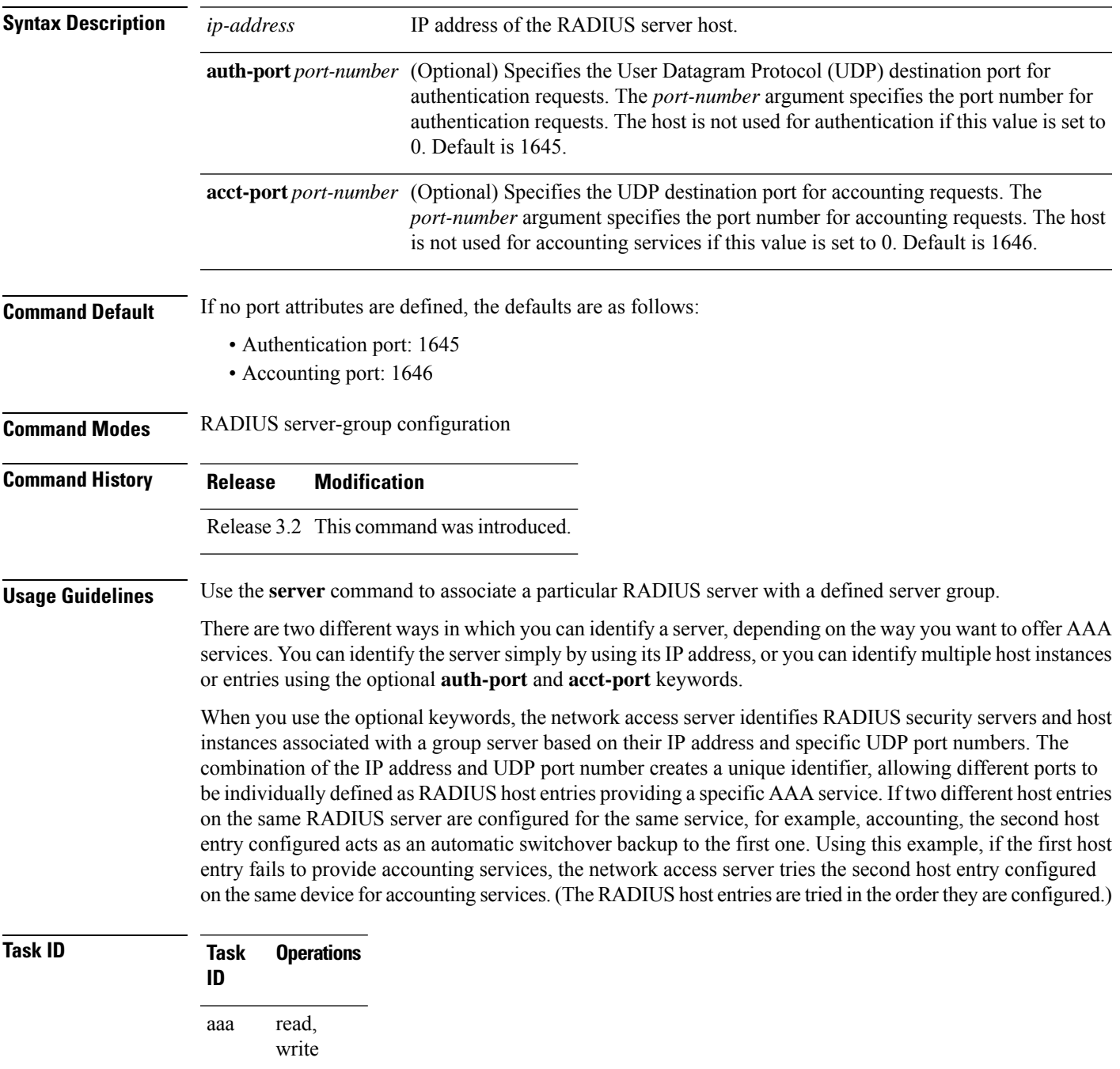

**Examples** The following example shows how to use two different host entries on the same RADIUS server that are configured for the same services—authentication and accounting. The second host entry configured acts as switchover backup to the first one.

```
RP/0/RP0/CPU0:router# configure
RP/0/RP0/CPU0:router(config)# aaa group server radius group1
RP/0/RP0/CPU0:router(config-sg-radius)# server 10.1.1.1 auth-port 1645 acct-port 1646
RP/0/RP0/CPU0:router(config-sg-radius)# server 10.2.2.2 auth-port 2000 acct-port 2001
```
#### **Related Comma**

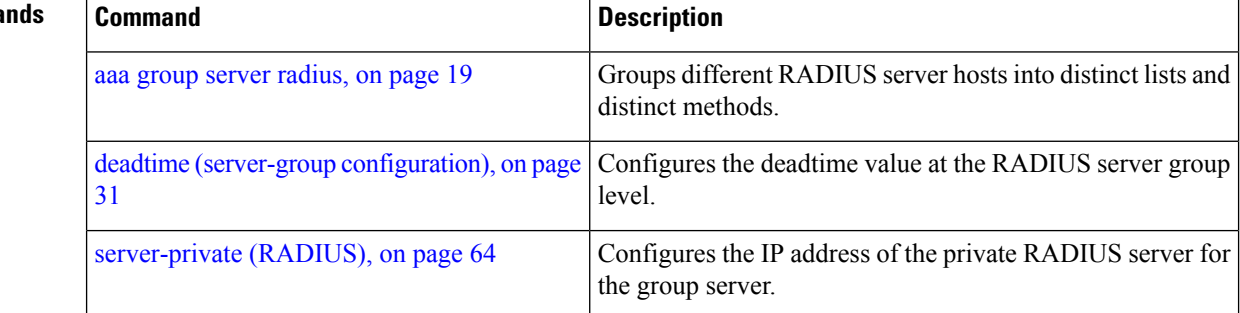

## **server (TACACS+)**

To associate a particular TACACS+ server with a defined server group, use the **server** command in TACACS+ server-group configuration mode. To remove the associated server from the server group, use the **no** form of this command.

**server** {*hostnameip-address*}

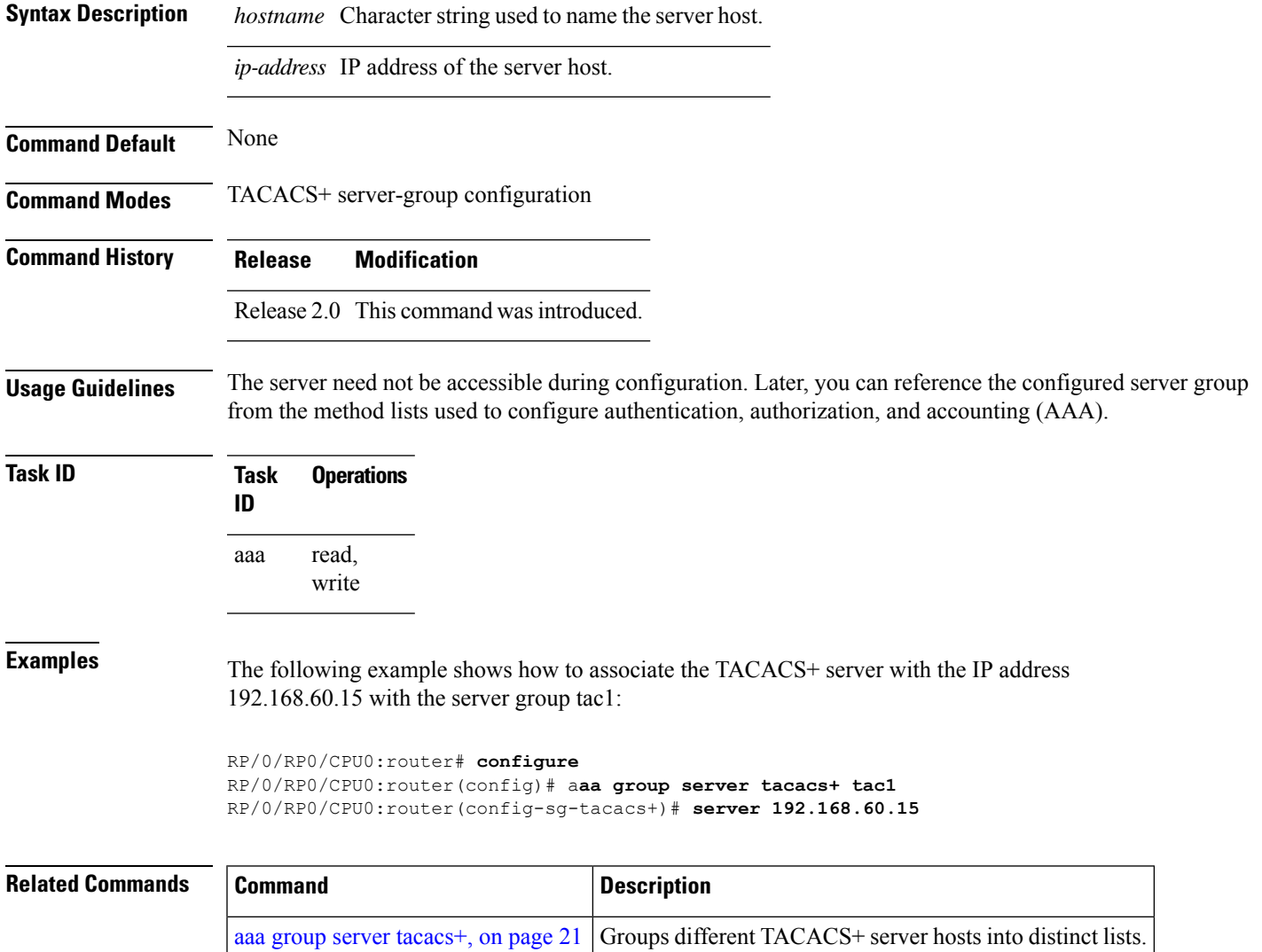

# <span id="page-63-0"></span>**server-private (RADIUS)**

To configure the IP address of the private RADIUS server for the group server, use the **server-private** command in RADIUS server-group configuration mode. To remove the associated private server from the AAA group server, use the **no** form of this command .

**server-private** *ip-address* [**auth-port** *port-number*] [**acct-port** *port-number*] [**timeout** *seconds*] [**retransmit** *retries*] [**key** *string*]

| <b>Syntax Description</b> | ip-address                                                      | IP address of the RADIUS server host.                                                                                                    |
|---------------------------|-----------------------------------------------------------------|----------------------------------------------------------------------------------------------------|
|                           | auth-port<br>port-number                                        | (Optional) Specifies the User Datagram Protocol (UDP) destination port for<br>authentication requests. The <i>port-number</i> argument specifies the port number for<br>authentication requests. The host is not used for authentication if this value is set to<br>0. The default value is 1645. |
|                           | acct-port<br>port-number                                        | (Optional) Specifies the UDP destination port for accounting requests. The<br>port-number argument specifies the port number for accounting requests. The host<br>is not used for accounting services if this value is set to 0. The default value is 1646.                                       |
|                           | timeout seconds                                                 | (Optional) Specifies the number of seconds the router waits for the RADIUS server<br>to reply before retransmitting. The setting overrides the global value of the<br>radius-server timeout command. If no timeout is specified, the global value is used.                                        |
|                           |                                                                 | The seconds argument specifies the timeout value in seconds. The range is from 1 to<br>1000. If no timeout is specified, the global value is used.                                                                                                    |
|                           | retransmit retries                                              | (Optional) Specifies the number of times a RADIUS request is resent to a server if<br>the server is not responding or is responding slowly. The setting overrides the global<br>setting of the radius-server transmit command.                                                                    |
|                           |                                                                 | The retries argument specifies the retransmit value. The range is from 1 to 100. If no<br>retransmit value is specified, the global value is used.                                                                                                    |
|                           | key string                                                      | (Optional) Specifies the authentication and encryption key that is used between the<br>router and the RADIUS daemon running on the RADIUS server. This key overrides<br>the global setting of the radius-server key command. If no key string is specified,<br>the global value is used.          |
| <b>Command Default</b>    | If no port attributes are defined, the defaults are as follows: |                                                                                                    |
|                           | • Authentication port: 1645                                     |                                                                                                    |
|                           | • Accounting port: 1646                                         |                                                                                                    |
| <b>Command Modes</b>      | RADIUS server-group configuration                               |                                                                                                    |
| <b>Command History</b>    | <b>Release</b>                                                  | <b>Modification</b>                                                                                                    |
|                           | Release 3.4.0 This command was introduced.                      |                                                                                                    |

**Usage Guidelines** Use the **server-private** command to associate a particular private server with a defined server group.Possible overlapping of IP addresses between VRF instances are permitted. Private servers (servers with private addresses) can be defined within the server group and remain hidden from other groups, while the servers in the global pool (for example, default radius server group) can still be referred to by IP addresses and port numbers. Thus, the list of servers in server groups includes references to the hosts in the configuration and the definitions of private servers.

Both the **auth-port** and **acct-port** keywords enter RADIUS server-group private configuration mode.

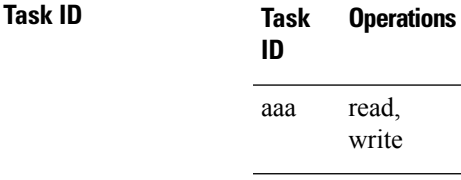

**Examples** The following example shows how to define the group1 RADIUS group server, to associate private servers with it, and to enter RADIUS server-group private configuration mode:

```
RP/0/RP0/CPU0:router# configure
RP/0/RP0/CPU0:router(config)# aaa group server radius group1
RP/0/RP0/CPU0:router(config-sg-radius)# server-private 10.1.1.1 timeout 5
RP/0/RP0/CPU0:router(config-sg-radius)# server-private 10.1.1.1 retransmit 3
RP/0/RP0/CPU0:router(config-sg-radius)# server-private 10.1.1.1 key coke
RP/0/RP0/CPU0:router(config-sg-radius)# server-private 10.1.1.1 auth-port 300
RP/0/RP0/CPU0:router(config-sg-radius-private)# exit
RP/0/RP0/CPU0:router(config-sg-radius)# server-private 10.2.2.2 timeout 5
RP/0/RP0/CPU0:router(config-sg-radius)# server-private 10.2.2.2 retransmit 3
RP/0/RP0/CPU0:router(config-sg-radius)# server-private 10.2.2.2 key coke
RP/0/RP0/CPU0:router(config-sg-radius)# server-private 10.2.2.2 auth-port 300
RP/0/RP0/CPU0:router(config-sg-radius-private)#
```
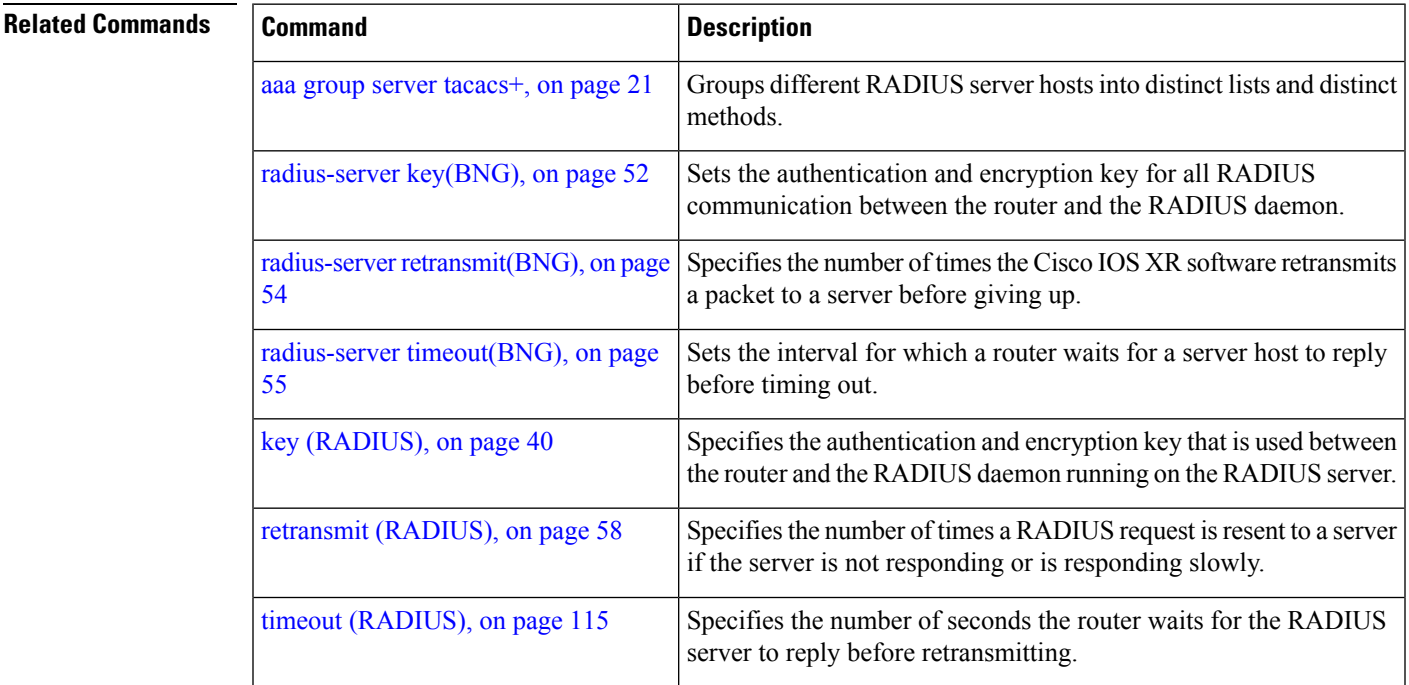

I

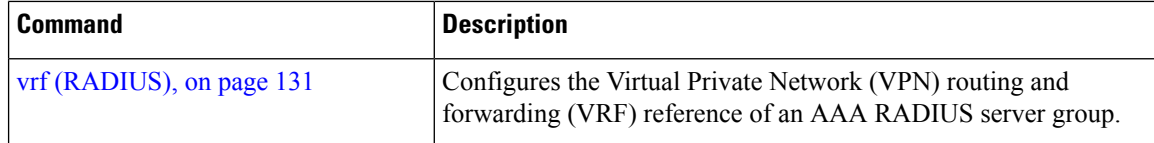

#### **server-private (TACACS+)**

To configure the IP address of the private TACACS+ server for the group server, use the **server-private** command in TACACS+ server-group configuration mode. To remove the associated private server from the AAA group server, use the **no** form of this command.

**server-private** {*hostnameip-address*} [**port** *port-number*] [**timeout** *seconds*] [**key** *string*] **Syntax Description** *hostname* Character string used to name the server host. *ip-address* IP address of the TACACS+ server host. Both IPv4 and IPv6 addresses are supported. (Optional) Specifies a server port number. This option overrides the default, which is port 49. Valid port numbers range from 1 to 65535. **port** *port-number* (Optional) Specifies, in seconds, a timeout value that sets the length of time the authentication, authorization, and accounting (AAA) server waits to receive a response from the TACACS+ server. This option overrides the global timeout value set with the **tacacs-server timeout** command for only this server. The range is from 1 to 1000. The default is 5. **timeout** *seconds* (Optional) Specifies the authentication and encryption key that is used between the router and the TACACS+ daemon running on the TACACS+ server. This key overrides the global setting of the **tacacs-server key** command. If no key string is specified, the global value is used. **key** *string* **Command Default** The *port-name* argument, if not specified, defaults to the standard port 49. The *seconds* argument, if not specified, defaults to 5 seconds. **Command Modes** TACACS+ server-group configuration **Command History Release Modification** Release 5.3.0 IPv6 support was introduced. Release 4.1.0 This command was introduced. **Usage Guidelines** Use the **server-private** command to associate a particular private server with a defined server group.Possible overlapping of IP addresses between VRF instances are permitted. Private servers (servers with private addresses) can be defined within the server group and remain hidden from other groups, while the servers in the global pool (for example, default tacacs+ server group) can still be referred by IP addresses and port numbers. Therefore, the list of servers in server groups includes references to the hosts in the global configuration and the definitions of private servers. **Task ID Task Operations ID** read, aaa

**Examples** This example shows how to define the myserver TACACS+ group server, to associate private servers with it, and to enter TACACS+ server-group private configuration mode:

```
RP/0/RP0/CPU0:router# configure
RP/0/RP0/CPU0:router(config)# aaa group server tacacs+ myserver
RP/0/RP0/CPU0:router(config-sg-tacacs+)# server-private 10.1.1.1 timeout 5
RP/0/RP0/CPU0:router(config-sg-tacacs+)# server-private 10.1.1.1 key a_secret
RP/0/RP0/CPU0:router(config-sg-tacacs+)# server-private 10.1.1.1 port 51
RP/0/RP0/CPU0:router(config-sg-tacacs-private)# exit
RP/0/RP0/CPU0:router(config-sg-tacacs+)# server-private 10.2.2.2 timeout 5
RP/0/RP0/CPU0:router(config-sg-tacacs+)# server-private 10.2.2.2 key coke
RP/0/RP0/CPU0:router(config-sg-tacacs+)# server-private 10.2.2.2 port 300
RP/0/RP0/CPU0:router(config-sg-tacacs-private)#
```
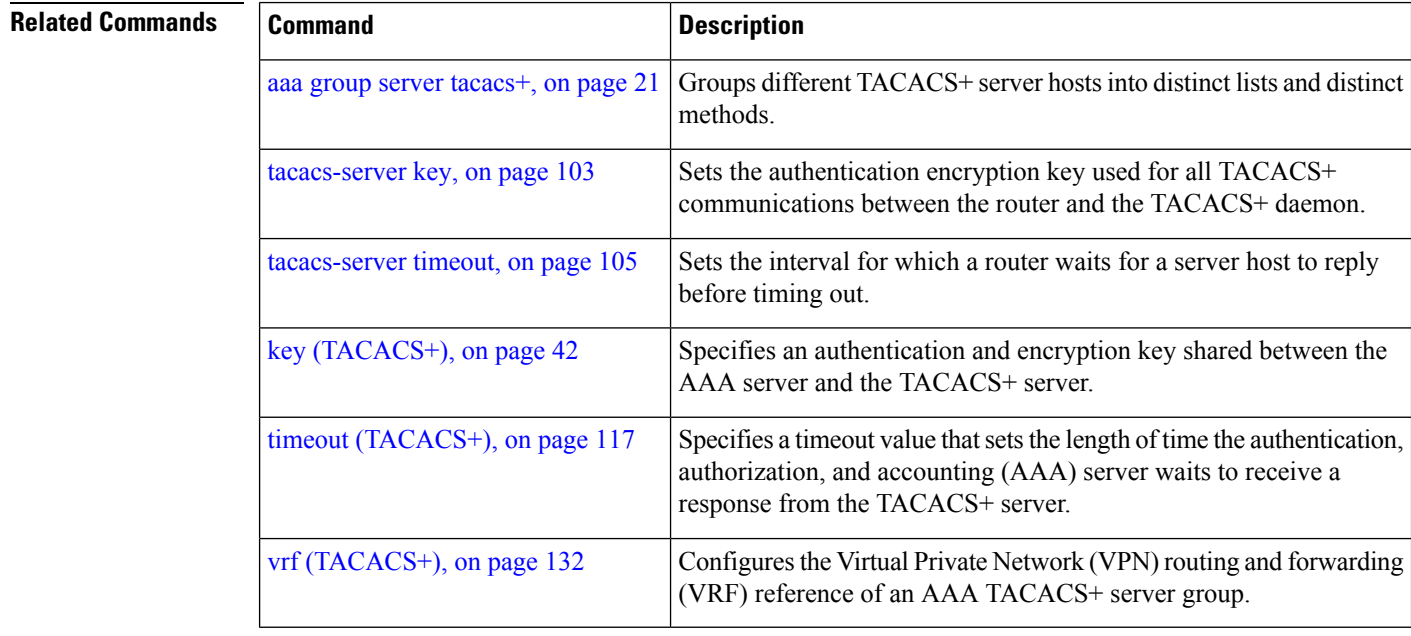

#### **show aaa**

To display information about an Internet Key Exchange (IKE) Security Protocol group, user group, local user, login traces, or task group; to list all task IDs associated with all IKE groups, user groups, local users, or task groups in the system; or to list all task IDs for a specified IKE group, user group, local user, or task group, use the **show aaa** command in EXEC mode.

**show aaa** {**ikegroup** *ikegroup-name* | **login trace** | **usergroup** [*usergroup-name*] | **trace** | **userdb** [*username*] | **task supported** | **taskgroup** [{**root-lr** | **netadmin** | **operator** | **sysadmin** | **root-system** | **service-admin** | **cisco-support** | *askgroup-name*}]}

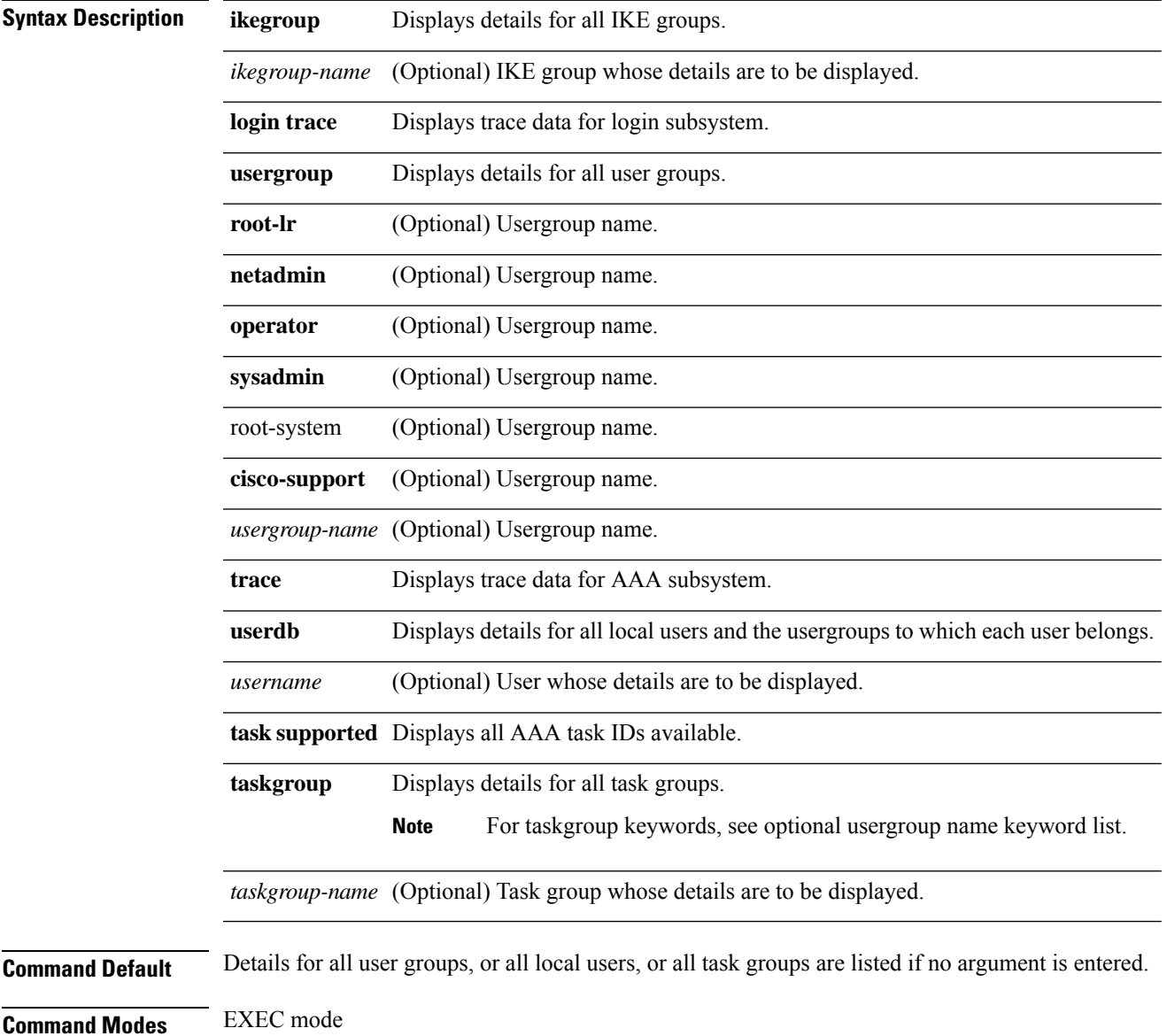

L

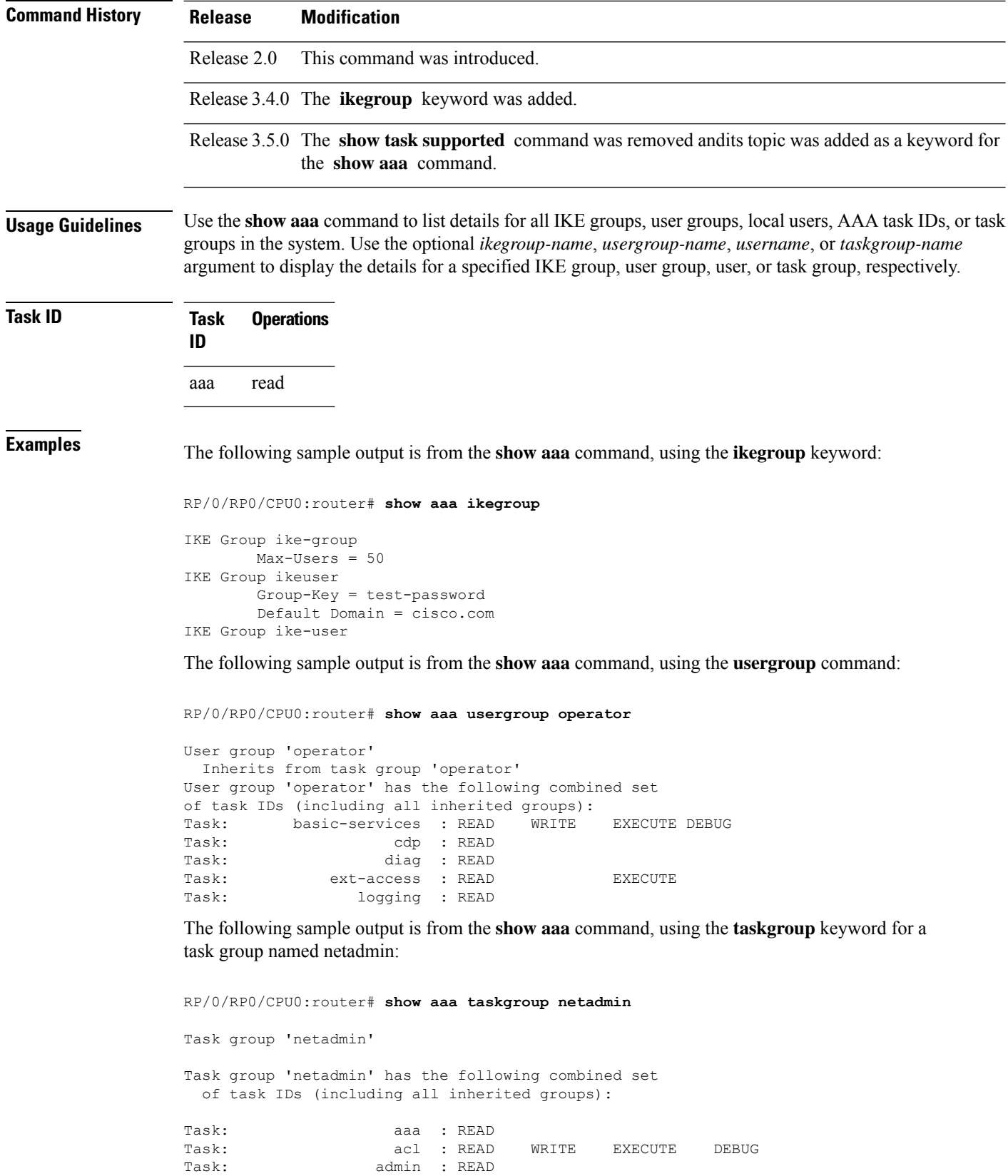

 $\mathbf I$ 

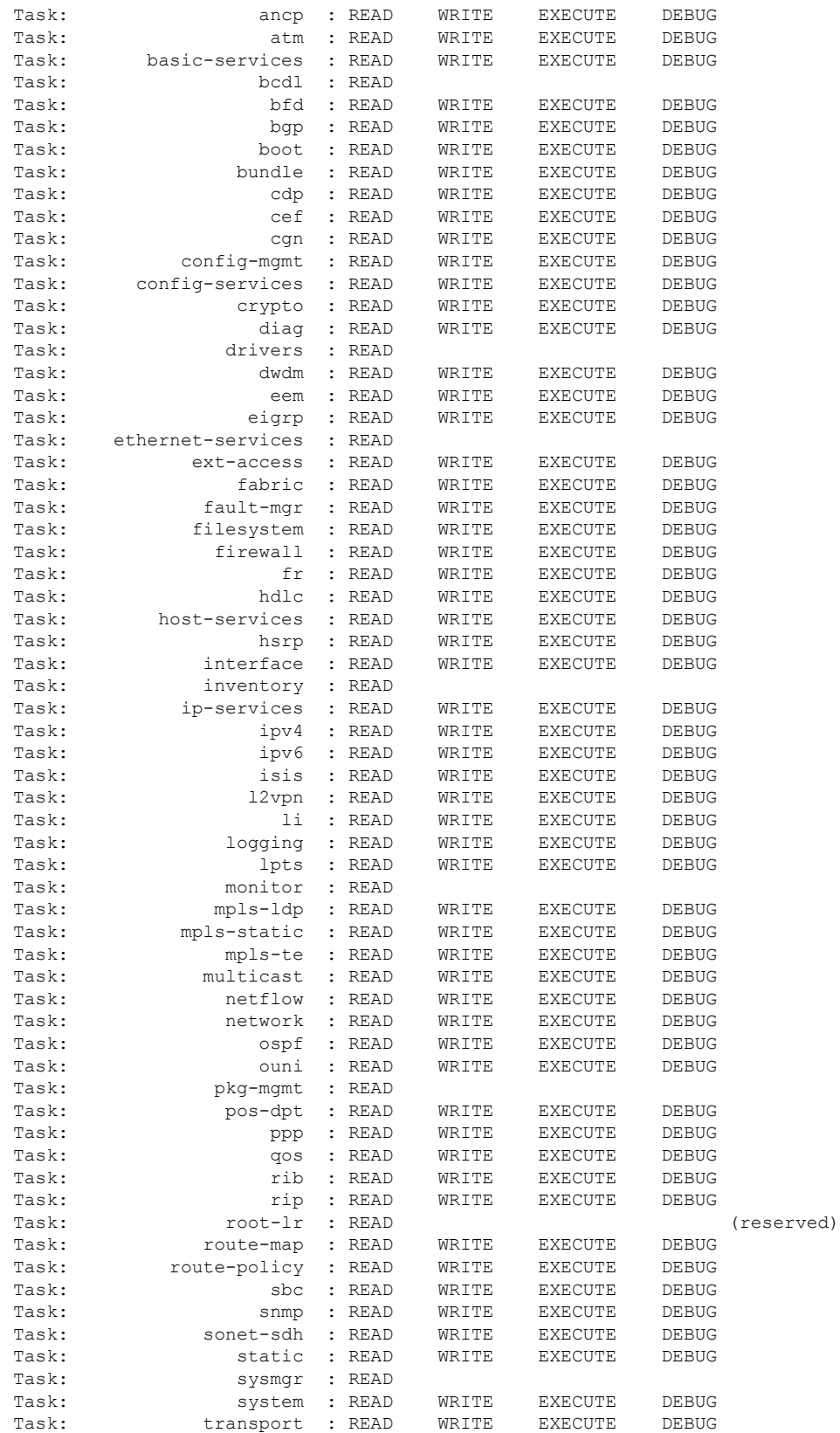

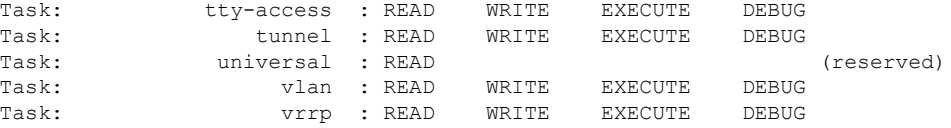

The following sample output is from the **show aaa** command, using the **taskgroup** keyword for an operator. The task group operator has the following combined set of task IDs, which includes all inherited groups:

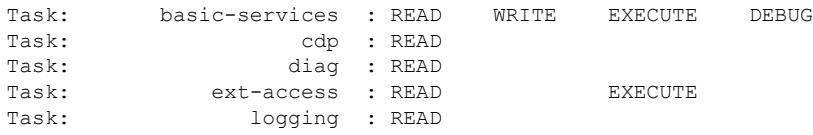

The following sample output is from the **show aaa** command, using the **taskgroup** keyword for a root system. The task-group root system has the following combined set of task IDs, which includes all inherited groups:

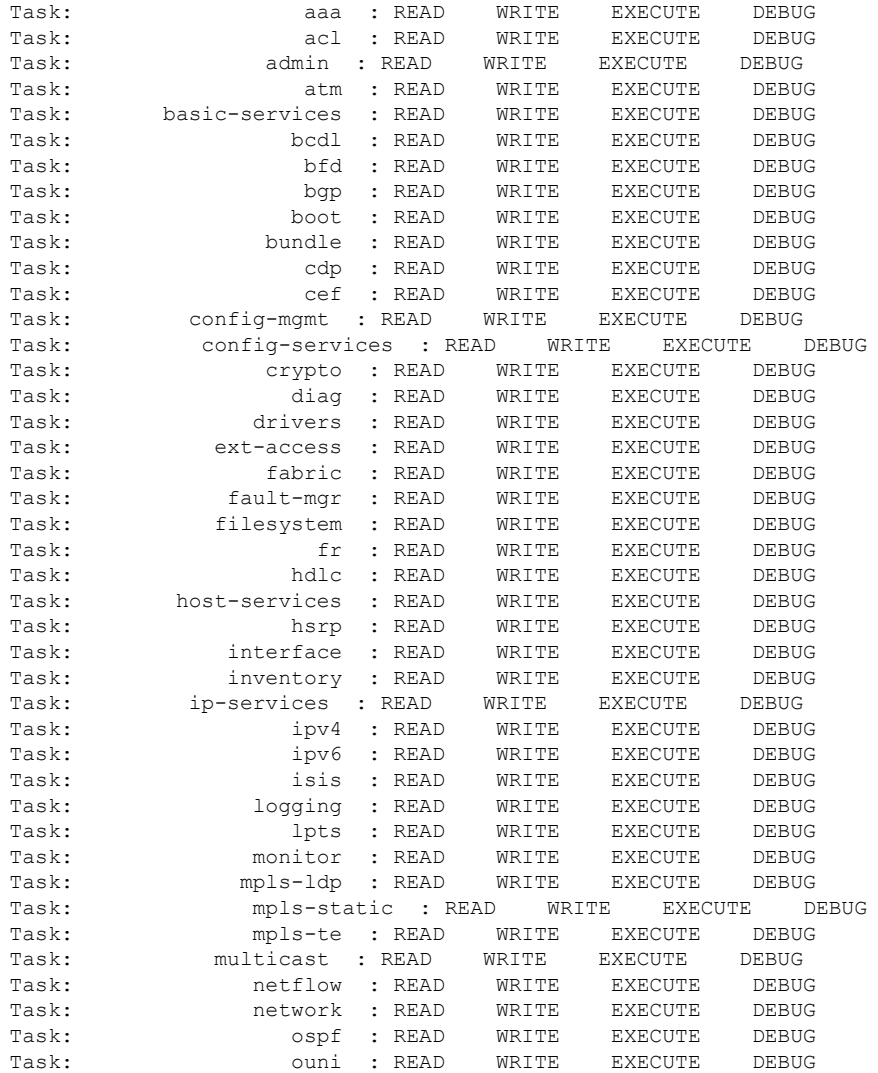
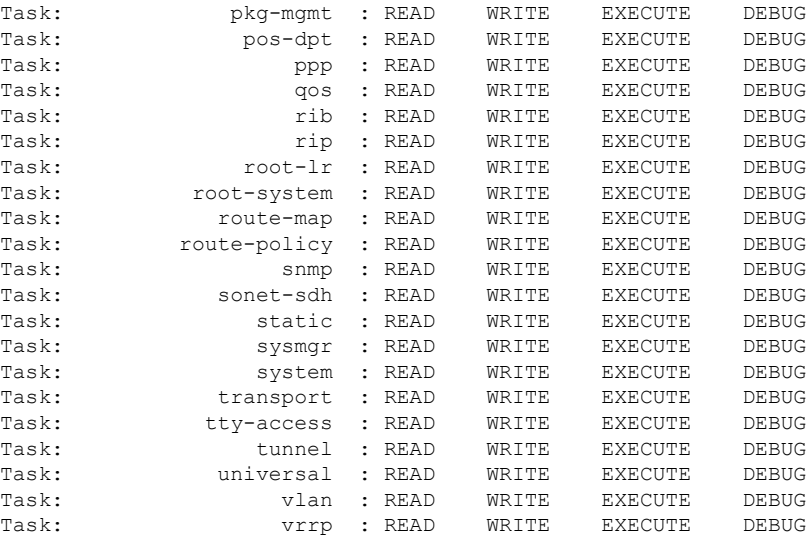

The following sample output is from **show aaa** command with the **userdb** keyword:

```
RP/0/RP0/CPU0:router# show aaa userdb
```
Username lab (admin plane) User group root-system User group cisco-support Username acme User group root-system

The following sample output is from the **show aaa** command, using the **task supported** keywords. Task IDs are displayed in alphabetic order.

RP/0/RP0/CPU0:router# **show aaa task supported**

aaa acl admin atm basic-services bcdl bfd bgp boot bundle cdp cef cisco-support config-mgmt config-services crypto diag disallowed drivers eigrp ext-access fabric fault-mgr filesystem firewall fr

hdlc host-services hsrp interface inventory ip-services ipv4 ipv6 isis logging lpts monitor mpls-ldp mpls-static mpls-te multicast netflow network ospf ouni pkg-mgmt pos-dpt ppp qos rib rip root-lr root-system route-map route-policy sbc snmp sonet-sdh static sysmgr system transport tty-access tunnel universal vlan vrrp

#### **Related Commands**

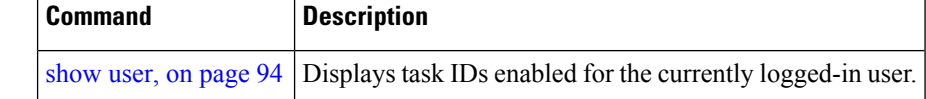

## **show aaa password-policy**

To display the details of AAA password policy configured in a system, use the **show aaa password-policy** command in EXEC mode.

**show aaa password-policy** [*policy-name*]

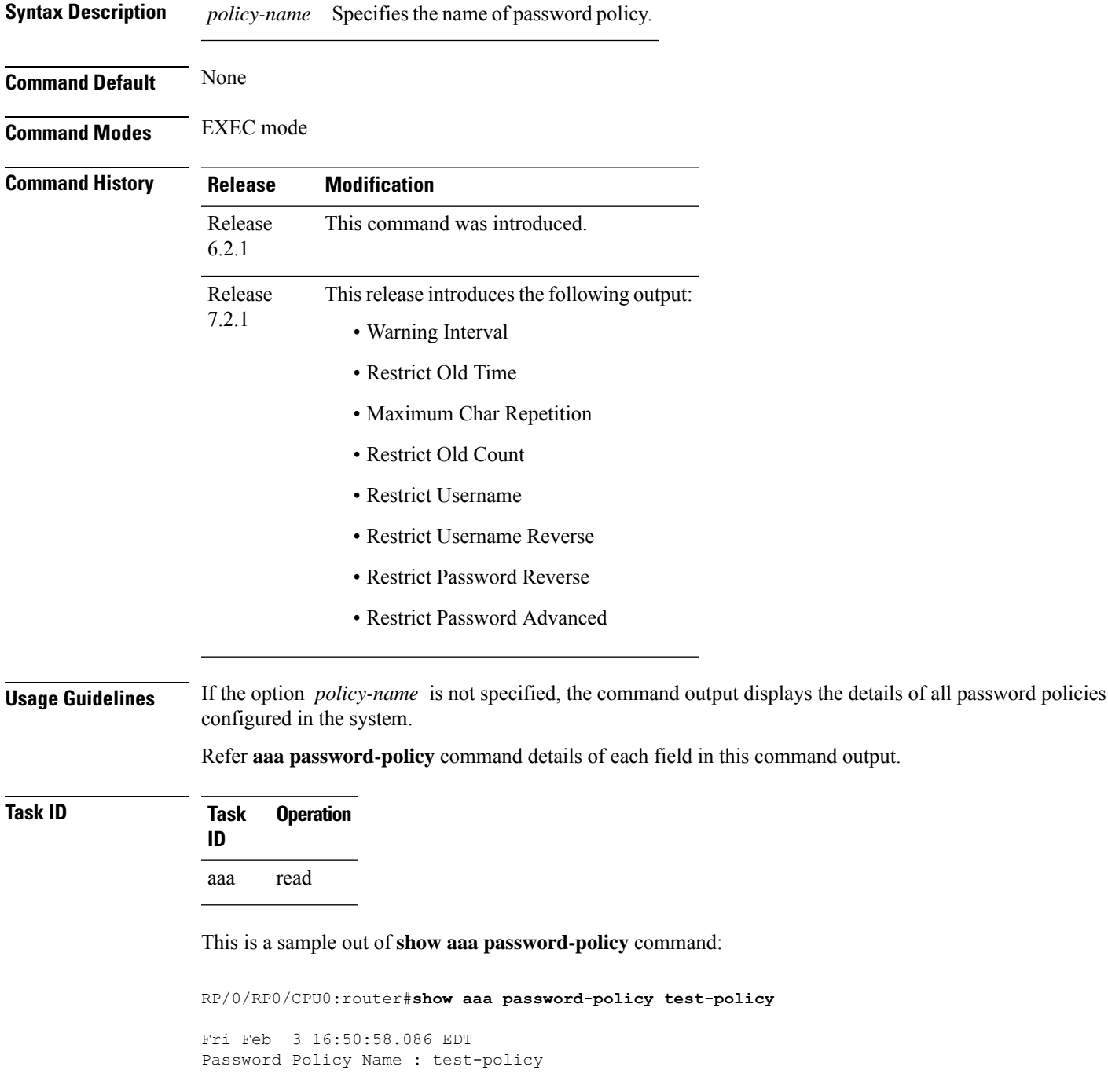

```
Number of Users : 1
  Minimum Length : 2
 Maximum Length : 253
  Special Character Len : 0
  Uppercase Character Len : 0
  Lowercase Character Len : 1
  Numeric Character Len : 0
  Policy Life Time :
   seconds : 0
   minutes : 0
   hours : 0
    days : 0
   months : 0
   years : 0
 Warning Interval :
   seconds : 0
    minutes : 0
    hours : 0
   days : 0
   months : 2
   years : 0
Lockout Time :
    seconds : 0
   minutes : 0
   hours : 0
    days : 0
   months : 0
   years : 0
 Restrict Old Time :
   days : 0
   months : 0
   years : 3
Character Change Len : 4
Maximum Failure Attempts : 3
Reference Count : 0
Error Count : 0
Lockout Count Attempts : 0
Maximum char repetition : 3
Restrict Old count : 3
Restrict Username : 1
Restrict Username Reverse : 1
Restrict Password Reverse : 1
Restrict Password Advanced : 1
RP/0/RSP0/CPU0:ios#
```
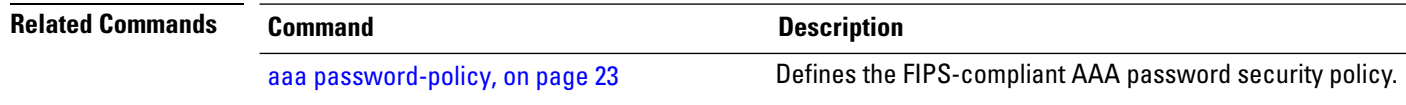

### <span id="page-76-0"></span>**show radius**

Ш

To display information about the RADIUS servers that are configured in the system, use the **show radius** command in EXEC mode.

**show radius Syntax Description** This command has no keywords or arguments. **Command Default** If no radius servers are configured, no output is displayed. **Command Modes** EXEC mode **Command History Release Modification** Release 3.3.0 This command was introduced. **Usage Guidelines** Use the show radius command to display statistics for each configured RADIUS server. **Task ID Task Operations ID** aaa read **Examples** The following sample output is for the **show radius** command: **Output for IPV4 server** RP/0/RP0/CPU0:router# **show radius** Global dead time: 0 minute(s) Number of Servers: 1 Server: 2.3.4.5/2000/2001 is UP Address family: IPv6 Total Deadtime: 0s Last Deadtime: 0s Timeout: 5 sec, Retransmit limit: 3 Quarantined: No **Output for IPV6 server** RP/0/RP0/CPU0:router# **show radius** Global dead time: 0 minute(s) Number of Servers: 1 Server: 2001:b::2/2000/2001 is UP

Address family: IPv6

Total Deadtime: 0s Last Deadtime: 0s Timeout: 5 sec, Retransmit limit: 3

Quarantined: No

This table describes the significant fields shown in the display.

#### **Table 1: show radius Field Descriptions**

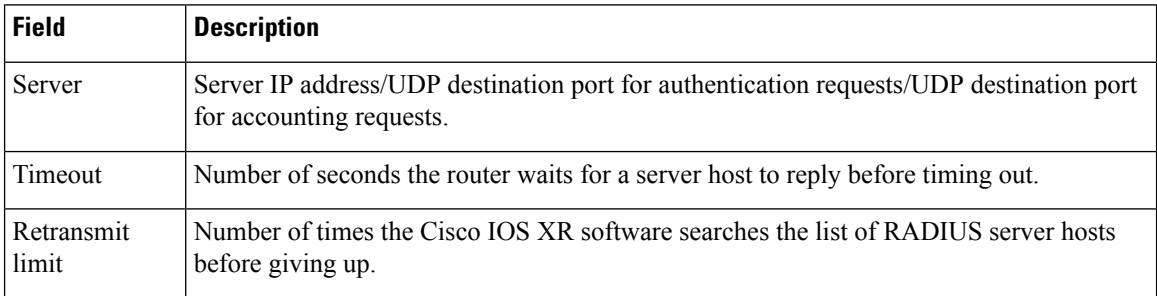

#### **Related Commands**

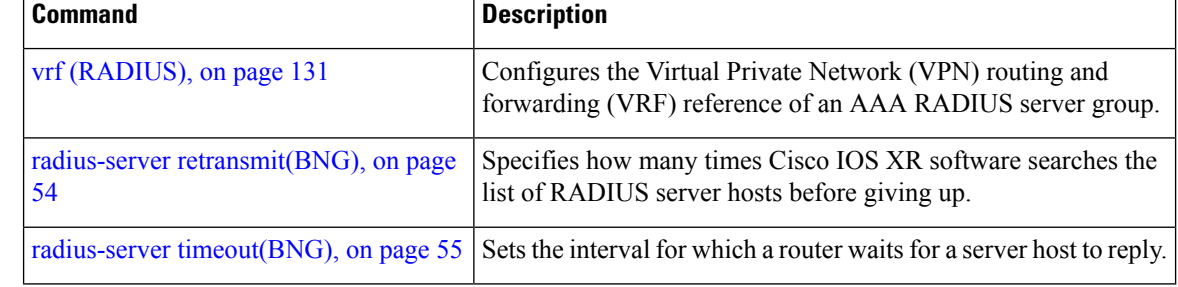

Ш

### <span id="page-78-0"></span>**show radius accounting**

To obtain information and detailed statistics for the RADIUSaccounting server and port, use the **show radius accounting** command in EXEC mode.

**show radius accounting**

**Syntax Description** This command has no keywords or arguments.

**Command Default** If no RADIUS servers are configured on the router, the output is empty. If the default values are for the counter (for example, request and pending), the values are all zero because the RADIUS server was just defined and not used yet.

**Command Modes** EXEC mode

**Command History Release Modification**

Release 3.3.0 This command was introduced.

**Usage Guidelines** No specific guidelines impact the use of this command.

**Task ID Task Operations ID** aaa read

**Examples** The following sample output is displayed on a per-server basis for the **show radius accounting** command:

RP/0/RP0/CPU0:router# **show radius accounting**

Server: 12.26.25.61, port: 1813 requests, 0 pending, 0 retransmits responses, 0 timeouts, 0 bad responses bad authenticators, 0 unknown types, 0 dropped ms latest rtt Server: 12.26.49.12, port: 1813 requests, 0 pending, 0 retransmits responses, 0 timeouts, 0 bad responses bad authenticators, 0 unknown types, 0 dropped ms latest rtt Server: 12.38.28.18, port: 29199 requests, 0 pending, 0 retransmits responses, 0 timeouts, 0 bad responses bad authenticators, 0 unknown types, 0 dropped ms latest rtt

This table describes the significant fields shown in the display.

#### **Table 2: show radius accounting Field Descriptions**

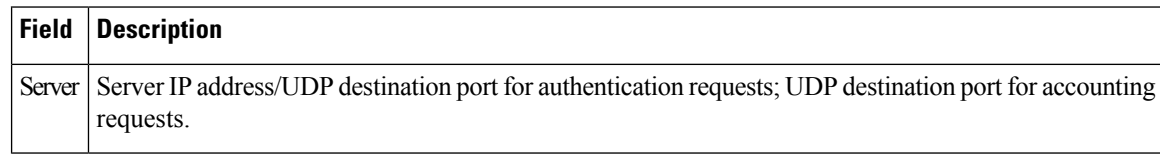

#### **Related Commands**

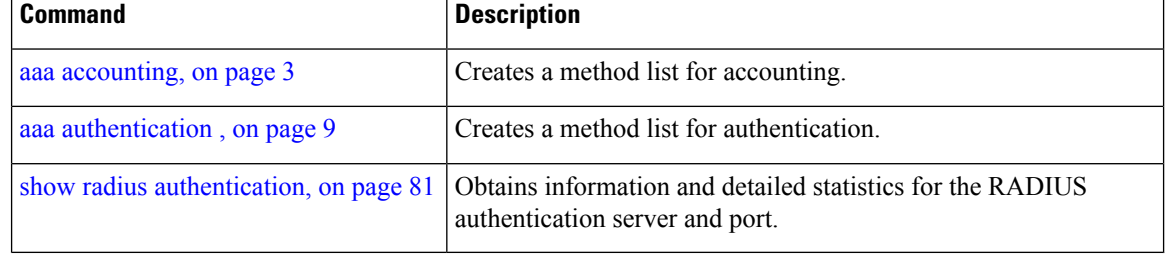

Ш

### <span id="page-80-0"></span>**show radius authentication**

To obtain information and detailed statistics for the RADIUS authentication server and port, use the **show radius authentication** command in EXEC mode.

**show radius authentication**

**Syntax Description** This command has no keywords or arguments.

**Command Default** If no RADIUS servers are configured on the router, the output is empty. If the default values are for the counter (for example, request and pending), the values are all zero because the RADIUS server was just defined and not used yet.

**Command Modes** EXEC mode

**Command History Release Modification**

Release 3.3.0 This command was introduced.

**Usage Guidelines** No specific guidelines impact the use of this command.

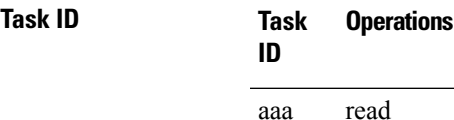

**Examples** The following sample output is for the **show radius authentication** command:

RP/0/RP0/CPU0:router# **show radius authentication**

```
Server: 12.26.25.61, port: 1812
0 requests, 0 pending, 0 retransmits
0 accepts, 0 rejects, 0 challenges
0 timeouts, 0 bad responses, 0 bad authenticators
0 unknown types, 0 dropped, 0 ms latest rtt
Server: 12.26.49.12, port: 1812
0 requests, 0 pending, 0 retransmits
0 accepts, 0 rejects, 0 challenges
0 timeouts, 0 bad responses, 0 bad authenticators
0 unknown types, 0 dropped, 0 ms latest rtt
Server: 12.38.28.18, port: 21099
0 requests, 0 pending, 0 retransmits
0 accepts, 0 rejects, 0 challenges
0 timeouts, 0 bad responses, 0 bad authenticators
0 unknown types, 0 dropped, 0 ms latest rtt
```
This table describes the significant fields shown in the display.

#### **Table 3: show radius authentication Field Descriptions**

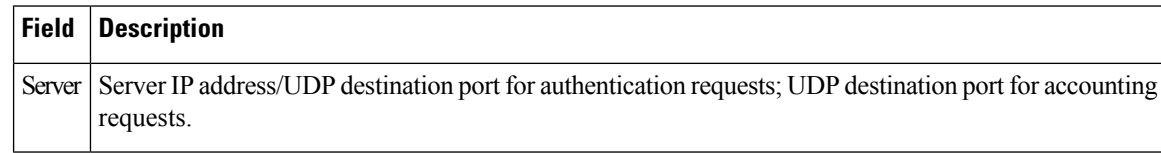

#### **Related Commands**

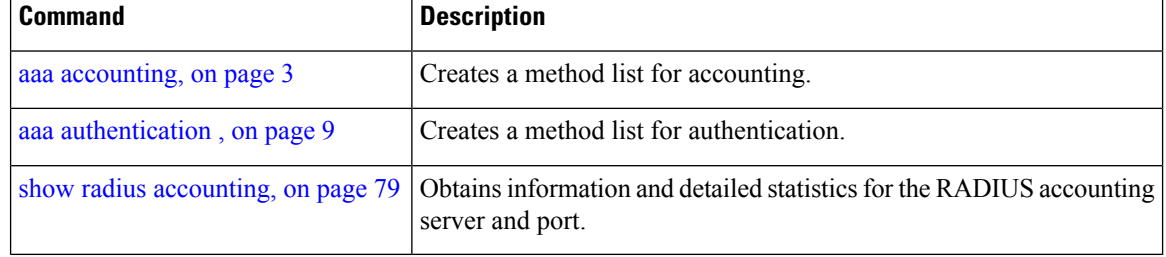

### **show radius client**

Ш

To obtain general information about the RADIUS client on Cisco IOS XR software, use the **show radius client** command in EXEC mode.

**show radius client**

**Syntax Description** This command has no keywords or arguments.

**Command Default** The default value for the counters (for example, an invalid address) is 0. The network access server (NAS) identifier is the hostname that is defined on the router.

**Command Modes** EXEC mode

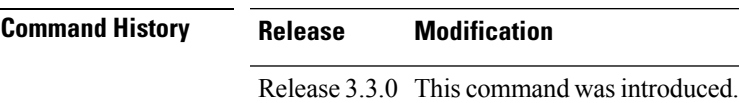

**Usage Guidelines** The **show radius client** command displaysthe authentication and accounting responsesthat are received from the invalid RADIUSservers, for example, unknown to the NAS. In addition, the **show radius client** command displays the hostname or NAS identifier for the RADIUS authentication client, accounting client, or both.

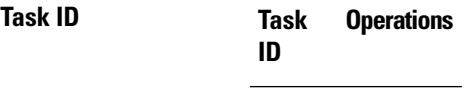

aaa read

### **Examples** The following sample output is for the **show radius client** command:

RP/0/RP0/CPU0:router# **show radius client**

Client NAS identifier: miniq Authentication responses from invalid addresses: 0 Accounting responses from invalid addresses: 0

This table describes the significant fields shown in the display.

**Table 4: show radius client Field Descriptions**

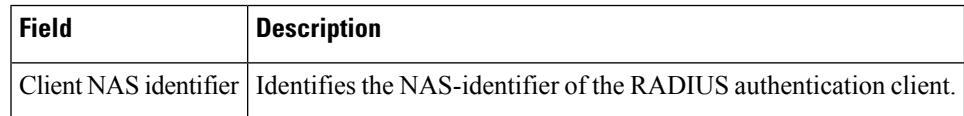

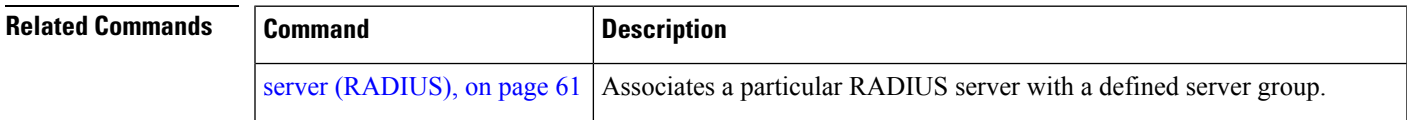

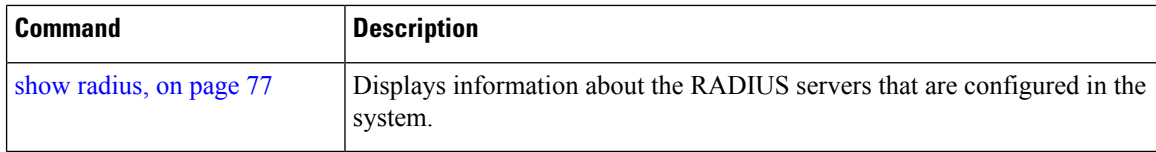

i.

## **show radius dead-criteria**

To obtain information about the dead server detection criteria, use the **show radius dead-criteria** command in EXEC mode.

**show radius dead-criteria host** *ip-addr* [**auth-port** *auth-port*] [**acct-port** *acct-port*]

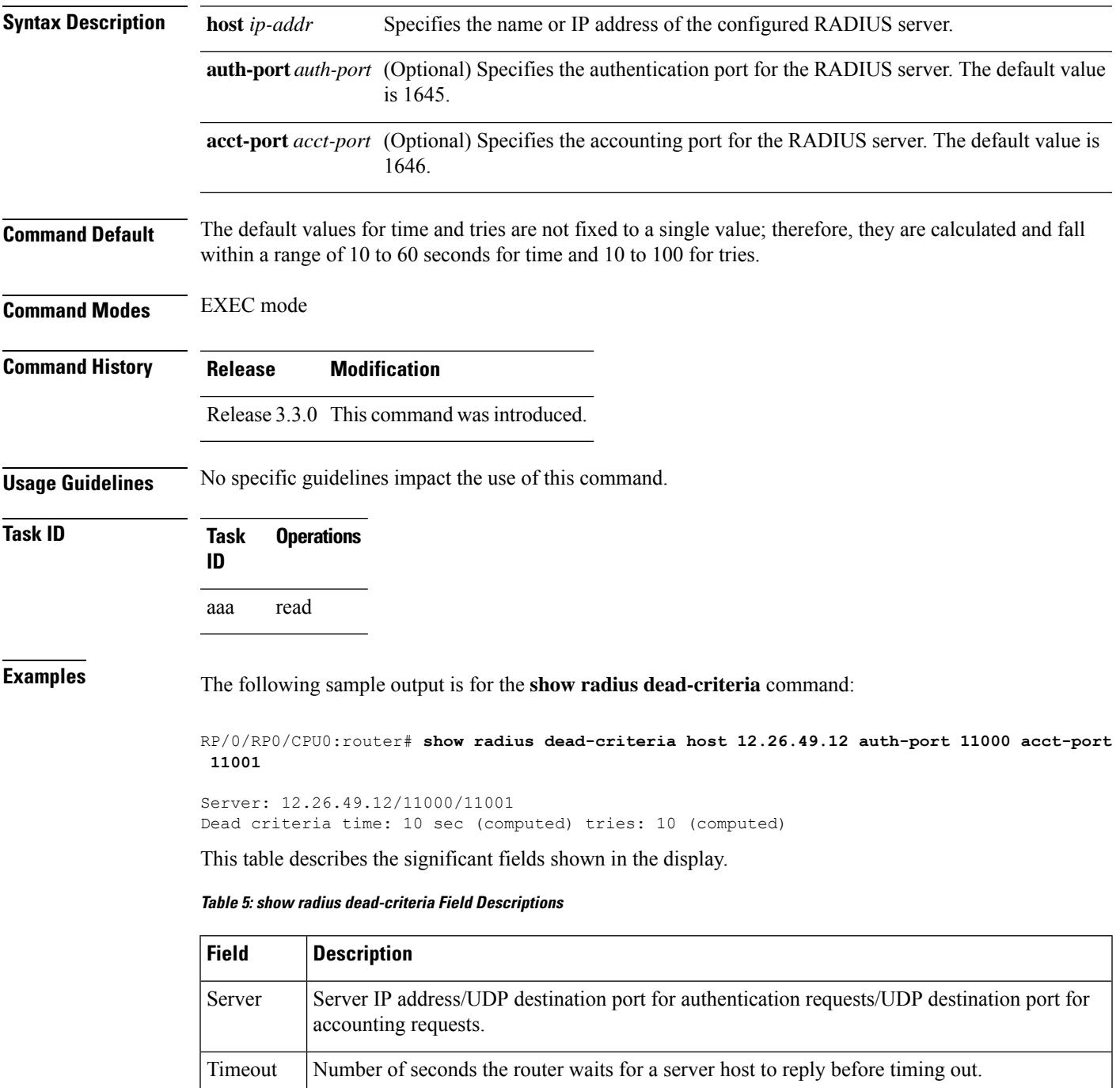

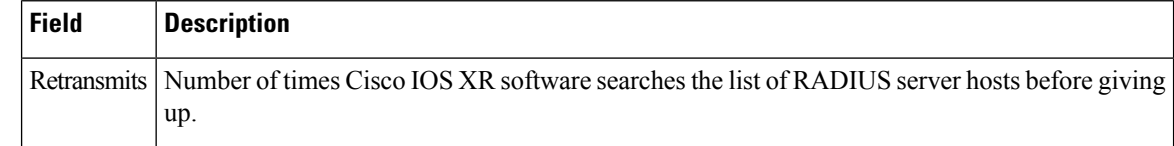

### **Related Commands**

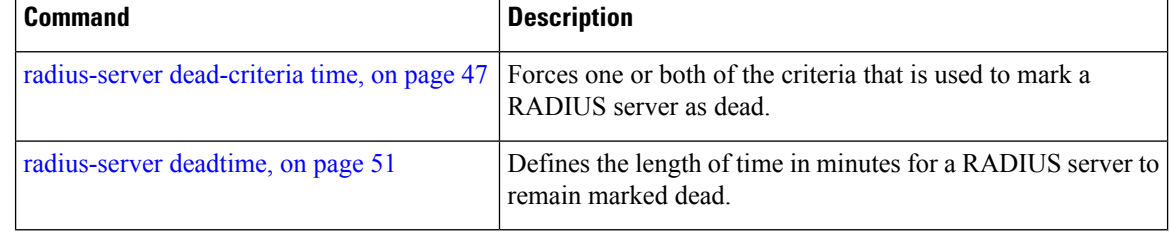

# **show radius server-groups**

To display information about the RADIUS server groups that are configured in the system, use the **show radius server-groups** command in EXEC mode.

**show radius server-groups** [*group-name* [**detail**]]

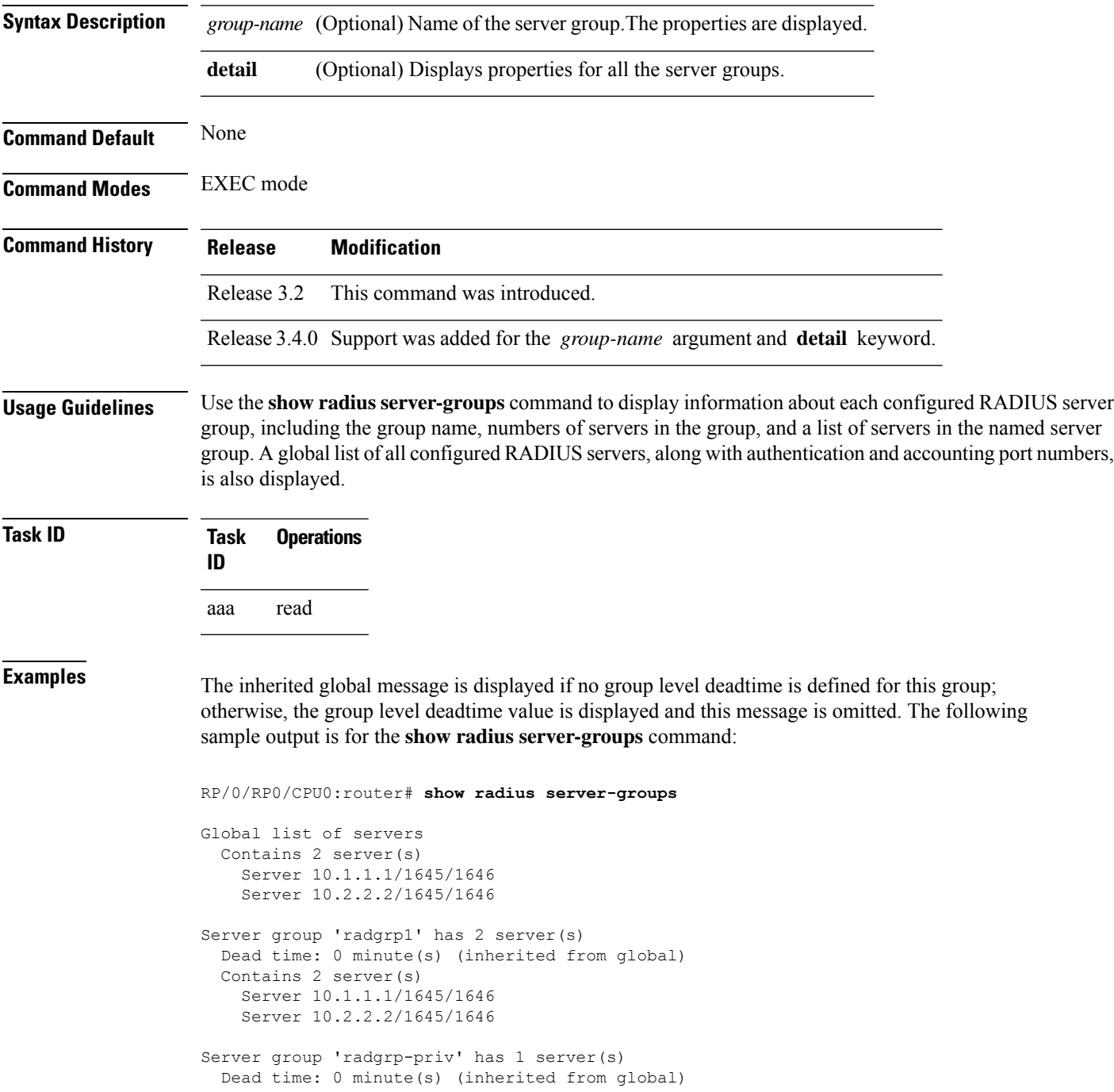

```
Contains 1 server(s)
  Server 10.3.3.3/1645/1646 [private]
```
The following sample output shows the properties for all the server groups in group "radgrp1:"

```
RP/0/RP0/CPU0:router# show radius server-groups radgrp1 detail
Server group 'radgrp1' has 2 server(s)
   VRF default (id 0x60000000)
   Dead time: 0 minute(s) (inherited from global)
   Contains 2 server(s)
      Server 10.1.1.1/1645/1646
   Authentication:
      0 requests, 0 pending, 0 retransmits
      0 accepts, 0 rejects, 0 challenges
      0 timeouts, 0 bad responses, 0 bad authenticators
      0 unknown types, 0 dropped, 0 ms latest rtt
    Accounting:
      0 requests, 0 pending, 0 retransmits
      0 responses, 0 timeouts, 0 bad responses
      0 bad authenticators, 0 unknown types, 0 dropped
      0 ms latest rtt
      Server 10.2.2.2/1645/1646
   Authentication:
      0 requests, 0 pending, 0 retransmits
      0 accepts, 0 rejects, 0 challenges
      0 timeouts, 0 bad responses, 0 bad authenticators
      0 unknown types, 0 dropped, 0 ms latest rtt
    Accounting:
      0 requests, 0 pending, 0 retransmits
      0 responses, 0 timeouts, 0 bad responses
      0 bad authenticators, 0 unknown types, 0 dropped
      0 ms latest rtt
```
The following sample output shows the properties for all the server groups in detail in the group "raddgrp-priv:"

```
RP/0/RP0/CPU0:router# show radius server-groups radgrp-priv detail
Server group 'radgrp-priv' has 1 server(s)
   VRF default (id 0x60000000)
    Dead time: 0 minute(s) (inherited from global)
   Contains 1 server(s)
      Server 10.3.3.3/1645/1646 [private]
    Authentication:
      0 requests, 0 pending, 0 retransmits
      0 accepts, 0 rejects, 0 challenges
      0 timeouts, 0 bad responses, 0 bad authenticators
      0 unknown types, 0 dropped, 0 ms latest rtt
    Accounting:
      0 requests, 0 pending, 0 retransmits
      0 responses, 0 timeouts, 0 bad responses
      0 bad authenticators, 0 unknown types, 0 dropped
      0 ms latest rtt
```
This table describes the significant fields shown in the display.

#### **Table 6: show radius server-groups Field Descriptions**

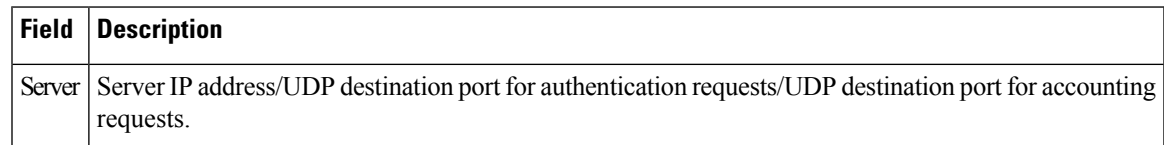

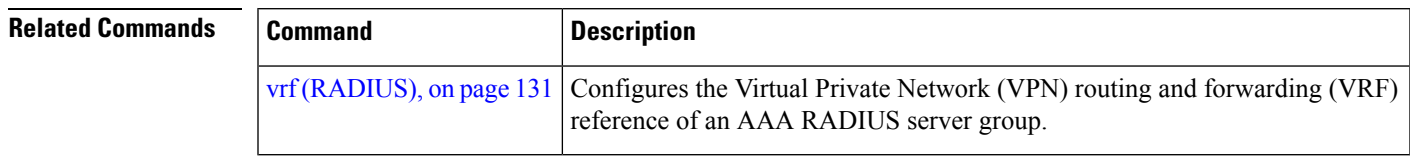

## **show tacacs**

To display information about the TACACS+ servers that are configured in the system, use the **show tacacs** command in EXEC mode.

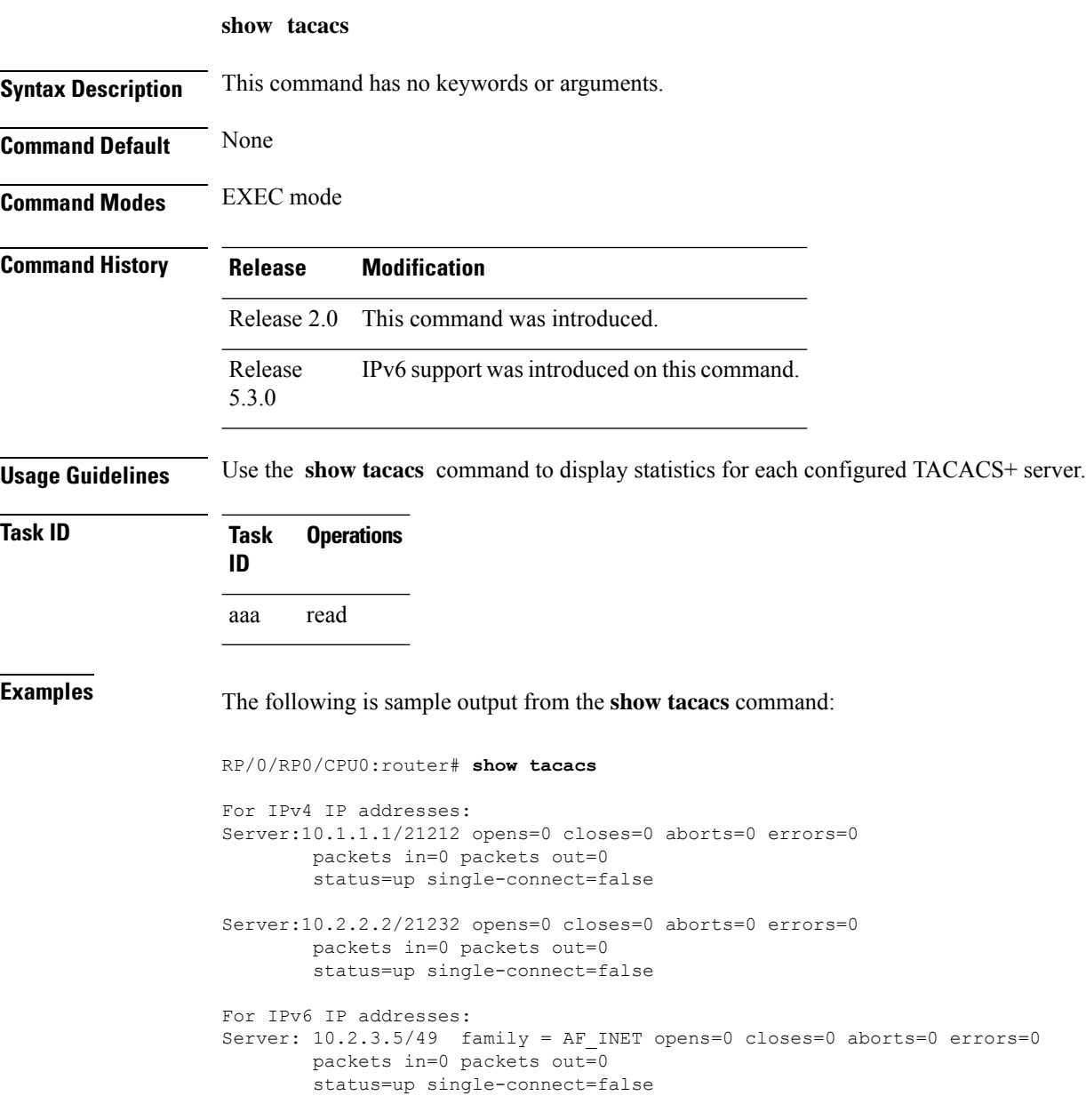

This table describes the significant fields shown in the display.

#### **Table 7: show tacacs Field Descriptions**

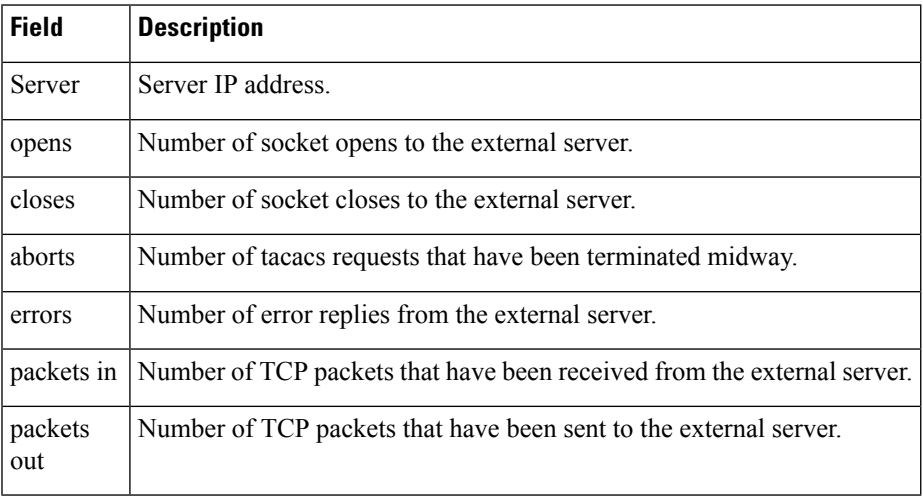

## **show tacacs server-groups**

To display information about the TACACS+ server groups that are configured in the system, use the **show tacacs server-groups** command in EXEC mode.

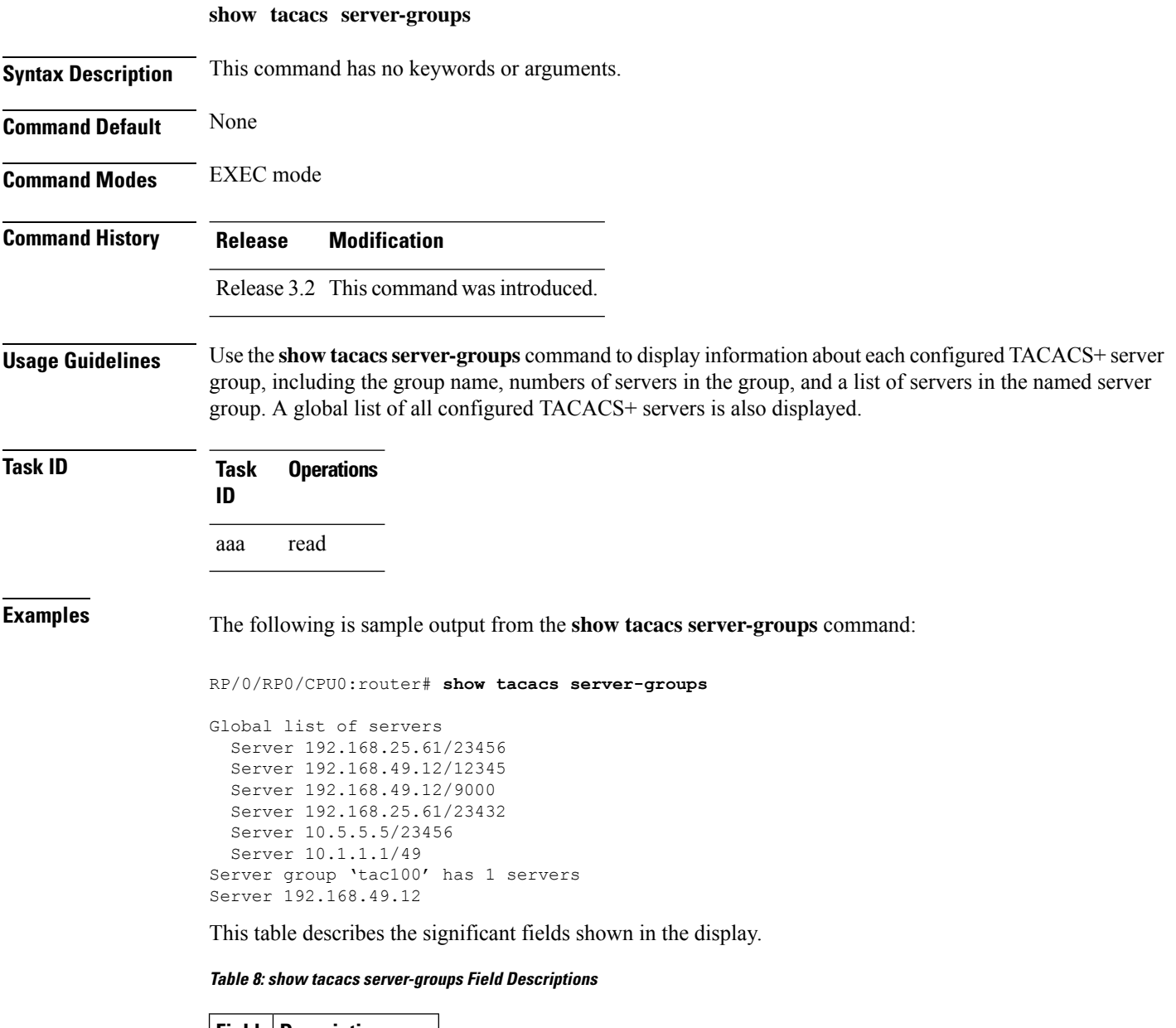

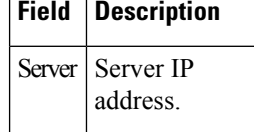

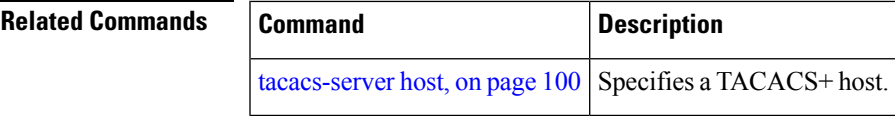

### <span id="page-93-0"></span>**show user**

To display all user groups and task IDs associated with the currently logged-in user, use the **show user** command in EXEC mode.

**show user** [{**all** | **authentication** | **group** | **tasks**}]

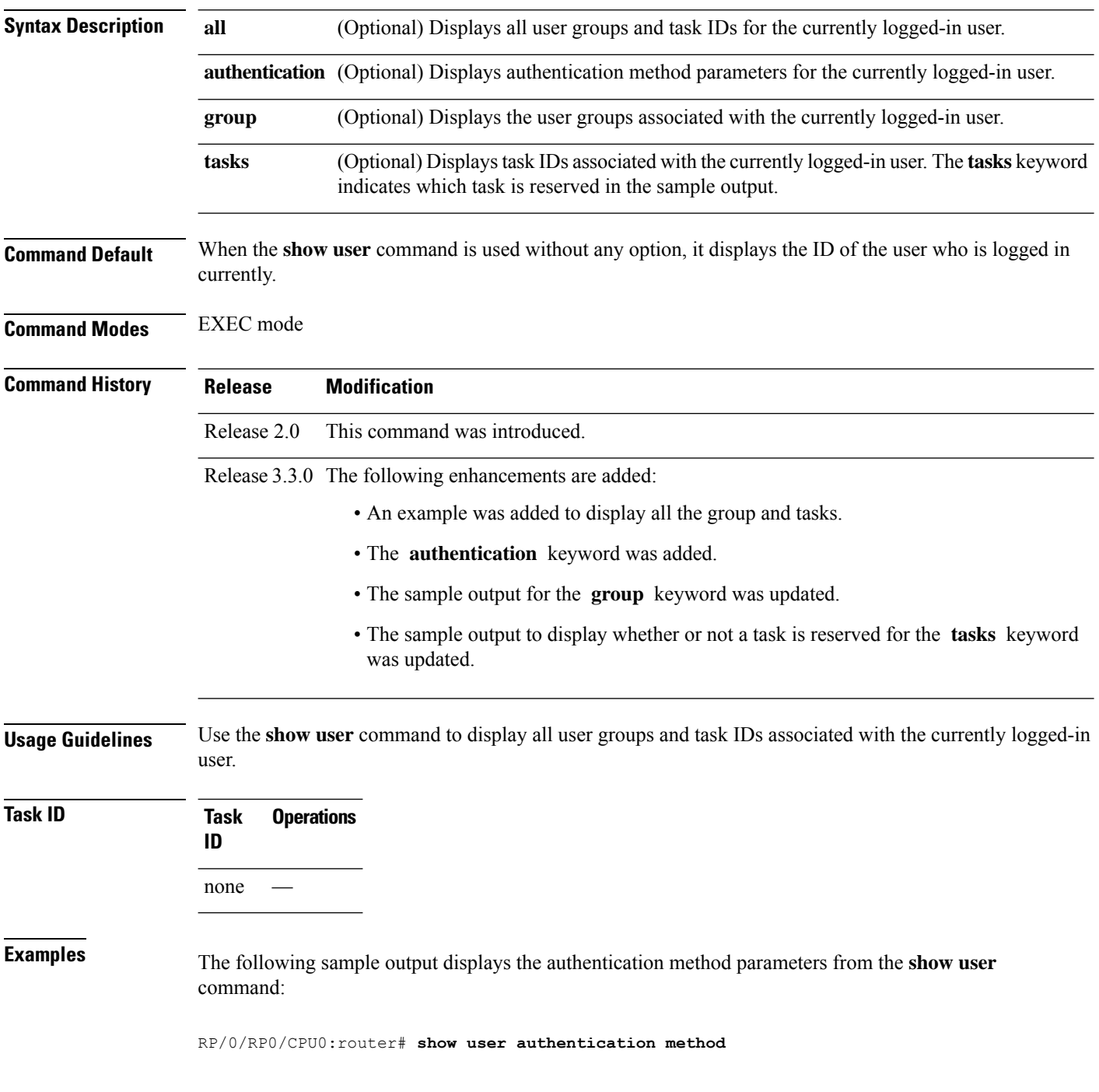

П

#### local

The following sample output displays the groups from the **show user** command:

RP/0/RP0/CPU0:router# **show user group**

root-system

The following sample output displays all the information for the groups and tasks from the **show user** command:

RP/0/RP0/CPU0:router# **show user all** Username: lab Groups: root-system Authenticated using method local User lab has the following Task ID(s): Task: aaa : READ WRITE EXECUTE DEBUG Task: acl : READ WRITE EXECUTE DEBUG Task: admin : READ WRITE EXECUTE DEBUG Task: <br>
Task: 
atm : READ 
WRITE 
EXECUTE 
DEBUG Task: basic-services : READ WRITE EXECUTE DEBUG<br>Task: bcdl : READ WRITE EXECUTE DEBUG Task: bcdl : READ WRITE EXECUTE DEBUG Task: bfd : READ WRITE EXECUTE DEBUG Task: bgp : READ WRITE EXECUTE DEBUG Task: boot : READ WRITE EXECUTE DEBUG Task: bundle : READ WRITE EXECUTE DEBUG Task: cdp : READ WRITE EXECUTE DEBUG Task:  $\text{cef}$  : READ WRITE EXECUTE DEBUG Task: config-mgmt : READ WRITE EXECUTE DEBUG Task: config-services : READ WRITE EXECUTE DEBUG Task: crypto : READ WRITE EXECUTE DEBUG Task: diag : READ WRITE EXECUTE DEBUG Task: drivers : READ WRITE EXECUTE DEBUG Task: eigrp : READ WRITE EXECUTE DEBUG Task: ext-access : READ WRITE EXECUTE DEBUG<br>Task: fabric : READ WRITE EXECUTE DEBUG Task: fabric : READ WRITE EXECUTE DEBUG Task: fault-mgr : READ WRITE EXECUTE DEBUG Task: filesystem : READ WRITE EXECUTE DEBUG Task: firewall : READ WRITE EXECUTE DEBUG Task:  $\qquad \qquad$  fr : READ WRITE EXECUTE DEBUG Task: hdlc : READ WRITE EXECUTE DEBUG Task: host-services : READ WRITE EXECUTE DEBUG Task: hsrp : READ WRITE EXECUTE DEBUG Task: interface : READ WRITE EXECUTE DEBUG Task: inventory : READ WRITE EXECUTE DEBUG<br>Task: in-services : READ WRITE EXECUTE DEBUG ip-services : READ WRITE EXECUTE DEBUG Task: ipv4 : READ WRITE EXECUTE DEBUG Task:  $i$ pv6 : READ WRITE EXECUTE DEBUG Task:  $\qquad \qquad$  isis : READ WRITE EXECUTE DEBUG Task: logging : READ WRITE EXECUTE DEBUG Task:  $\qquad \qquad$  lpts : READ WRITE EXECUTE DEBUG Task: monitor : READ WRITE EXECUTE DEBUG Task: mpls-ldp : READ WRITE EXECUTE DEBUG Task: mpls-static : READ WRITE EXECUTE DEBUG Task: mpls-te : READ WRITE EXECUTE DEBUG Task: multicast : READ WRITE EXECUTE DEBUG<br>Task: netflow : READ WRITE EXECUTE DEBU Task: netflow : READ WRITE EXECUTE DEBUG Task: network : READ WRITE EXECUTE DEBUG Task: ospf : READ WRITE EXECUTE DEBUG Task: ouni : READ WRITE EXECUTE DEBUG pkg-mgmt : READ

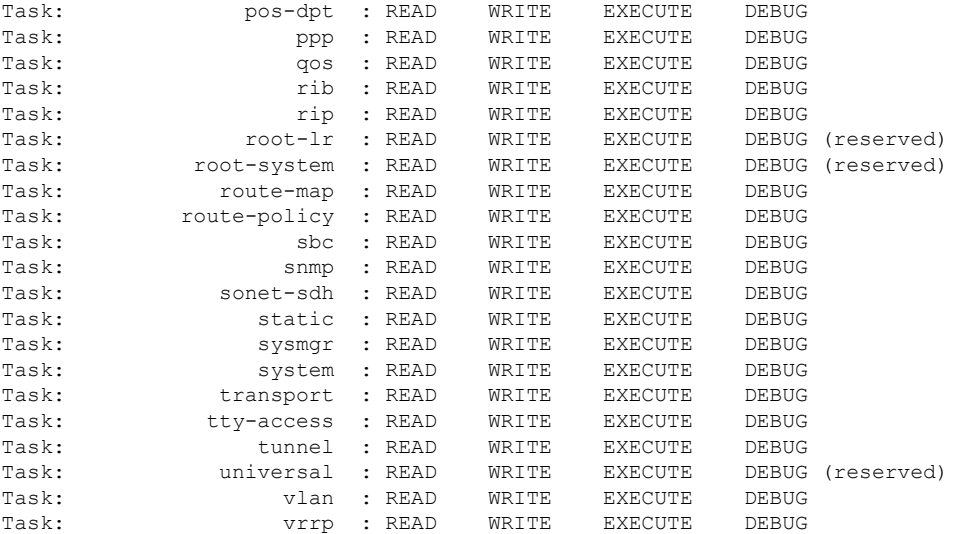

The following sample output displays the tasks and indicates which tasks are reserved from the **show user** command:

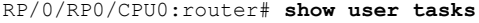

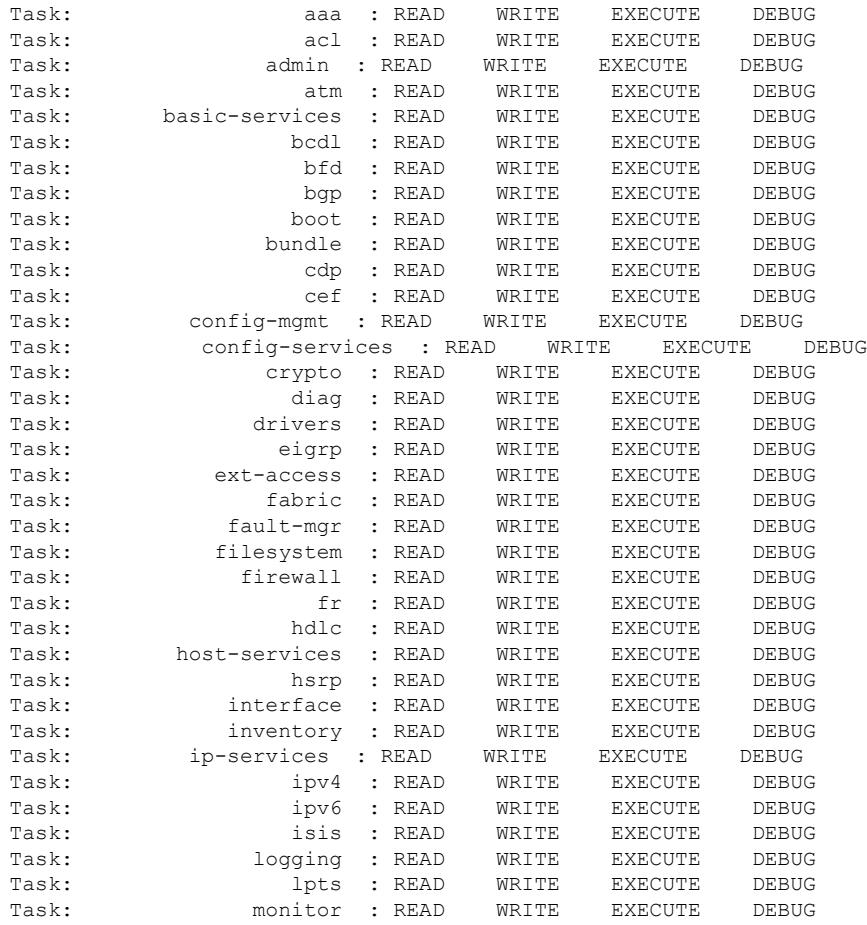

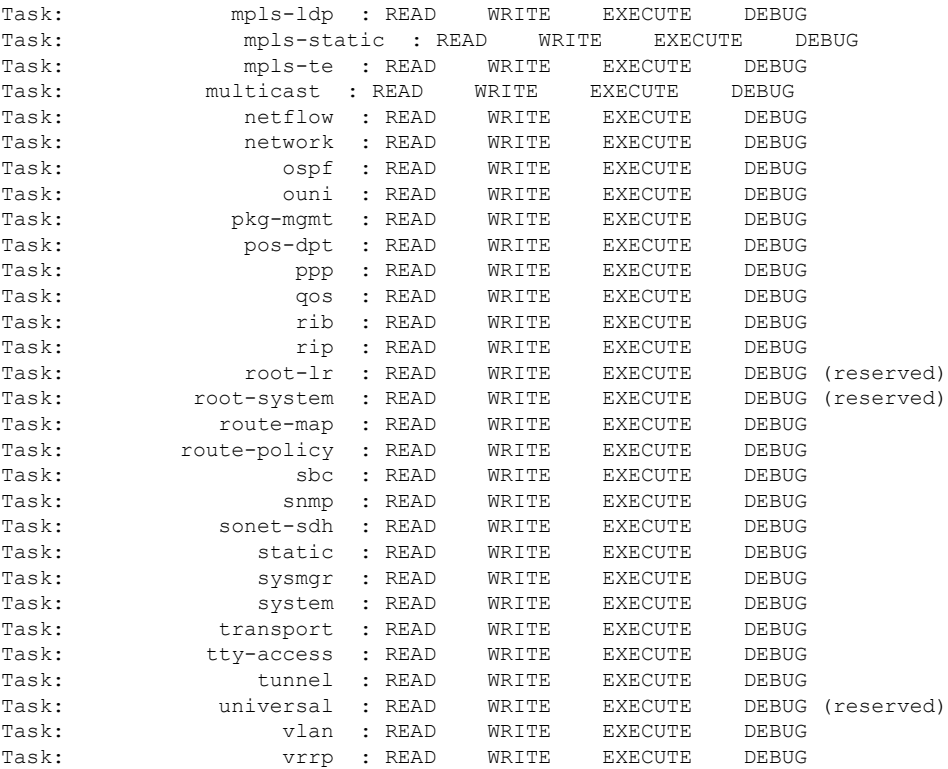

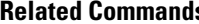

 $\mathbf l$ 

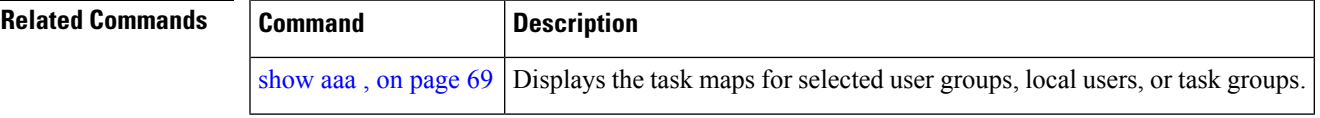

# <span id="page-97-0"></span>**single-connection**

To multiplex all TACACS+ requests to this server over a single TCP connection, use the **single-connection** command in TACACS host configuration mode. To disable the single TCP connection for all new sessions that use a separate connection, use the **no** form of this command.

#### **single-connection**

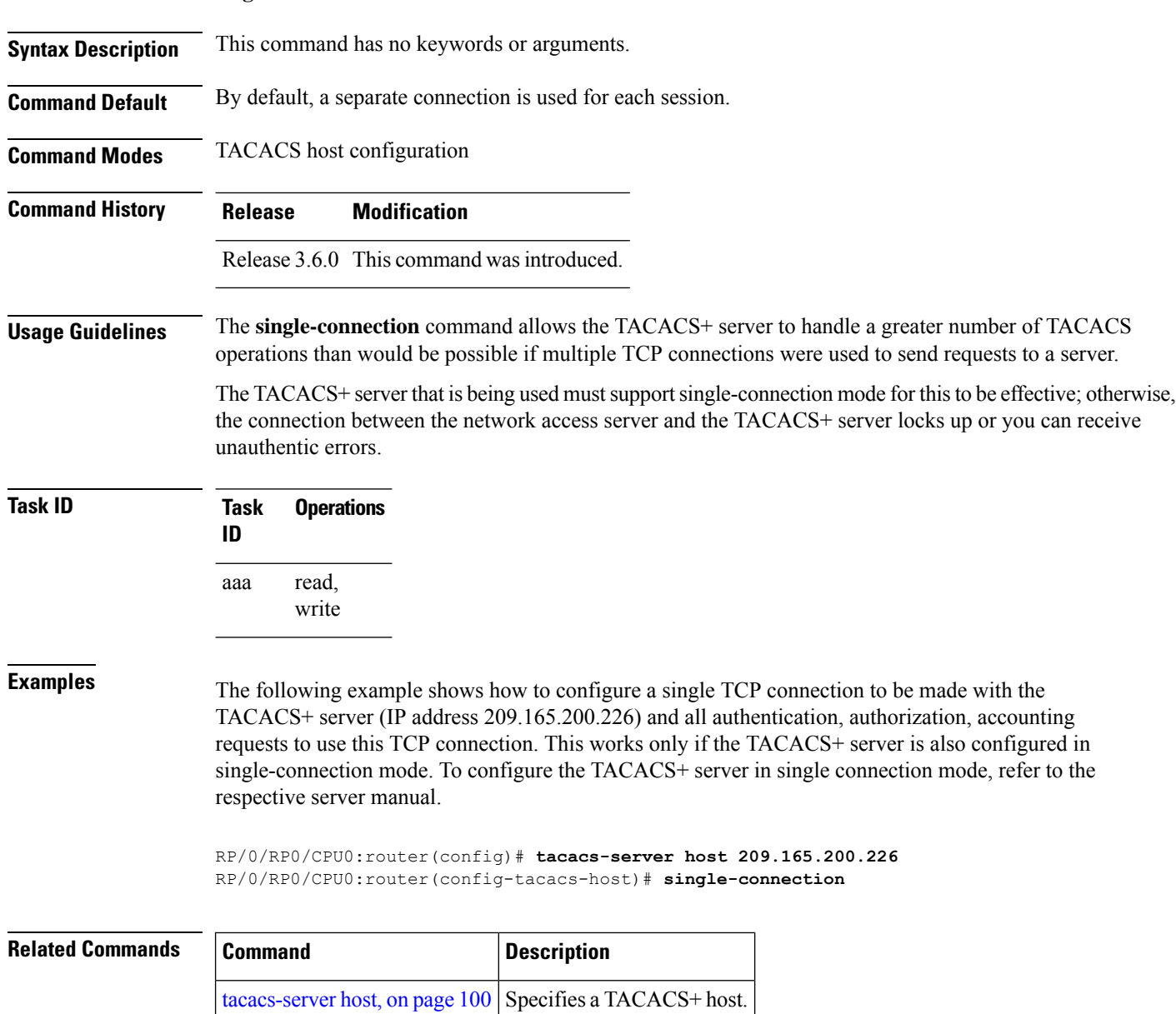

## <span id="page-98-0"></span>**single-connection-idle-timeout**

To set the idle timeout value for the single TCP connection to the TACACS+ server, use the **single-connection-idle-timeout** command in *tacacs-server host* configuration mode. To remove the configuration or to disable the idle timeout for the single connection, use the **no** form of this command.

**single-connection-idle-timeout** *time-in-seconds*

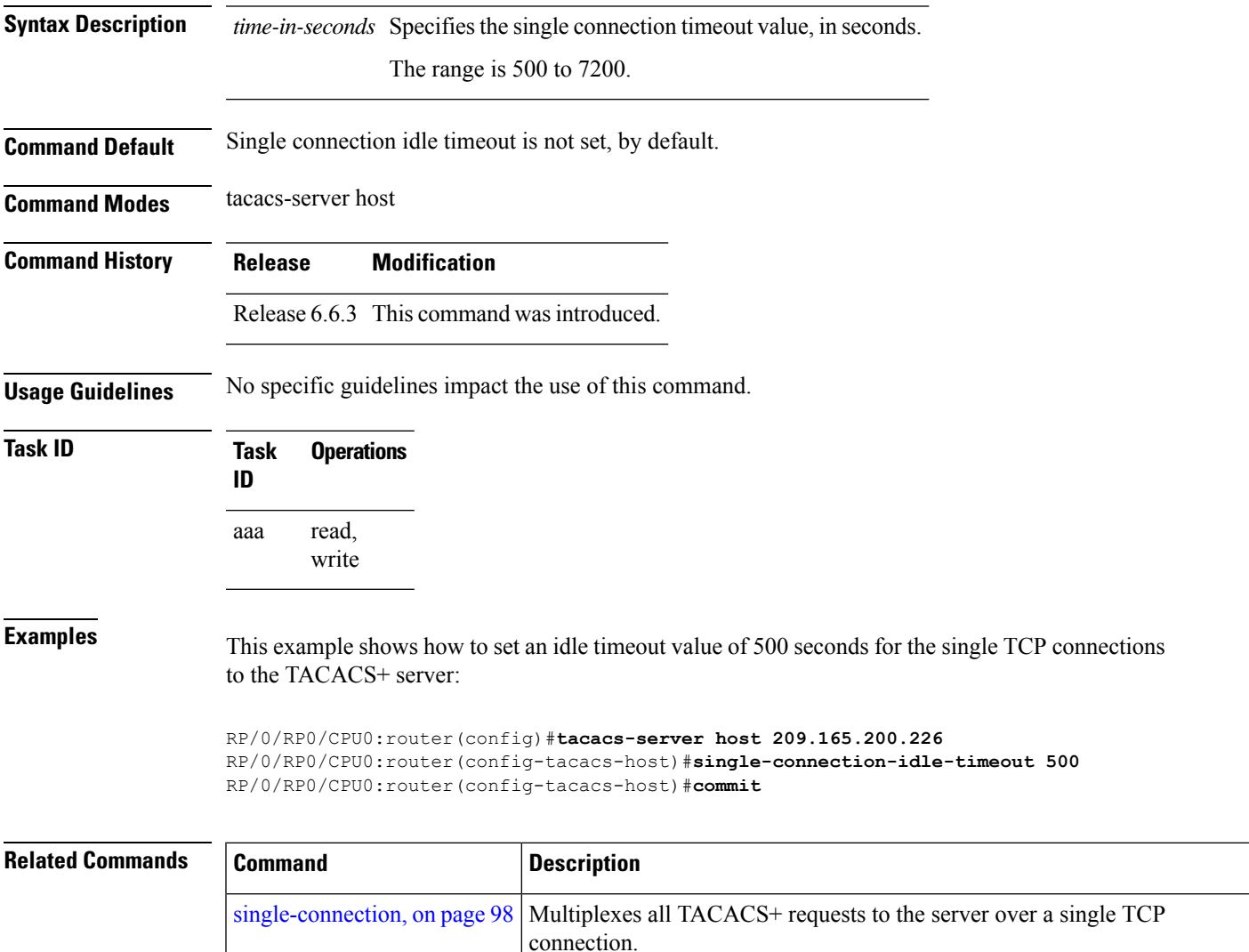

### <span id="page-99-0"></span>**tacacs-server host**

To specify a TACACS+ host server, use the **tacacs-server host** command in Global Configuration mode. To delete the specified name or address, use the **no** form of this command.

**tacacs-server host host-name** [**port port-number**] [**timeout seconds**] [**key** [{**0** | **7**}] **auth-key**] [**single-connection**] [ **single-connection-idle-timeout** *time-in-seconds* ]

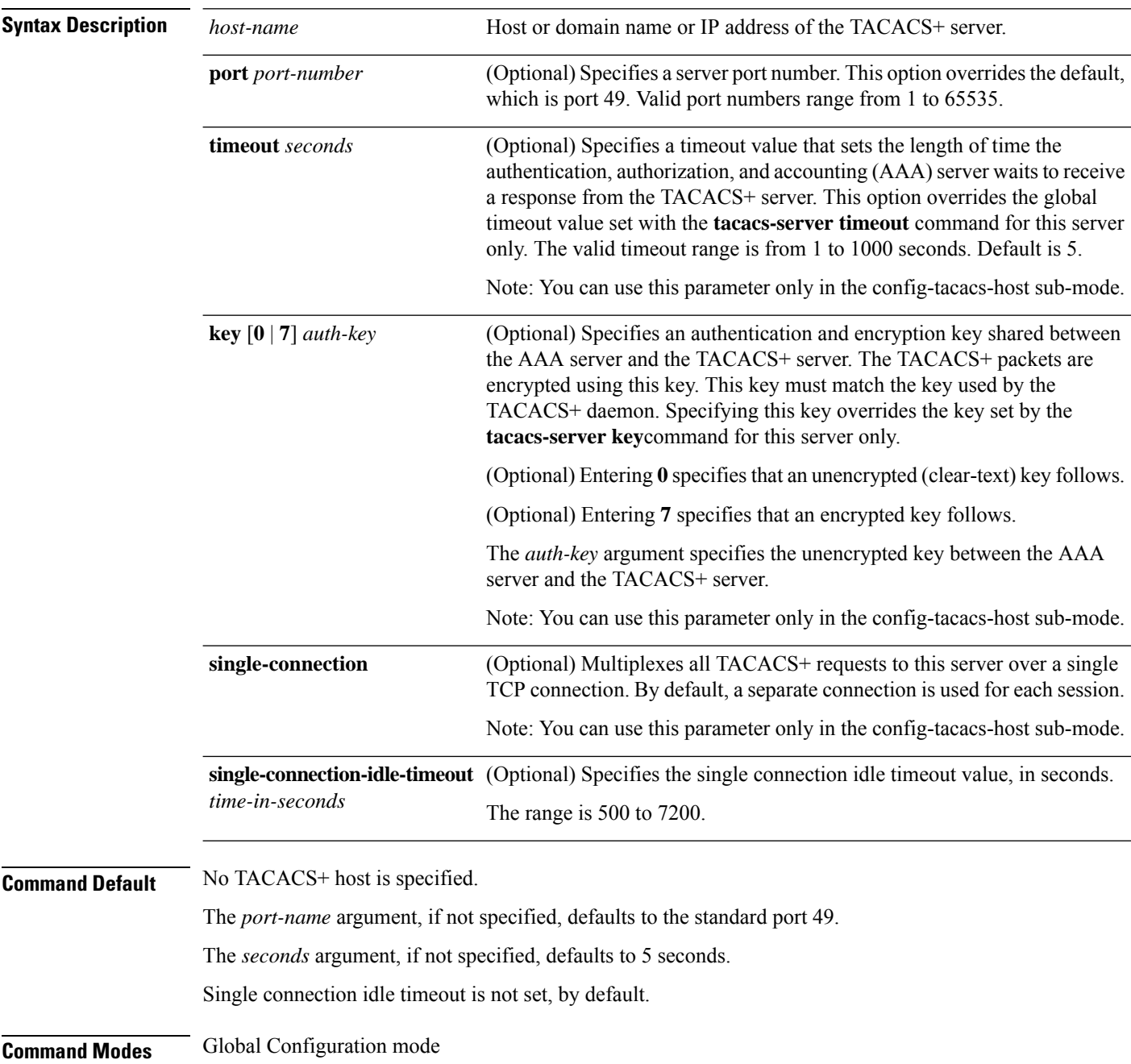

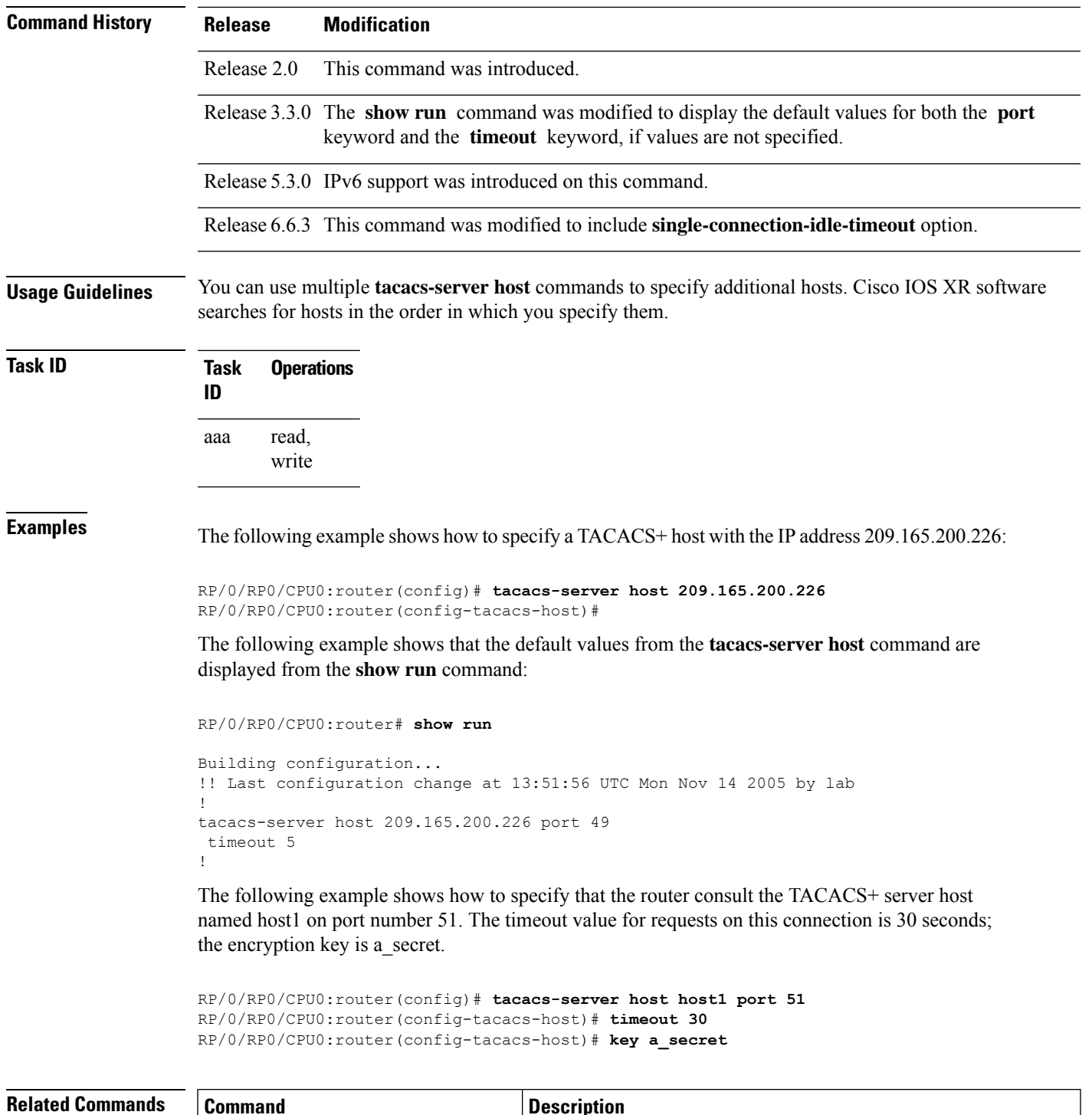

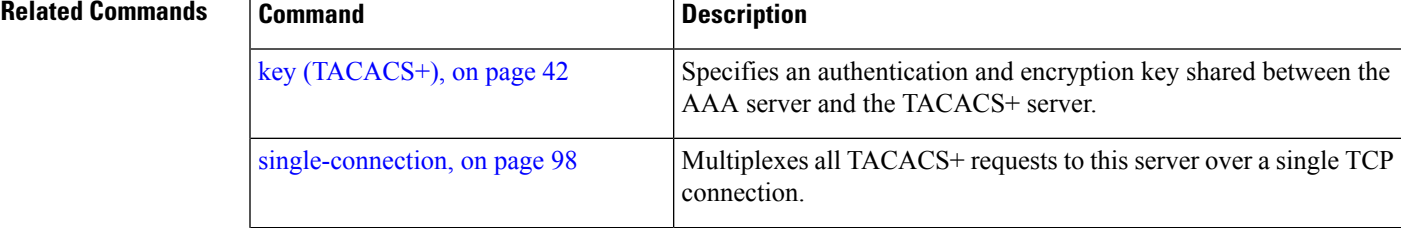

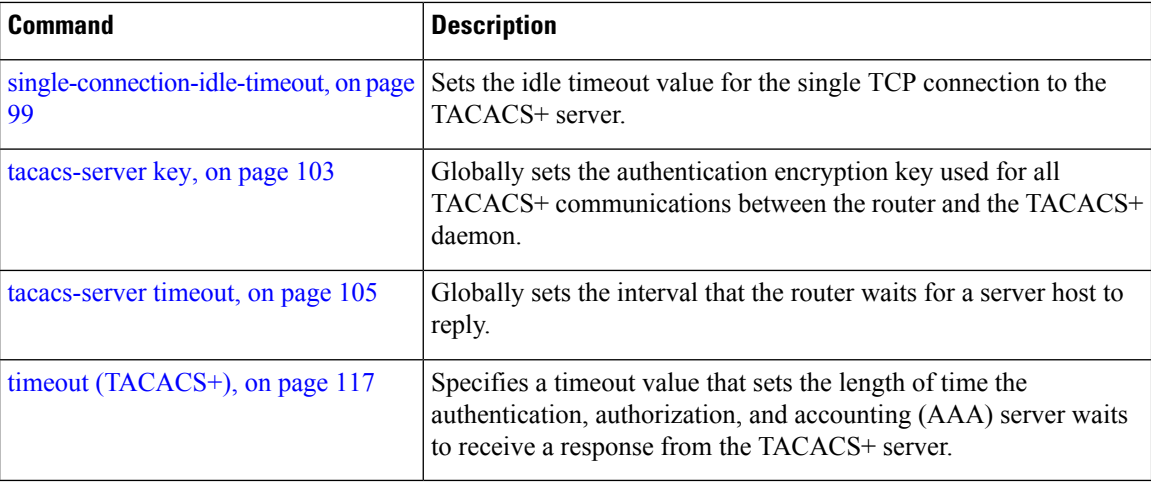

If you use spaces in your key, do not enclose the key in quotation marks unless the quotation marks themselves

### <span id="page-102-0"></span>**tacacs-server key**

П

To set the authentication encryption key used for all TACACS+ communications between the router and the TACACS+ daemon, use the **tacacs-server key** command in Global Configuration mode. To disable the key, use the **no** form of this command.

**tacacs-server key** {**0** *clear-text-key* | **7** *encrypted-keyauth-key*} **Syntax Description 0** *clear-text-key* Specifies an unencrypted (cleartext) shared key. **7** *encrypted-key* Specifies an encrypted shared key. *auth-key* Specifies the unencrypted key between the AAA server and the TACACS+ server. **Command Default** None **Command Modes** Global Configuration mode **Command History Release Modification** Release 3.2 This command was introduced. Release 3.6.0 The following keywords were added: • 0 • 7 • auth-key **Command History Release Modification** Release 2.0 This command was introduced. Release 3.6.0 The following keywords were added: • 0 • 7 • auth-key **Usage Guidelines** The key name entered must match the key used on the TACACS+ daemon. The key name applies to all servers that have no individual keys specified. All leading spaces are ignored; spaces within and after the key are not.

The key name is valid only when the following guidelines are followed:

are part of the key.

• The *clear-text-key* argument must be followed by the **0** keyword.

• The *encrypted-key* argument must be followed by the **7** keyword.

The TACACS server key is used only if no key is configured for an individual TACACS server. Keys configured for an individual TACACS server always override this global key configuration.

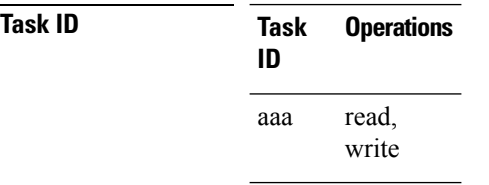

**Examples** The following example sets the authentication and encryption key to key1:

RP/0/RP0/CPU0:router(config)# **tacacs-server key key1**

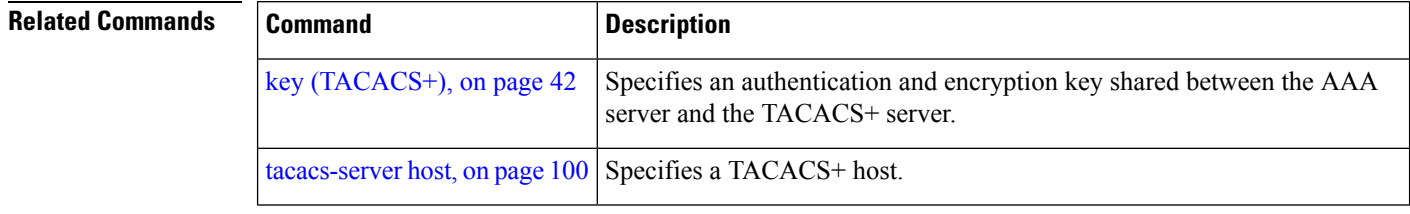

## <span id="page-104-0"></span>**tacacs-server timeout**

To set the interval that the server waits for a server host to reply, use the **tacacs-server timeout** command in Global Configuration mode. To restore the default, use the **no** form of this command.

**tacacs-server timeout** *seconds*

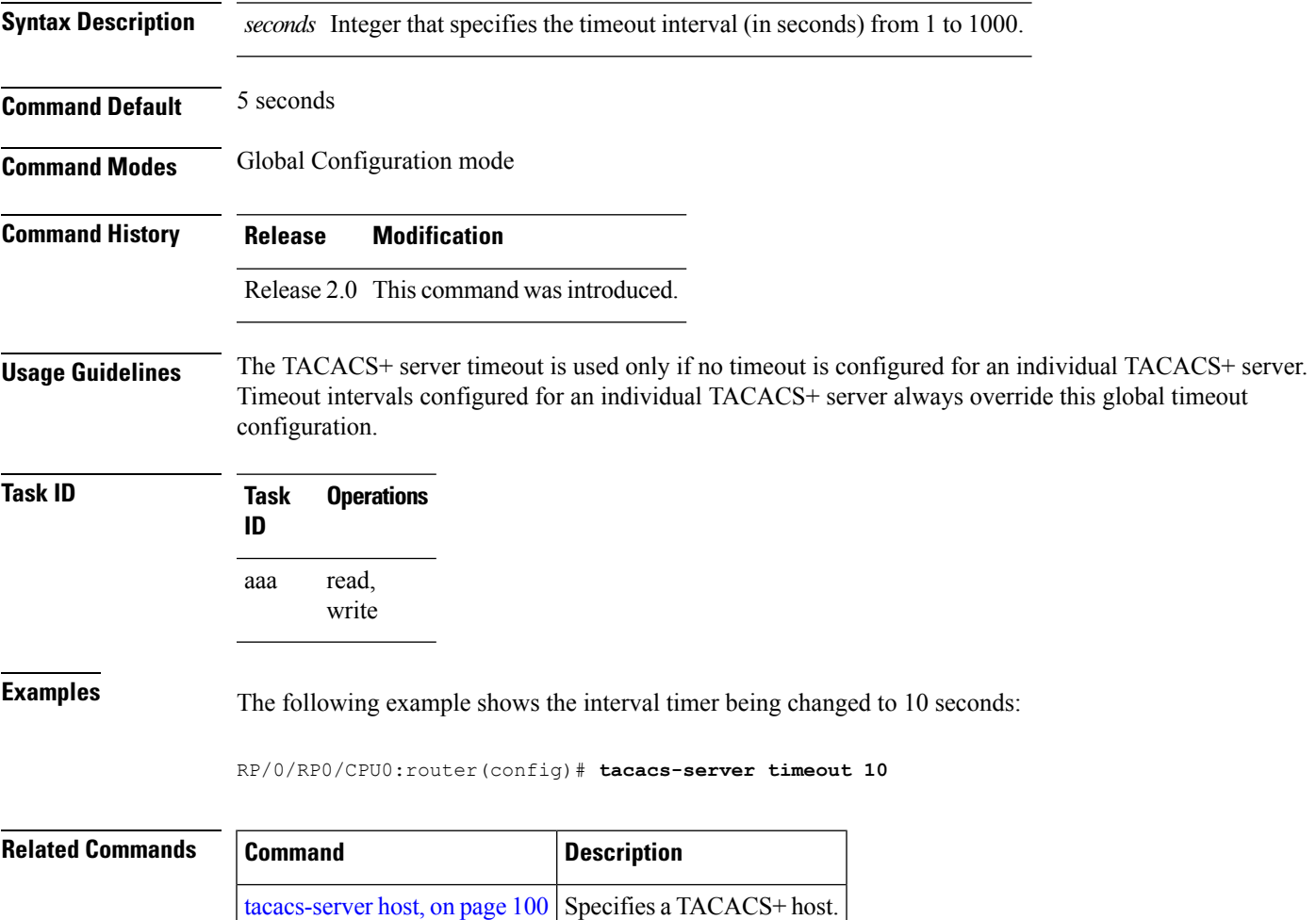

# **tacacs-server ipv4**

To set the Differentiated Services Code Point (DSCP), which is represented by the first six bits in the Type of Service (ToS) byte of the IP header, use the **tacacs-server ipv4** command in Global Configuration mode.

**tacacs-server ipv4 dscp** *dscp-value*

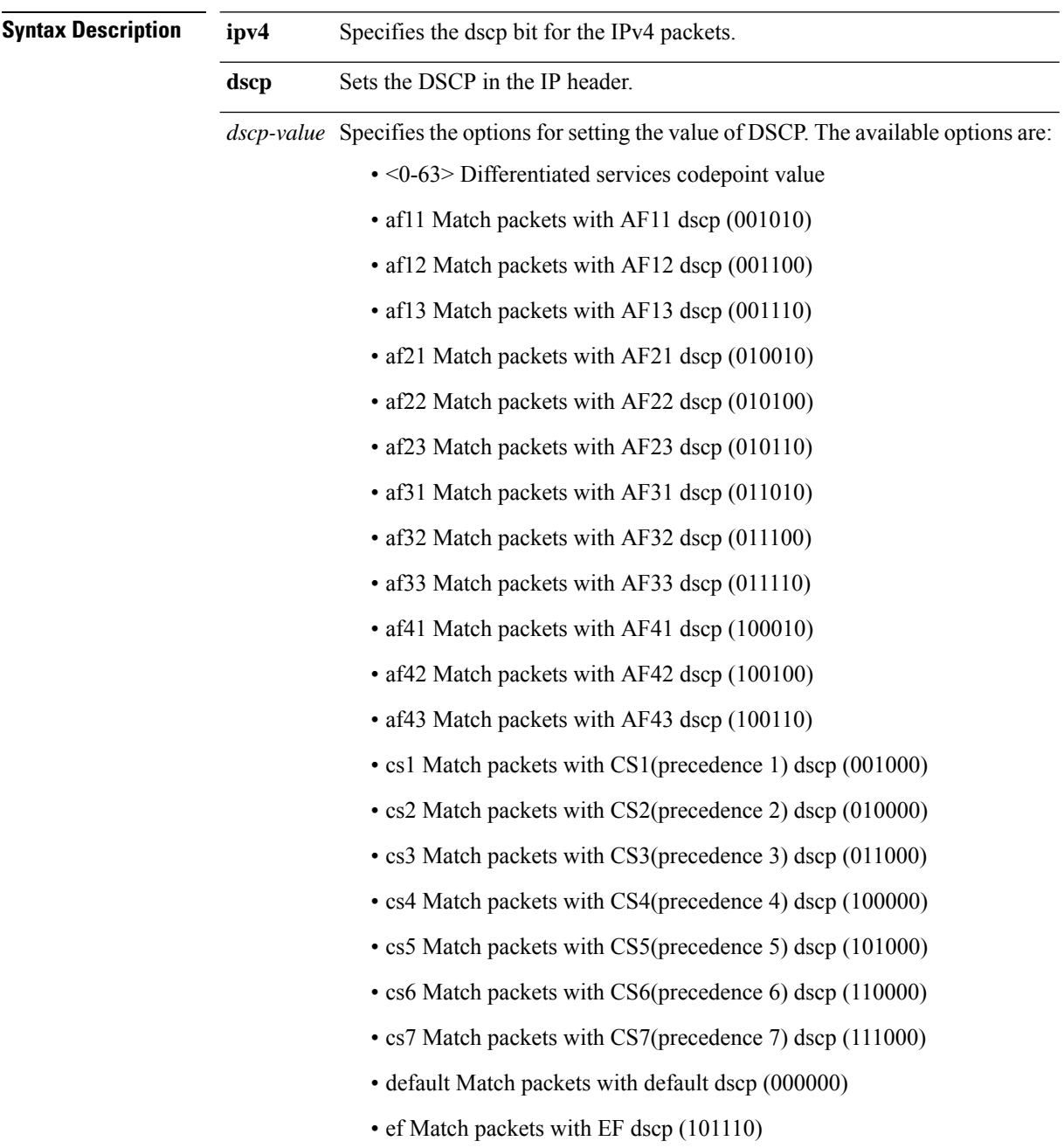

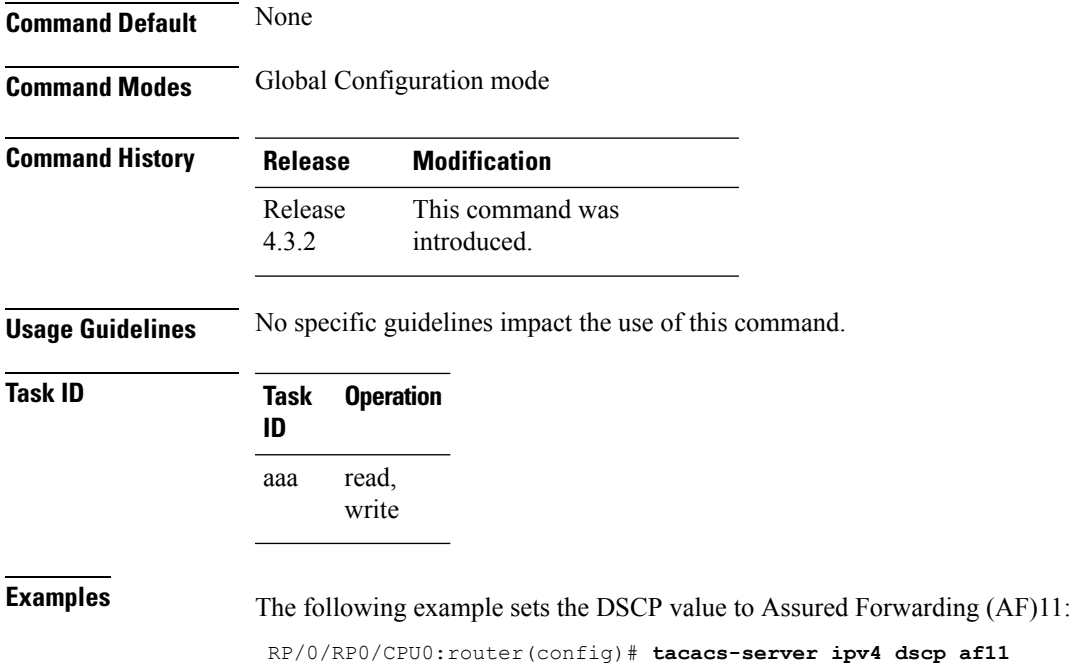

**Authentication, Authorization, and Accounting Commands**

### **tacacs source-interface**

To specify the source IP address of a selected interface for all outgoing TACACS+ packets, use the **tacacs source-interface** command in Global Configuration mode. To disable use of the specified interface IP address, use the **no** form of this command.

**tacacs source-interface** *type path-id* [**vrf** *vrf-id*]

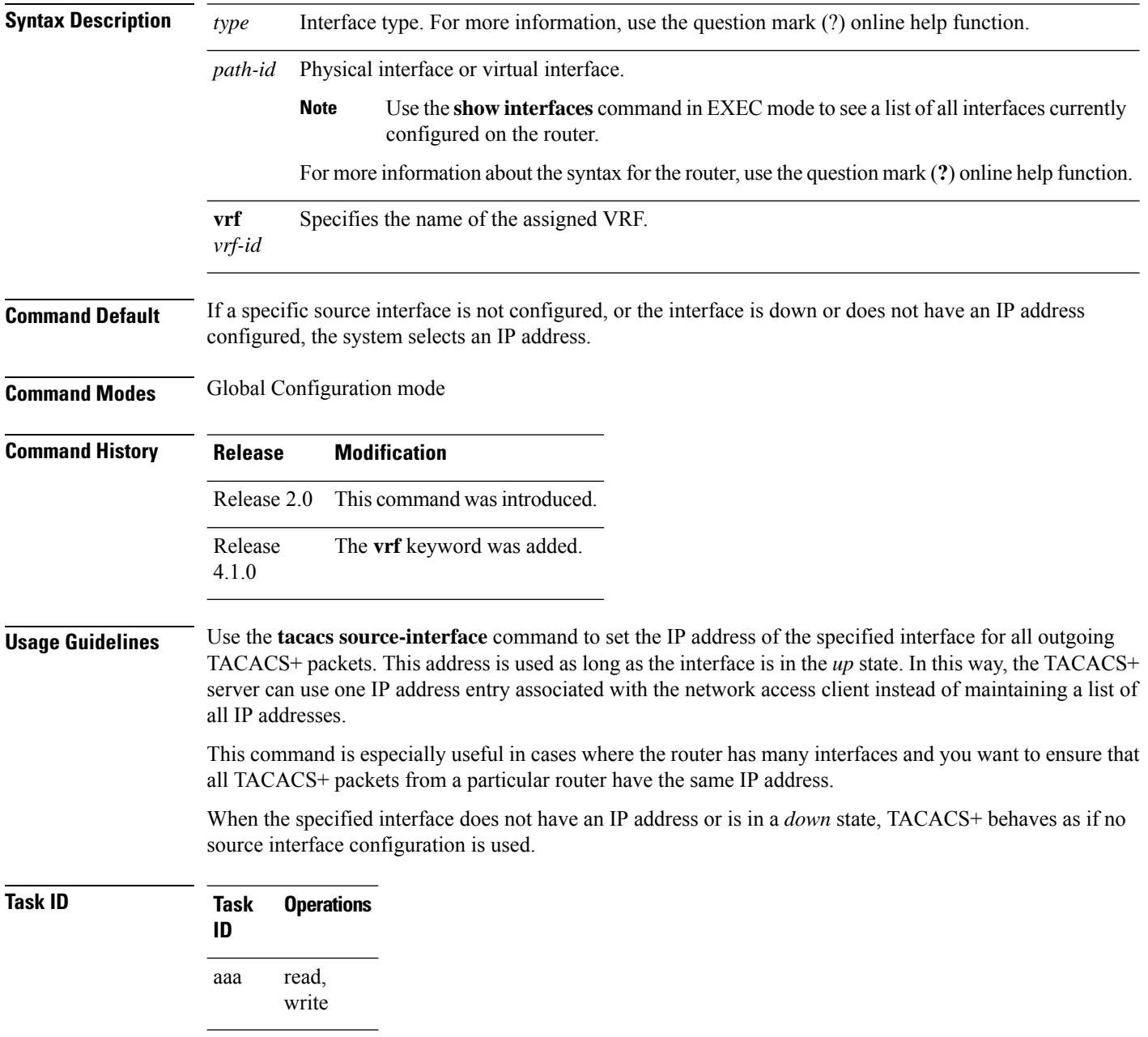
**Examples** The following example shows how to set the IP address of the specified interface for all outgoing TACACS+ packets:

```
RP/0/RP0/CPU0:router# configure
RP/0/RP0/CPU0:router(config)# tacacs source-interface GigabitEthernet 0/0/0/29 vrf abc
```
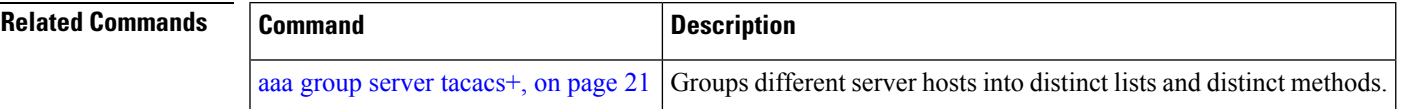

## <span id="page-109-0"></span>**task**

To add a task ID to a task group, use the **task** command in task group configuration mode. To remove a task ID from a task group, use the **no** form of this command.

**task** {**read** | **write** | **execute** | **debug**} *taskid-name*

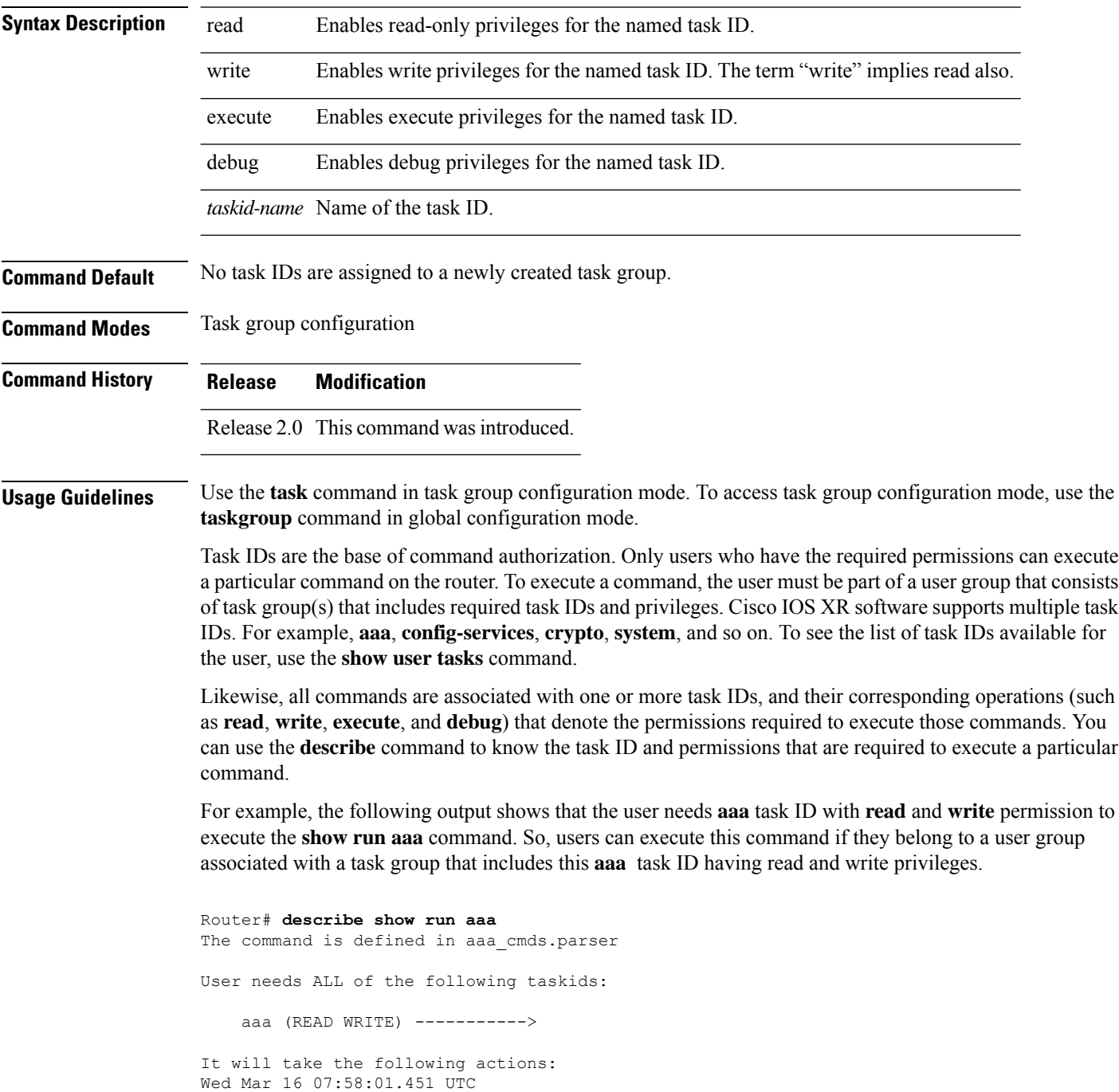

```
Spawn the process:
   nvgen "-c" "-q" "gl/aaa/"
Router#
```
Root users have all task IDs, and hence will be able to execute all commands. Also, certain commands might not require any task ID as such to execute it. So, all users will have permission to execute such commands. If you do not have the required permission to execute a command, the command authorization fails. If the user group assignment is preventing you from using any command, contact your AAA administrator for assistance.

A few other examples that describe the commands to list the task ID:

```
Router#describe show interfaces
The command is defined in show interface.parser
show_interface.parser
User needs ALL of the following taskids:
   interface (READ)---------->
It will take the following actions:
Thu Mar 17 06:42:08.264 UTC
  Spawn the process:
   show_interface "-a"
Router#
Router(config)#describe ssh server
The command is defined in ssh.parser
ssh.parser
User needs ALL of the following taskids:
   crypto (READ WRITE) ---------->
It will take the following actions:
  Create/Set the configuration item:
       Path: gl/crypto/ssh/server/sshd/vrf/default
       Value: packed[ 0x1 <string> <string> ]
Router(config)#
```
For more details, see *Configuring AAA Services* chapter in the *System Security Configuration Guide for Cisco CRS Routers*.

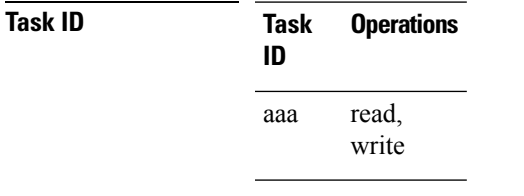

**Examples** The following example shows how to enable execute privileges for the config-services task ID and associate that task ID with the task group named taskgroup1:

```
RP/0/RP0/CPU0:router# configure
RP/0/RP0/CPU0:router(config)# taskgroup taskgroup1
RP/0/RP0/CPU0:router(config-tg)# task execute config-services
```
L

ш

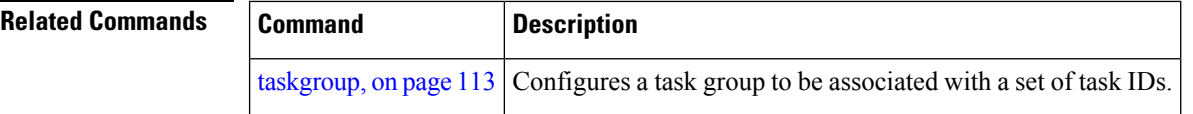

## <span id="page-112-0"></span>**taskgroup**

To configure a task group to be associated with a set of task IDs, and to enter task group configuration mode, use the **taskgroup** command in Global Configuration mode. To delete a task group, use the **no** form of this command.

**taskgroup** *taskgroup-name* [{**description** *string* | **task** {**read** | **write** | **execute** | **debug**} *taskid-name* | **inherit taskgroup** *taskgroup-name*}]

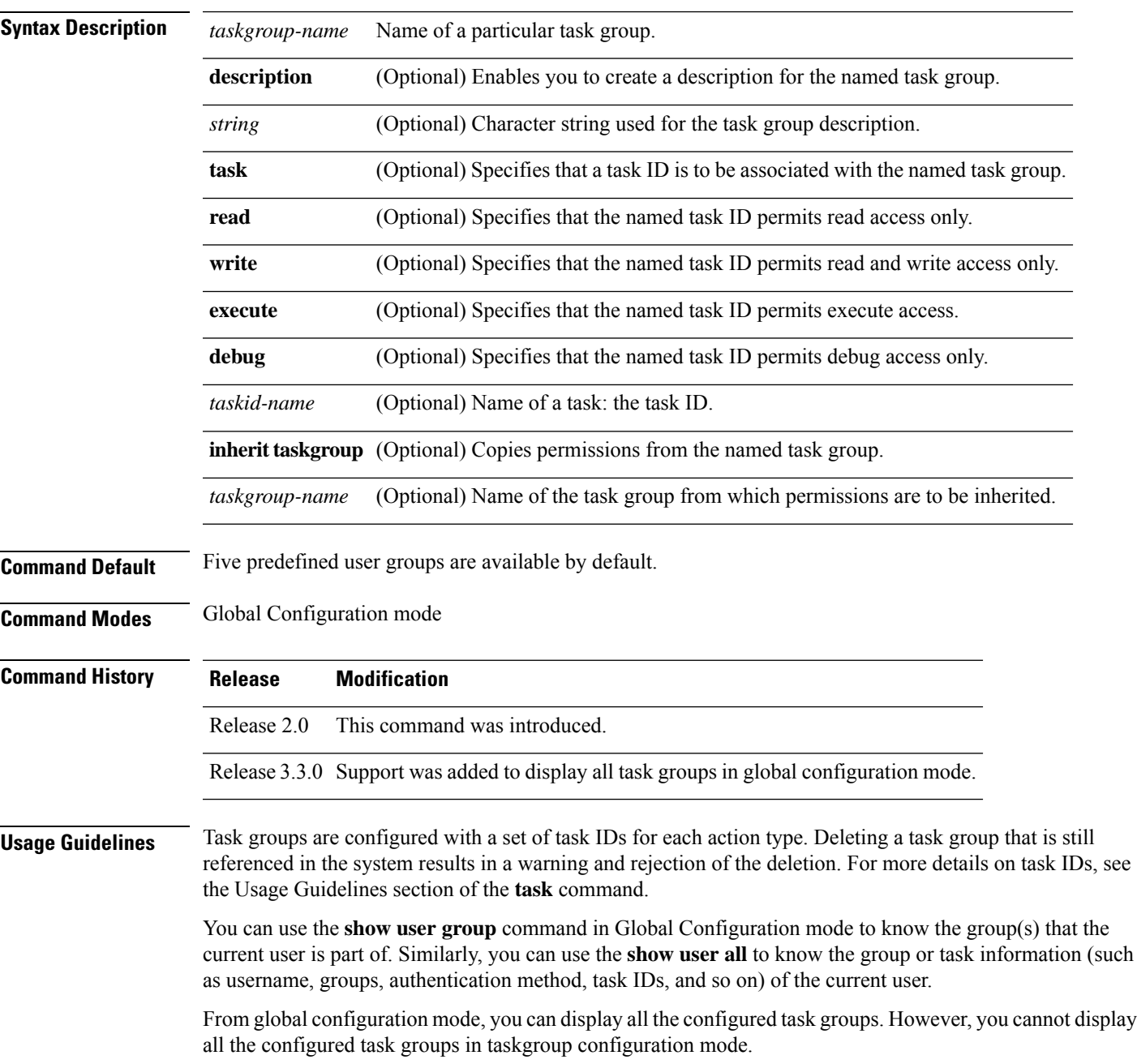

Entering the **taskgroup** command with no keywords or arguments enters task group configuration mode, in which you can use the **description**, **inherit**, **show**, and **task** commands.

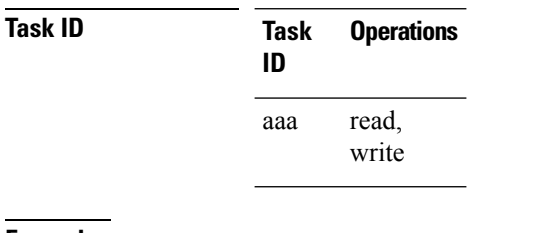

## **Examples** The following example assigns read bgp permission to the task group named alpha:

```
RP/0/RP0/CPU0:router# configure
RP/0/RP0/CPU0:router(config)# taskgroup alpha
RP/0/RP0/CPU0:router(config-tg)# task read bgp
```
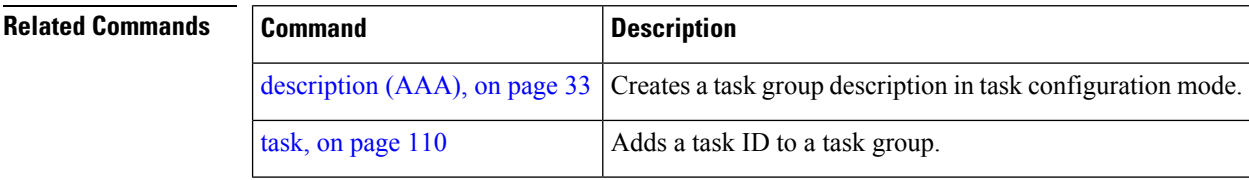

## **timeout (RADIUS)**

To specify the number of seconds the router waits for the RADIUS server to reply before retransmitting, use the **timeout** command in RADIUS server-group private configuration mode. To disable this command and return to the default timeout value of 5 seconds, use the **no** form of this command.

**timeout** *seconds*

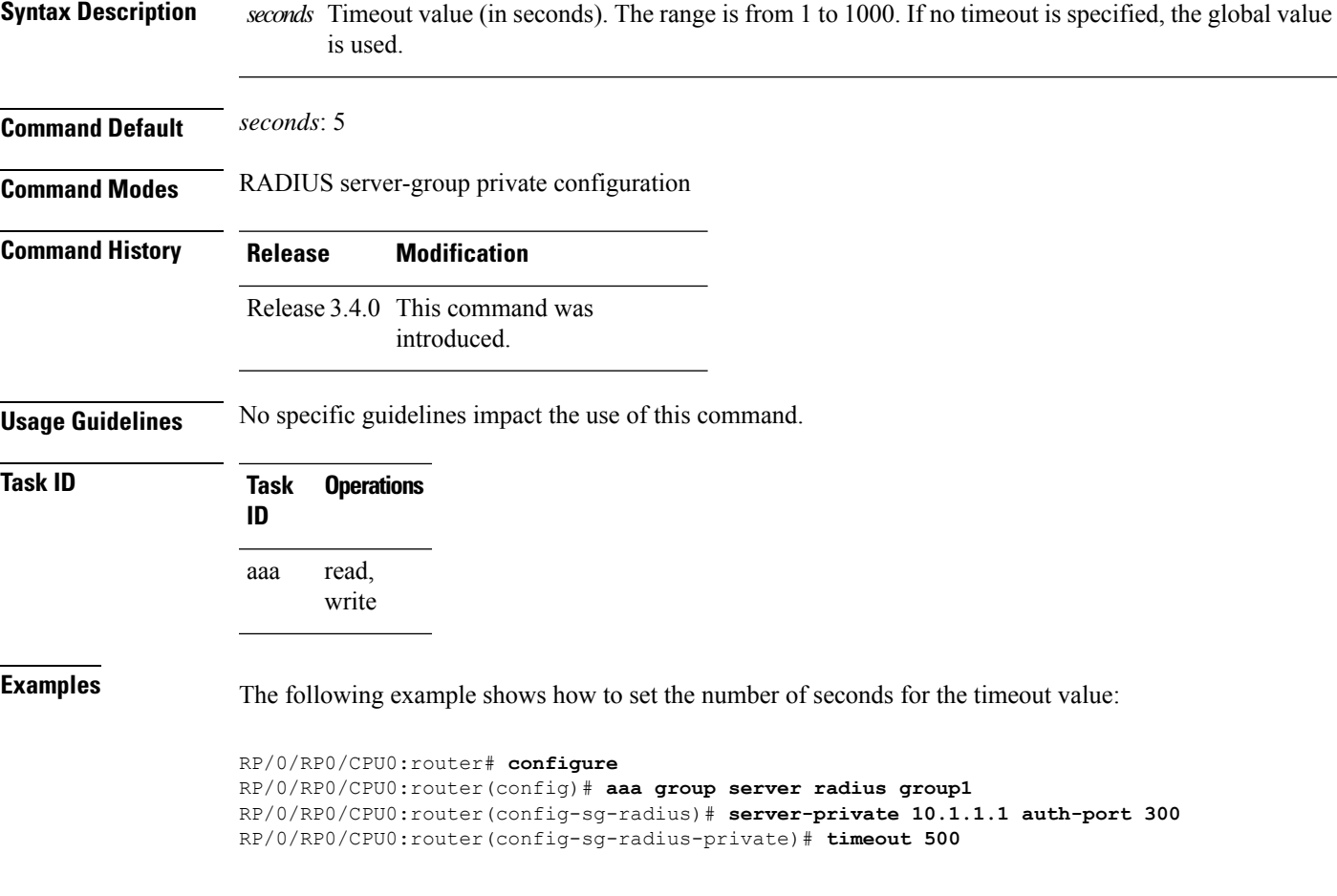

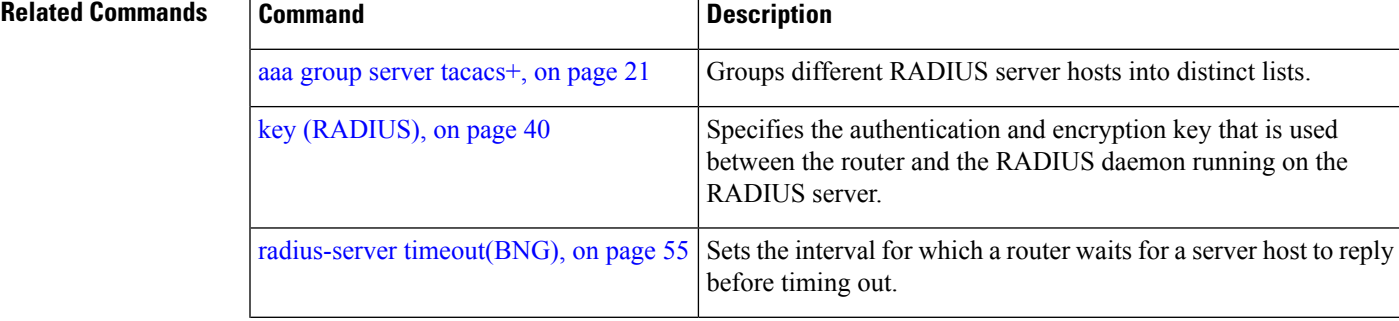

I

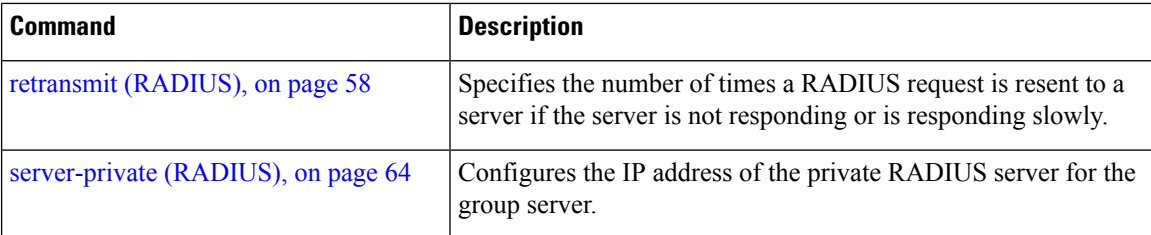

# **timeout (TACACS+)**

To specify a timeout value that sets the length of time the authentication, authorization, and accounting (AAA) server waits to receive a response from the TACACS+ server, use the **timeout** (TACACS+) command in TACACS host configuration mode. To disable this command and return to the default timeout value of 5 seconds, use the **no** form of this command.

**timeout** *seconds*

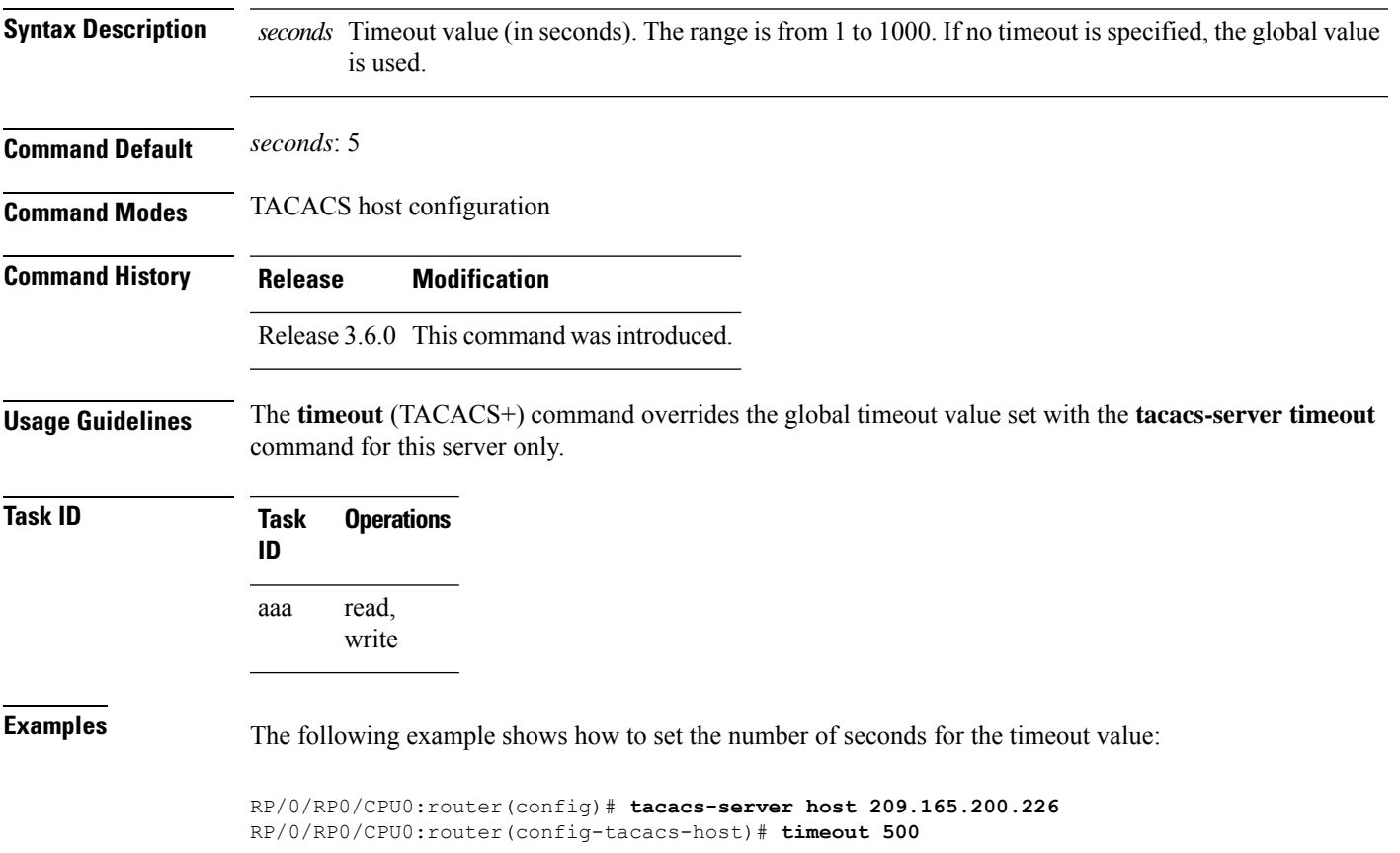

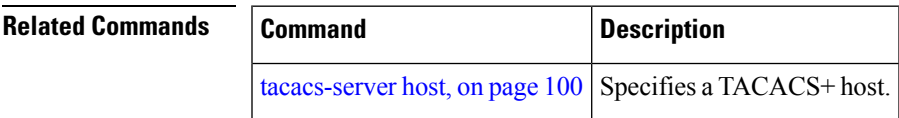

# **timeout login response**

To set the interval that the server waits for a reply to a login, use the **timeout login response** command in line template configuration mode. To restore the default, use the **no** form of this command.

**timeout login response** *seconds*

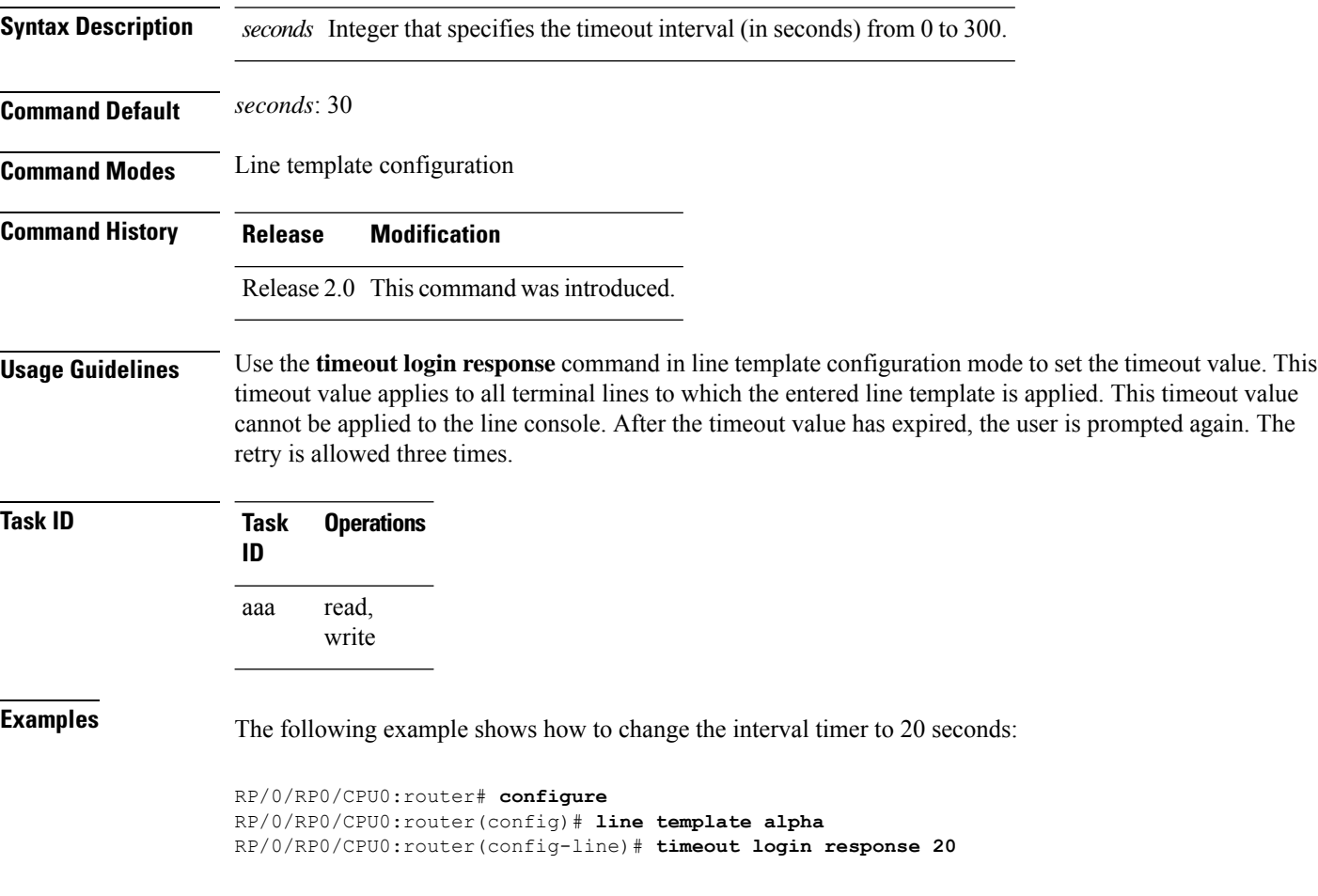

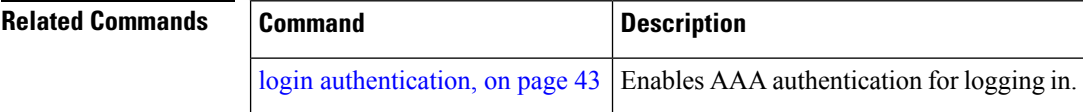

## **usergroup**

To configure a user group and associate it with a set of task groups, and to enter user group configuration mode, use the **usergroup** command in Global Configuration mode. To delete a user group, or to delete a task-group association with the specified user group, use the **no** form of this command.

**usergroup** *usergroup-name*

**Syntax Description** *usergroup-name* Name of the user group. The *usergroup-name* argument can be only one word. Spaces and quotation marks are not allowed. **Command Default** Five predefined user groups are available by default. **Command Modes** Global Configuration mode **Command History Release Modification** Release 2.0 This command was introduced. Release 3.3.0 Support was added to display all user groups in global configuration mode. **Usage Guidelines** User groups are configured with the command parameters for a set of users, such as task groups. You can remove specific user groups by using the**no** form of the**usergroup**command. You can remove the user group itself by using the **no** form of the command without giving any parameters. Deleting a user group that is still referenced in the system results in a warning and a rejection of the deletion. Use the inherit [usergroup,](#page-37-0) on page 38 command to copy permissions from other user groups. The user group is inherited by the parent group and forms a union of all task IDs specified in those groups. Circular inclusions are detected and rejected. User groups cannot inherit properties from predefined groups, such as root-system and owner-sdr. From global configuration mode, you can display all the configured user groups. However, you cannot display all the configured user groups in usergroup configuration mode. **Task ID Task Operations ID** read, write aaa **Examples** The following example shows how to add permissions from the user group beta to the user group alpha: RP/0/RP0/CPU0:router# **configure** RP/0/RP0/CPU0:router(config)# **usergroup alpha** RP/0/RP0/CPU0:router(config-ug)# **inherit usergroup beta**

### **Related Comma**

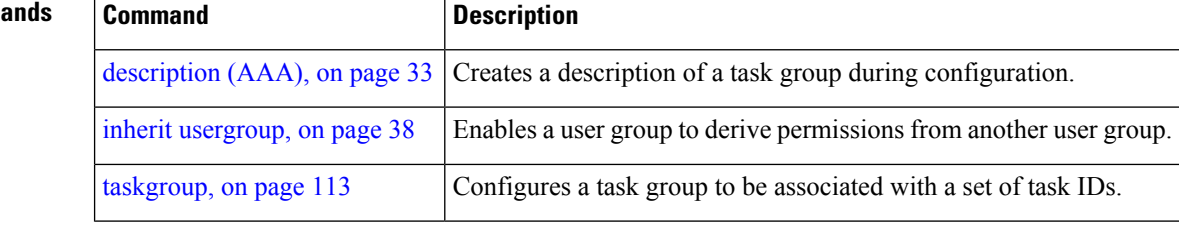

## **username**

To configure a new user with a username, establish a password, associate a password policy with the user, grant permissions for the user, and to enter username configuration mode, use the **username** command in Global Configuration mode or Admin Configuration mode. To delete a user from the database, use the **no** form of this command.

**username** *name* [{ **group** *name* | [ **password-policy** *name* ] { **password** | **masked-password** } [ *type* ] *password* | { **secret** | **masked-secret** } [{ *type* | **0** [ **enc-type** *type* ] *secret* | **login-history** { **enable** | **disable** } }] }]

**no username** *name* [{ **group** *name* | **password** | **masked-password** | **secret** | **masked-secret** | **password-policy** *name* [ **masked-password** [ *type* ] *password* ] | **login-history** { **enable** | **disable** } }]

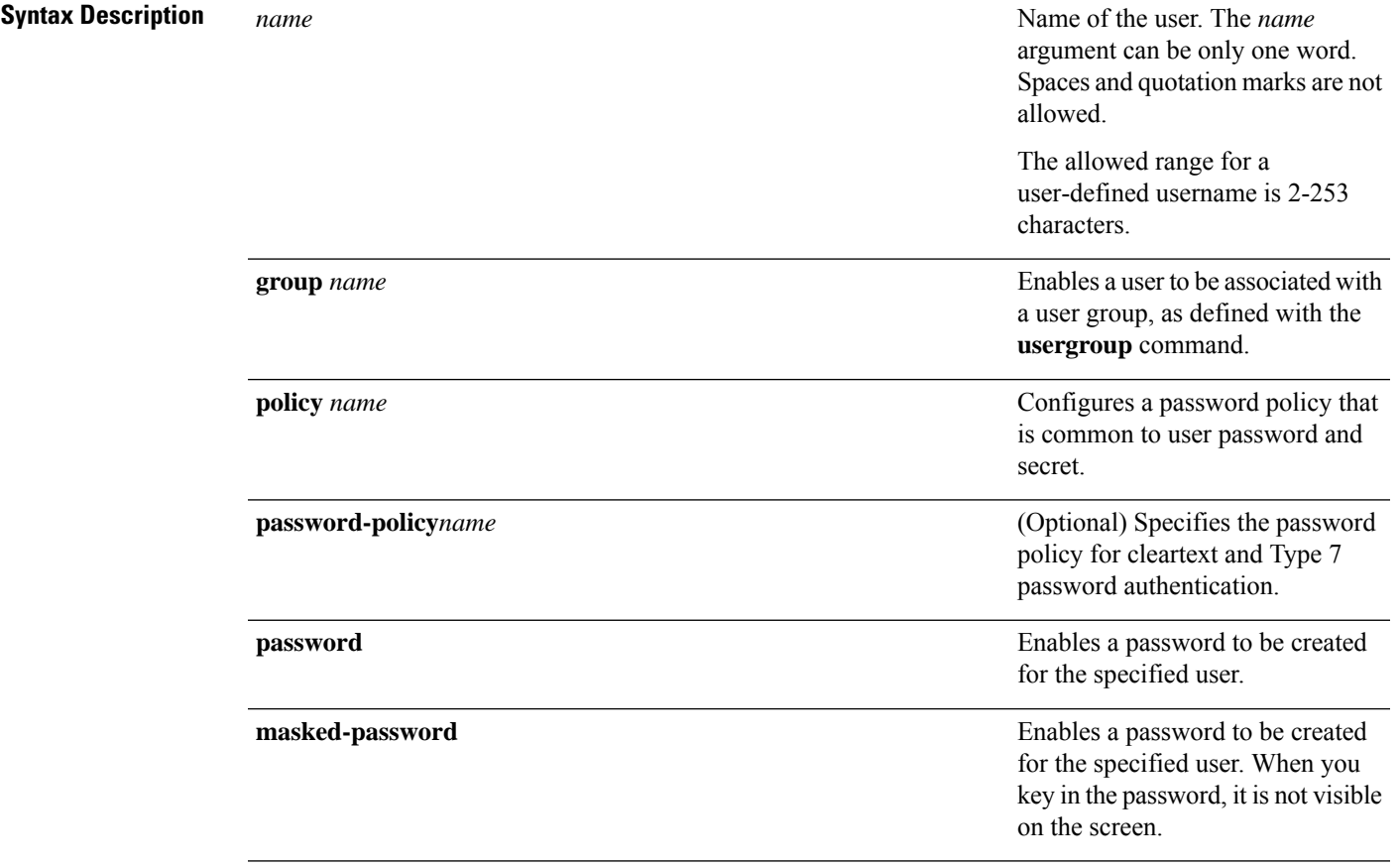

I

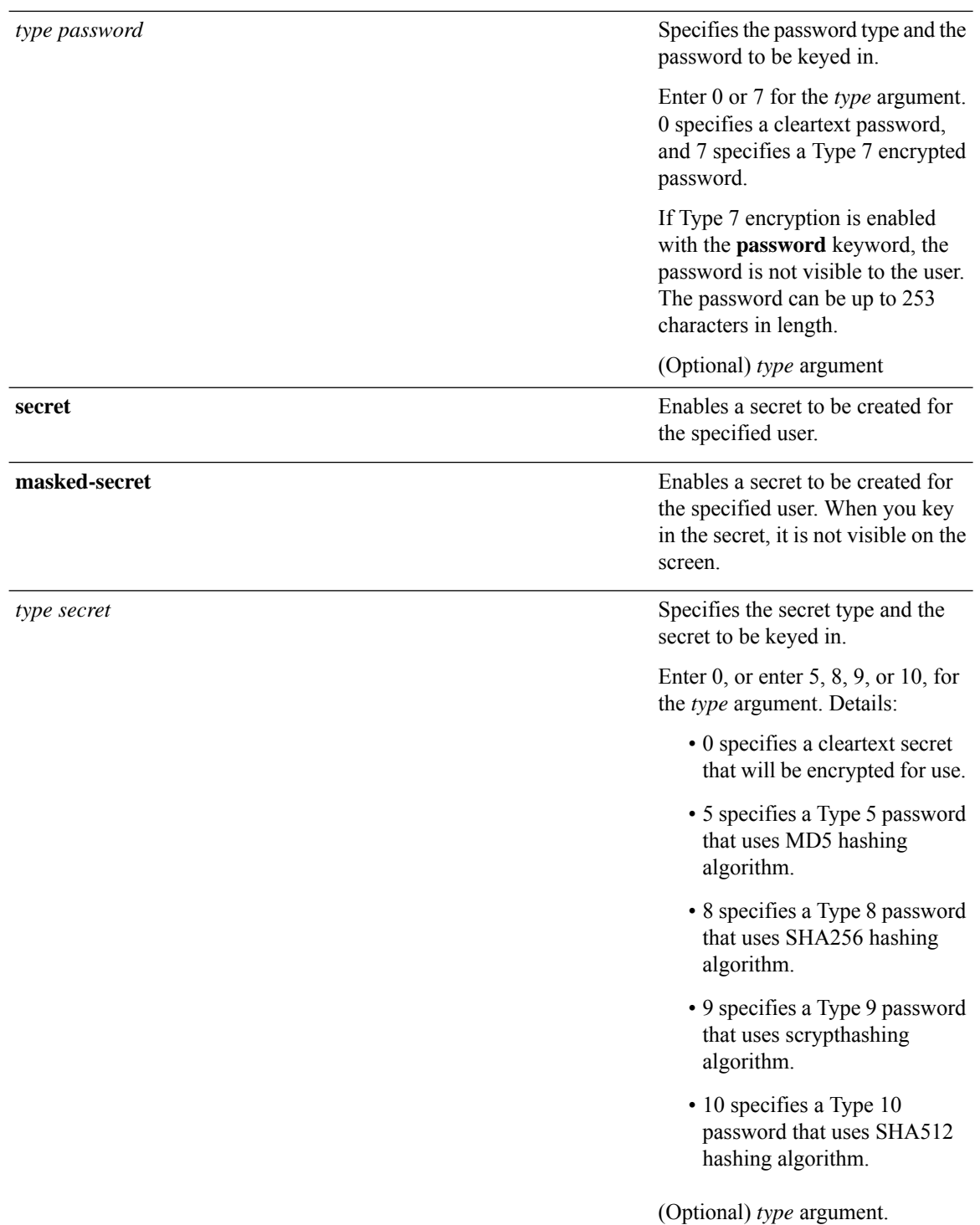

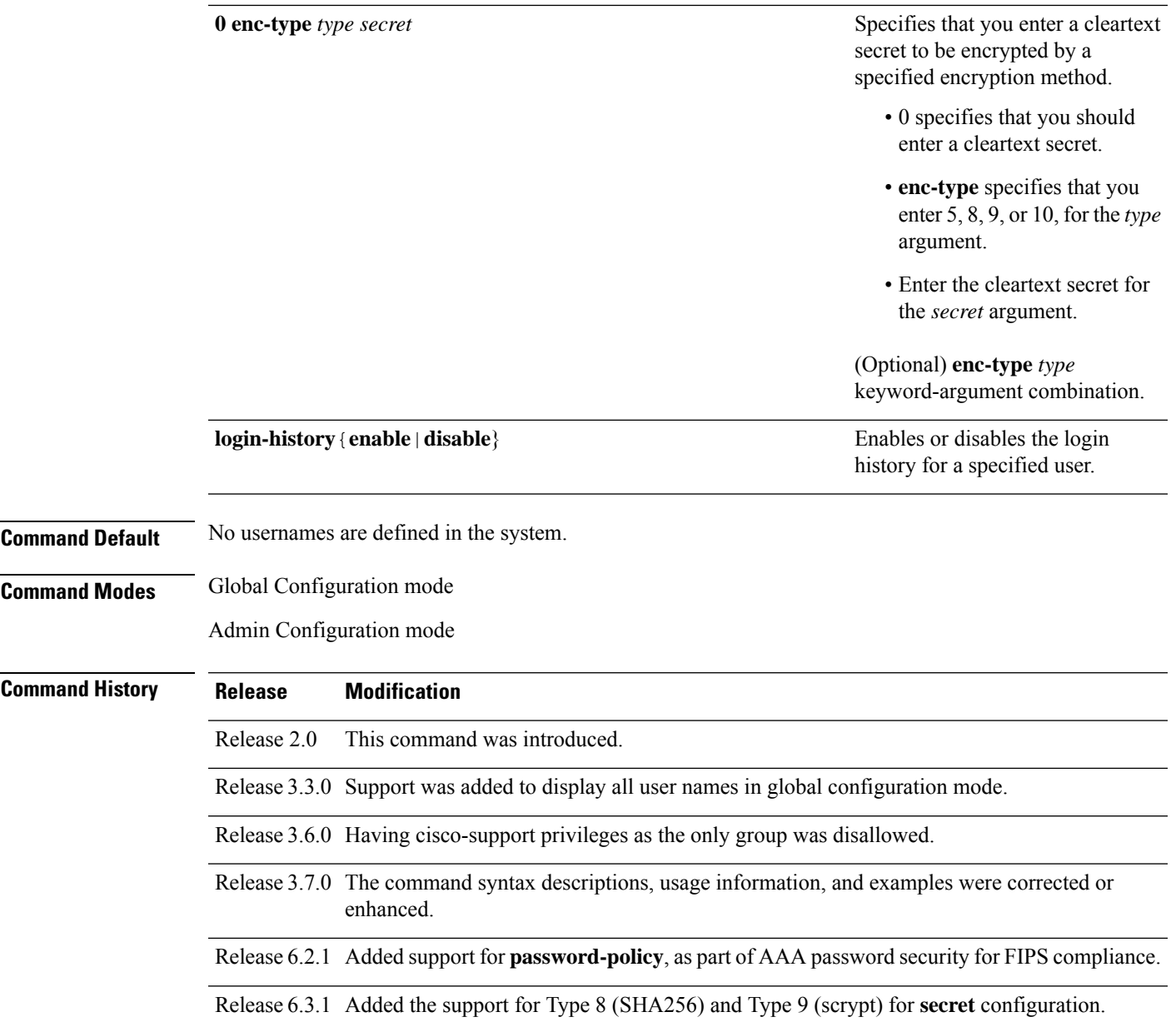

### **Usage Guidelines**

- A user is never allowed to have cisco-support privileges as the only group.
	- The support for Type 8 and 9 for the secret configuration on Cisco IOS XR 64-bit operating system is available only from Release 7.0.1 and later.

Use the **username** command to identify the user and enter username configuration mode. Password and user group assignments can be made from either Global Configuration mode mode or username configuration submode. Permissions (task IDs) are assigned by associating the user with one or more defined user groups.

 $\mathscr{P}$ **Note**

From global configuration mode, you can display all the configured usernames. However, you cannot display all the configured usernames in username configuration mode.

Each user is identified by a username that is unique across the administrative domain. Each user should be made a member of at least one user group. Deleting a user group may orphan the users associated with that group. The AAA server authenticates orphaned users, but most commands are not authorized.

The **username** command is associated with a particular user for local login authentication by default. Alternatively, a user and password can be configured in the database of the RADIUS server for RADIUS login authentication, or a user and password can be configured in the database of the TACACS+ server for TACACS+ login [authentication](#page-8-0). For more information, see the description of the aaa authentication, on page [9](#page-8-0) command.

The predefined group root-system may be specified only by root-system users while administration is configured.

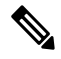

To enable the local networking device to respond to remote Challenge Handshake Authentication Protocol (CHAP) challenges, one **username** command entry must be the same as the hostname entry that has already been assigned to the other networking device. **Note**

For more details on defining a password policy, see the **aaa password-policy** command. The AAA password security policy feature works as such for Cisco IOS XR platforms. Whereas, it is supported only on XR VM, for Cisco IOS XR 64 bit platforms.

### **Password Masking guidelines for various command forms**

• **username** *name* **password** *type password*

**username** *name* **masked-password** *type password*

Enter 0 or 7 for the *type* argument. *0* specifies a cleartext password, and *7* specifies a Type 7 encrypted password.

• **secret** *type secret*

**masked-secret** *type secret*

Enter 0, or enter 5, 8, 9, or 10, for the *type* argument. 0 specifies a cleartext secret, and 5, 8, 9, and 10 specify a Type 5, Type 8, Type 9, and Type 10 secret, respectively.

• **secret 0 enc-type** *type secret*

**masked-secret 0 enc-type** *type secret*

Enter 5, 8, 9, or 10, for the *type* argument.

• **masked-password** *type password*

**masked-secret** *type secret*

After specifying the password encryption type, press **Enter** or **return** on your keyboard. The password/secret option appears in the next line. Example:

Router(config)# masked-secret 10

Enter secret: Re-enter secret:

Ш

**Task ID Task Operations ID** read, aaa

write

**Examples** The following example shows the commands available after executing the **username** command:

Router# **config** Router(config)# **username user1** Router(config-un)# **?**

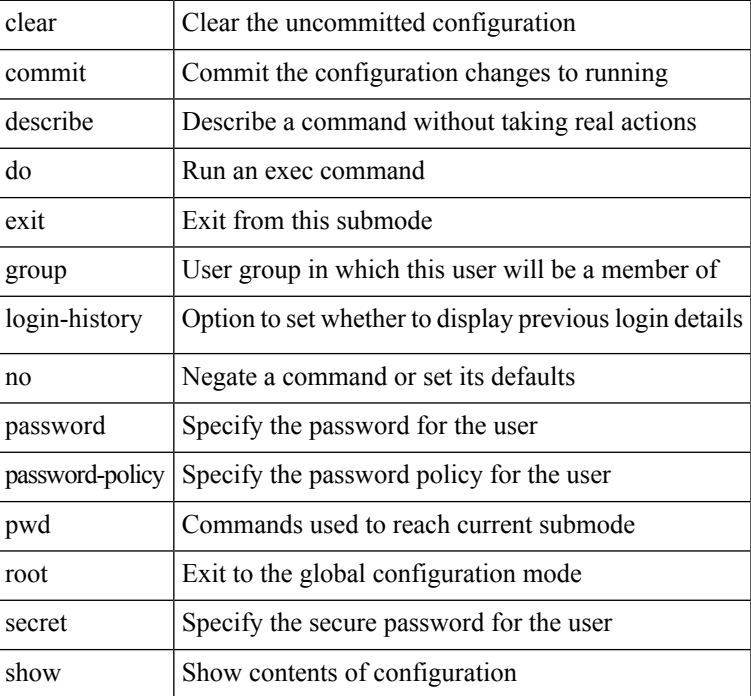

The following example shows how to establish the clear-text password *password1* for the user name *user1*:

```
Router# configure
Router(config)# username user1
Router(config-un)# password 0 password1
```
The following example shows how to establish a secured secret for the user *user1* in administration configuration mode:

```
Router(admin-config)# username user1
Router(admin-config-un)# secret 0 lab
Router(admin-config-un)# commit
Router(admin-config)# do show run username
username user1 secret 5 $1$QB03$3H29k3ZT.0PMQ8GQQKXCF0
!
```
This example shows how to apply a AAA password policy for a user:

Router# **config** Router(config)# **username user1 password-policy test-policy password abc**

The following example shows how to configure a Type 8 (SHA256) password for the user, *user8*. You can also see the examples and usage of the [secret,](#page-58-0) on page 59 command.

You can specify Type as '8' under the **secret** keyword, to explicitly configure Type 8 password.

```
Router#configure
Router(config)#username user8 secret 8
$8$ZYKGl1dZIw73Dl$IUWJOqTLoMyExhsNKoL5vMtvCOYguM5ajXf4uGeQj6I
Router(config-un)#commit
```
This example shows how to configure Type 9 password:

```
Router#configure
Router(config)#username user9 secret 9
$9$/rIQL1B3rplRBL$oS2fLWKFYH6B/kApxkkXmIqbPAHpRZkPEoh3WqGbvwQ
Router(config-un)#commit
```

```
Router#configure
Router(config)#username user10 secret 10
$6$9UvJidvsTEqgkAPU$3CL1Ei/F.E4v/Hi.UaqLwX8UsSEr9ApG6c5pzhMJmZtgW4jObAQ7meAwyhu5VM/aRFJqe/jxZG17h6xPrvJWf1
Router(config-un)#commit
```
This example shows how to enable login-history for user1:

Router(config)# **username user1 login-history enable**

This example shows login history information for a successful and an unsuccessful login from user1:

```
Username: user1
Password:
RP/0/RSP0/CPU0:Aug 21 17:20:35.566 UTC: exec[68609]: %SECURITY-LOGIN-4-AUTHEN_FAILED :
Failed authentication attempt by user '<unknown>' from 'console' on 'con0 RSP0 CPU0'
```
User Access Verification

```
Username: user1
Password:
User user1 failed to login 1 time(s)
Most recent Failure Fri Aug 21 2020 17:20:35 UTC
to con0_RSP0_CPU0 from console
```
User user1 last logged in successfully Fri Aug 21 2020 17:20:03 UTC to con0\_RSP0\_CPU0 from console

### **Password Masking Examples**

The following example shows how to enable password masking for a cleartext password entry:

In this example, for user us3, a cleartext password is entered.

```
Router(config)# username us3 masked-password 0
```
Enter password: Re-enter password: Ш

Router(config)#commit

In the **show** command output, you can see the encrypted password:

Router# show run aaa .. username us3

password 7 105A1D0D

The encrypted password 105A1D0D is entered in the **Enter password:** and **Re-enter password:** fields, for Type 7 password encryption:

Router(config)# username us3 masked-password 7

Enter password: Re-enter password:

Router(config)#commit

If there is a password mismatch between the two entries, an error message is displayed.

The following example shows how to enable password masking for a AAA password policy:

In this example, for user us6, a cleartext password is entered.

```
Router(config)# aaa password-policy security
Router(config)# username us6 password-policy security masked-password 0
```
Enter password: Re-enter password:

Router(config)#commit

In the **show** command output, you can see the encrypted password.

```
Router# show run aaa
..
aaa password-policy security
..
username us6
password-policy security password 7 0835585A
```
The encrypted password 0835585A is entered in the **Enter password:** and **Re-enter password:** fields for Type 7 password encryption.

Router(config)# username us6 password-policy test-policy masked-password 7

Enter password: Re-enter password:

Router(config)#commit

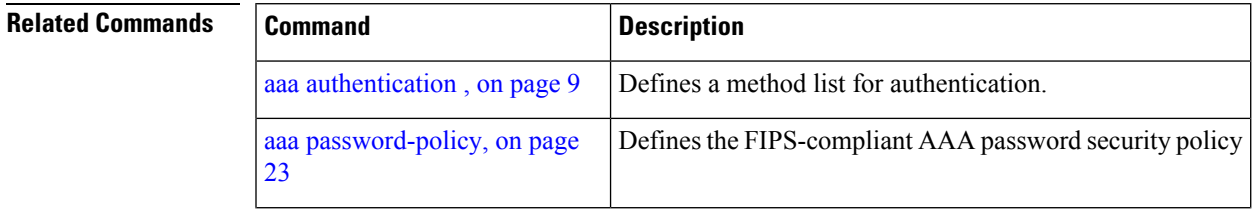

I

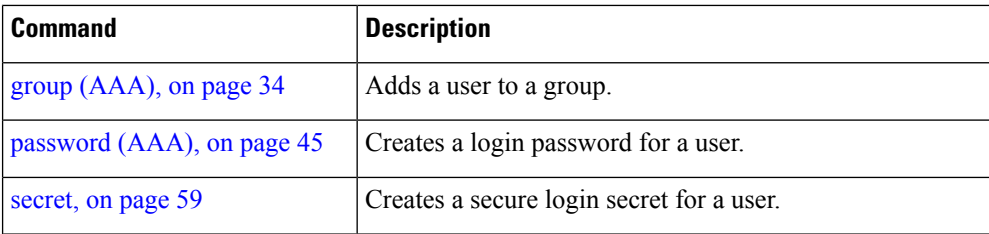

## **users group**

To associate a user group and its privileges with a line, use the **users group** command in line template configuration mode. To delete a user group association with a line, use the **no** form of this command.

**users group** {*usergroup-name* | **cisco-support** | **netadmin** | **operator** | **root-lr** | **root-system** | **sysadmin**}

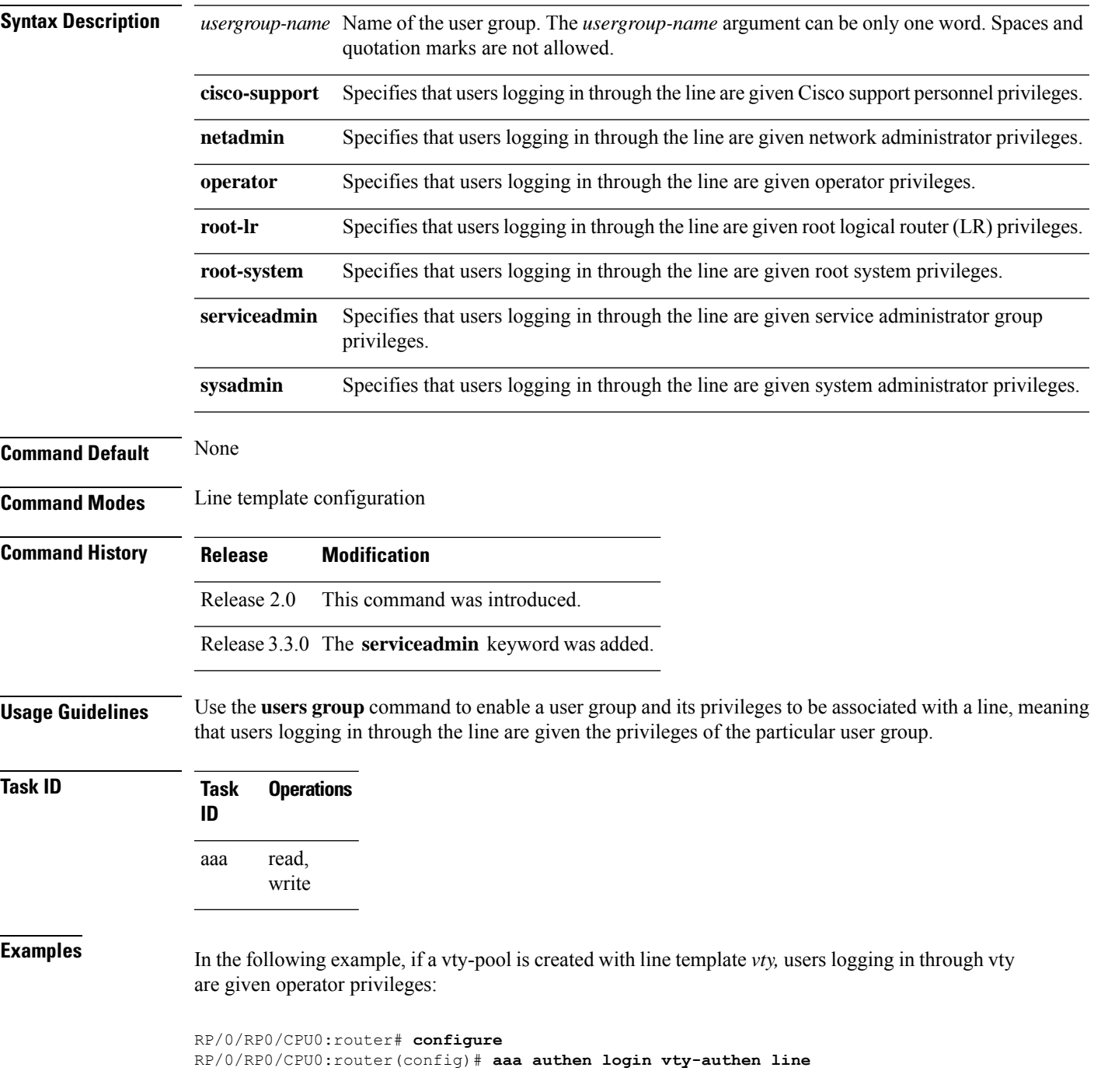

RP/0/RP0/CPU0:router(config)# **commit** RP/0/RP0/CPU0:router(config)# **line template** *vty* RP/0/RP0/CPU0:router(config-line)# **users group operator** RP/0/RP0/CPU0:router(config-line)# **login authentication**

# **vrf (RADIUS)**

Ш

To configure the Virtual Private Network (VPN) routing and forwarding (VRF) reference of an AAA RADIUS server group, use the **vrf** command in RADIUS server-group configuration mode. To enable server groups to use the global (default) routing table, use the **no** form of this command.

**vrf** *vrf-name*

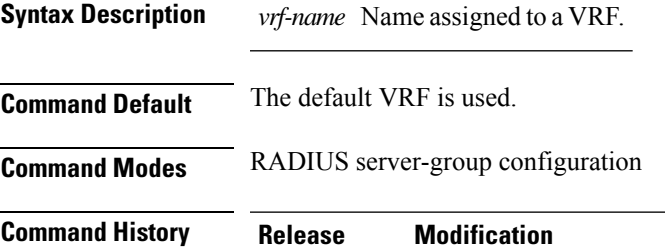

write

Release 3.4.0 This command was introduced.

**Usage Guidelines** Use the **vrf** command to specify a VRF for an AAA RADIUS server group and enable dial-up users to use AAA servers in different routing domains.

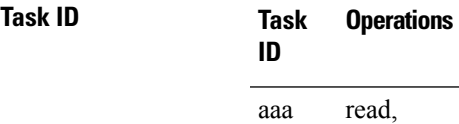

**Examples** The following example shows how to use the **vrf** command:

```
RP/0/RP0/CPU0:router# configure
RP/0/RP0/CPU0:router(config)# aaa group server radius group1
RP/0/RP0/CPU0:router(config-sg-radius)# vrf vrf1
```
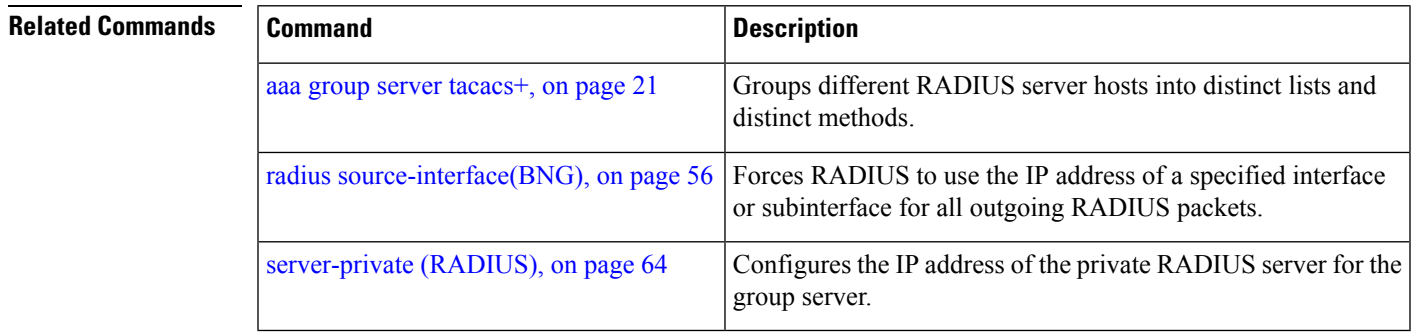

# **vrf (TACACS+)**

To configure the Virtual Private Network (VPN) routing and forwarding (VRF) reference of an AAA TACACS+ server group, use the **vrf** command in TACACS+ server-group configuration mode. To enable server groups to use the global (default) routing table, use the **no** form of this command.

**vrf** *vrf-name*

**Syntax Description** *vrf-name* Name assigned to a VRF.

**Command Default** The default VRF is used.

**Command Modes** TACACS+ server-group configuration

**Command History Release Modification** Release 4.1.0 This command was introduced.

**Usage Guidelines** Use the **vrf** command to specify a VRF for an AAA TACACS+ server group and enable dial-up users to use AAA servers in different routing domains.

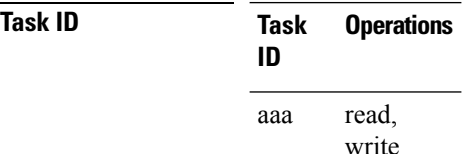

**Examples** This example shows how to use the **vrf** command:

```
RP/0/RP0/CPU0:router# configure
RP/0/RP0/CPU0:router(config)# aaa group server tacacs+ myserver
RP/0/RP0/CPU0:router(config-sg-tacacs+)# server 9.27.10.6
RP/0/RP0/CPU0:router(config-sg-tacacs+)# vrf abc
```
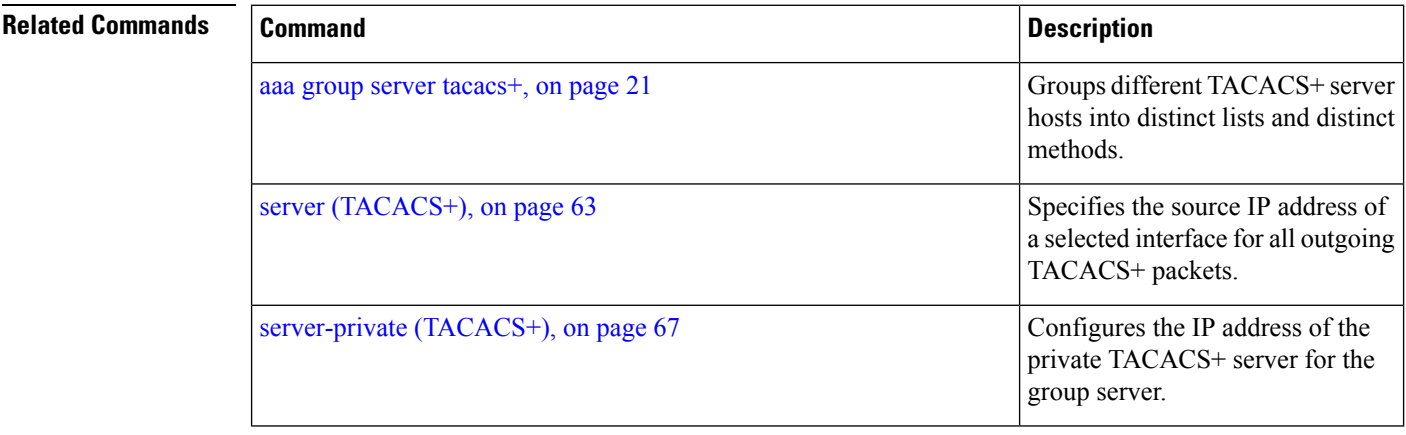